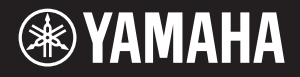

# AVANTGRAND N1X

Bedienungsanleitung am Ende Bedienungsanleitung am Ende Bedienungsanleitung dieses Handbuchs).

Vielen Dank für den Kauf dieses Hybrid Piano von Yamaha! Das Instrument kommt dem Klang und dem Gefühl eines akustischen Flügels näher als je zuvor. Wir empfehlen Ihnen, dieses Handbuch aufmerksam zu lesen, damit Sie die fortschrittlichen und praktischen Funktionen des Instruments voll ausnutzen können. Außerdem empfehlen wir, dieses Handbuch an einem sicheren und leicht zugänglichen Ort aufzubewahren, um später darin nachschlagen zu können. Achten Sie darauf, vor Einsatz dieses Instruments die

"VORSICHTSMASSNAHMEN" auf Seite 5-6 durchzulesen. Ziehen Sie zur Montage des Geräts einen qualifizierten<br>AvantGrand-Händler zurate. (Siehe Montageanleitung am Ende

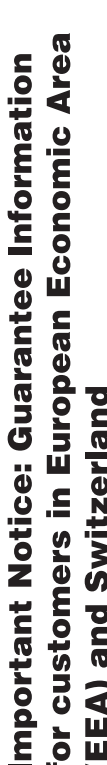

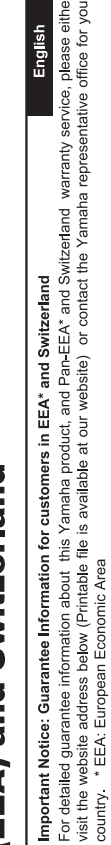

# Wichtiger Hinweis: Garantie-Information für Kunden in der EWR\* und der Schweiz

Für nähere Garantie-Information über dieses Produkt von Yamaha, sowie über den Pan-EWR\*- und Schweizer Garantieservice, besuchen Sie bitte entweder die folgend angegebene Internetadresse (eine druckfähige Version befindet sich auch auf unserer Webseite), oder wenden Sie sich an den für Ihr Land zuständigen Yamaha-Vertrieb. \*EWR: Europäischer Wirtschaftsraum

# Remarque importante: informations de garantie pour les clients de l'EEE et la Suisse

Pour des informations plus détaillées sur la garantie de ce produit Yamaha et sur le service de garantie applicable dans l'ensemble de l'EEE ainsi qu'en Suisse, consultez notre site Web à l'adresse ci-dessous (le fichier imprimable est disponible sur notre site : Espace Economique Européen Web) ou contactez directement Yamaha dans votre pays de résidence. \* EEE :

# Belangrijke mededeling: Garantie-informatie voor klanten in de EER\* en Zwitserland

Nederlands

Españo

Voor gedetailleerde garantie-informatie over dit Yamaha-product en de garantieservice in heel de EER\* en Zwitserland, gaat u de onderstaande website (u vind een afdrukbaar bestand op onze website) of neemt u contact op met de vertegenwoordiging van Yamaha in uw land. \* EER: Europese Economische Ruimte naar

# Aviso importante: información sobre la garantía para los clientes del EEE\* y Suiza

 $\overline{\omega}$ dirección web que se induye más abajo (la version del archivo para imprimir esta disponible en nuestro sitio web) o póngase en Para una información detallada sobre este producto Yamaha y sobre el soporte de garantía en la zona EEE\* y Suiza, visite contacto con el representante de Yamaha en su país. \* EEE: Espacio Económico Europeo

Per informazioni dettagliate sulla garanzia relativa a questo prodotto Yamaha e l'assistenza in garanzia nei paesi EEA\* e in Svizzera, potete consultare il sito Web all'indirizzo riportato di seguito (è disponibile il file in formato stampabile) oppure contattare taliano Avviso importante: informazioni sulla garanzia per i clienti residenti nell'EEA\* e in Svizzera l'ufficio di rappresentanza locale della Yamaha. \* EEA: Area Economica Europea

# Aviso importante: informações sobre as garantias para clientes da AEE\* e da Suíça

visite o site a seguir (o arquivo para impressão está disponível no nosso site) ou entre em contato com o escritório de representa-Para obter uma informação pormenorizada sobre este produto da Yamaha e sobre o serviço de garantia na AEE\* e na Suíça, ção da Yamaha no seu país. \* AEE: Área Econômica Européia

# Σημαντική σημείωση: Πληροφορίες εγγύησης για τους πελάτες στον ΕΟΧ\* και Ελβετία

Για λεπτομερείς πληροφορίες εγγύησης σχετικά με το παρόν προϊόν της Yamaha και την κάλυψη εγγύησης σε όλες τις χώρες του ΕΟΧ και την Ελβετία, επισκεφτείτε την παρακάτω ιστοσελίδα (Εκτυπώσιμη μορφή είναι διαθέσιμη στην ιστοσελίδα μας) ή απευθυνθείτε στην αντιπροσωπεία της Yamaha στη χώρα σας. \* ΕΟΧ: Ευρωπαϊκός Οικονομικός Χώρος

# Viktigt: Garantiinformation för kunder i EES-området\* och Schweiz

För detaljerad information om denna Yamahaprodukt samt garantiservice i hela EES-området\* och Schweiz kan du antingen besöka nedanstående webbaddress (en utskriftsvänlig fil finns på webbplatsen) eller kontakta Yamahas officiella representant ditt land. \* EES: Europeiska Ekonomiska Samarbetsområdet

# Viktig merknad: Garantiinformasjon for kunder i EØS\* og Sveits

Detaljert garantiinformasjon om dette Yamaha-produktet og garantiserviœ for hele EØS-området\* og Sveits kan fås enten ved å besøke nettadressen nedenfor (utskriftsversjon finnes på våre nettsider) eller kontakte kontakte Yamaha-kontoret i landet der du bor \*EØS: Det europeiske økonomiske samarbeidsområdet

# Vigtig oplysning: Garantioplysninger til kunder i EØO\* og Schweiz

De kan finde detaljerede garantioplysninger om dette Yamaha-produkt og den fælles garantiserviceordning for EØO\* (og Schweiz) ved at besøge det websted, der er angivet nedenfor (der findes en fil, som kan udskrives, på vores websted), eller ved at kontakte Yamahas nationale repræsentationskontor i det land, hvor De bor \* EØO: Det Europæiske Økonomiske Område

# rämän Yamaha-tuotteen sekä ETA-alueen ja Sveitsin takuuta koskevat yksityiskohtaiset tiedot saatte alla olevasta nettiosoit-Suomi teesta. (Tulostettava tiedosto saatavissa sivustollamme.) Voitte myös ottaa yhteyttä paikalliseen Yamaha-edustajaan ärkeä ilmoitus: Takuutiedot Euroopan talousalueen (ETA)\* ja Sveitsin asiakkaille ETA: Euroopan talousalue

# Ważne: Warunki gwarancyjne obowiązujące w EOG\* i Szwajcarii

Deutsch

Szwajcarii, należy odwiedzić wskazaną poniżej stronę internetową (Plik gotowy do wydruku znajduje się na naszej stronie internetowej) Aby dowiedzieć się więcej na temat warunków gwarancyjnych tego produktu firmy Yamaha i serwisu gwarancyjnego w całym EOG\* lub skontaktować się z przedstawicielstwem firmy Yamaha w swoim kraju. \* EOG — Europejski Obszar Gospodarczy

# Důležité oznámení: Záruční informace pro zákazníky v EHS\* a ve Švýcarsku

Français

Česky

Polski

Podrobné záruční informace o tomto produktu Yamaha a záručním servisu v celém EHS\* a ve Švýcarsku naleznete na níže<br>uvedené webové adrese (soubor k tisku je dostupný na našich webových stránkách) nebo se můžete obrátit na Yamaha ve své zemi \* EHS: Evropský hospodářský prostor

# Fontos figyelmeztetés: Garancia-információk az EGT\* területén és Svájcban élő vásárlók számára

A jelen Yamaha termékre vonatkozó részletes garancia-információk, valamint az EGT\*-re és Svájcra kiterjedő garanciális szolgáltatás tekintetében keresse fel webhelyünket az alábbi címen (a webhelyen nyomtatható fájlt is talál), vagy pedig lépjen **Magyar** kapcsolatba az országában működő Yamaha képviseleti irodával. \* EGT: Európai Gazdasági Térség

# Oluline märkus: Garantiiteave Euroopa Majanduspiirkonna (EMP)\* ja Šveitsi klientidele

Eesti keel

Latviešu

Täpsema teabe saamiseks selle Yamaha toote garantii ning kogu Euroopa Majanduspiirkonna ja Šveitsi garantiiteeninduse kohta.<br>Külastage palun veebisaiti alljärgneval aadressil (meie saidil on saadaval prinditav fail) või p esinduse poole. \* EMP: Euroopa Majanduspiirkond

# Svarīgs paziņojums: garantijas informācija klientiem EEZ\* un Šveicē

apmeklējiet zemāk norādīto tīmekļa vietnes adresi (tīmekļa vietnē ir pieejams drukājams fails) vai sazinieties ar jūsu valsti Lai saŋemtu detalizētu garantijas informāciju par šo Yamaha produktu, kā arī garantijas apkalpošanu EEZ\* un Šveicē, lūdzu, apkalpojošo Yamaha pārstāvniecību. \* EEZ: Eiropas Ekonomikas zona

# Dėmesio: informacija dėl garantijos pirkėjams EEE\* ir Šveicarijoje

Português

Ελληνικά

Jei reikia išsamios informacijos apie šį "Yamaha" produktą ir jo techninę priežiūrą visoje EEE\* ir Šveicarijoje, apsilankykite mūsų svetainėje toliau nurodytu adresu (svetainėje yra spausdintinas failas) arba kreipkitės į "Yamaha" atstovybę savo šaliai. "EEE - Europos ekonominė erdvė

Lietuvių kalba

Slovenčina

# Dôležité upozornenie: Informácie o záruke pre zákazníkov v EHP\* a Švajčiarsku

Podrobné informácie o záruke týkajúce sa tohto produktu od spoločnosti Yamaha a garančnom servise v EHP\* a Švajčiarsku nájdete na webovej stránke uvedenej nižšie (na našej webovej stránke je k dispozícii súbor na tlač) alebo sa obrátte na zástupcu spoločnosti Yamaha vo svojej krajine \* EHP: Európsky hospodársky priestor

# Pomembno obvestilo: Informacije o garanciji za kupce v EGP\* in Švici

**Svenska** 

**Norsk** 

Dansk

spletno mesto, ki je navedeno spodaj (natisljiva datoteka je na voljo na našem spletnem mestu), ali se obrnite na Yamahinega Za podrobnejše informacije o tem Yamahinem izdelku ter garancijskem servisu v celotnem EGP in Švici, obiščite predstavnika v svoji državi. \* EGP: Evropski gospodarski prostor

# Важно съобщение: Информация за гаранцията за клиенти в ЕИП\* и Швейцария

Български език

Slovenščina

Limba română

За подробна информация за гаранцията за този продукт на Yamaha и гаранционното обслужване в паневропейската зона на<br>ЕИП\* и Швейцария или посетете посочения по-долу уеб сайт (на нашия уеб сайт има файл за печат), или се св представителния офис на Yamaha във вашата страна. \* ЕИП: Европейско икономическо пространство

# Notificare importantă: Informații despre garanție pentru clienții din SEE\* și Elveția

Pentru informații detaliate privind acest produs Yamaha și serviciul de garanție Pan-SEE\* și Elveția, vizitați site-ul la adresa de mai jos (fișierul imprimabil este disponibil pe site-ul nostru) sau contactați biroul reprezentanței Yamaha din țara dumneavoastră<br>\* SEE: Spațiul Economic European

# http://europe.yamaha.com/warranty/

### **For EU countries**

### BG Bulgarian

### **ОПРОСТЕНА ЕС ДЕКЛАРАЦИЯ ЗА СЪОТВЕТСТВИЕ**

С настоящото Yamaha Music Europe GmbH декларира, че този тип радиосъоръжение [N1X] е в съответствие с Директива 2014/53/ЕС. Цялостният текст на ЕС декларацията за съответствие може да се намери на следния интернет адрес: https://europe.yamaha.com/en/support/compliance/doc.html

### ES Spanish

### **DECLARACIÓN UE DE CONFORMIDAD SIMPLIFICADA**

Por la presente, Yamaha Music Europe GmbH declara que el tipo de equipo radioeléctrico [N1X] es conforme con la Directiva 2014/53/UE. El texto completo de la declaración UE de conformidad está disponible en la dirección Internet siguiente: https://europe.yamaha.com/en/support/compliance/doc.html

### CS Czech

### **ZJEDNODUŠENÉ EU PROHLÁŠENÍ O SHODĚ**

Tímto Yamaha Music Europe GmbH prohlašuje, že typ rádiového zařízení [N1X] je v souladu se směrnicí 2014/53/EU. Úplné znění EU prohlášení o shodě je k dispozici na této internetové adrese: https://europe.yamaha.com/en/support/compliance/doc.html

### DA Danish

### **FORENKLET EU-OVERENSSTEMMELSESERKLÆRING**

Hermed erklærer Yamaha Music Europe GmbH, at radioudstyrstypen [N1X] er i overensstemmelse med direktiv 2014/53/EU. EU-overensstemmelseserklæringens fulde tekst kan findes på følgende internetadresse:

https://europe.yamaha.com/en/support/compliance/doc.html

### DE German

### **VEREINFACHTE EU-KONFORMITÄTSERKLÄRUNG**

Hiermit erklärt Yamaha Music Europe GmbH, dass der Funkanlagentyp [N1X] der Richtlinie 2014/53/EU entspricht. Der vollständige Text der EU-Konformitätserklärung ist unter der folgenden Internetadresse verfügbar: https://europe.yamaha.com/en/support/compliance/doc.html

### ET Estonian

### **LIHTSUSTATUD ELI VASTAVUSDEKLARATSIOON**

Käesolevaga deklareerib Yamaha Music Europe GmbH, et käesolev raadioseadme tüüp [N1X] vastab direktiivi 2014/53/EL nõuetele. ELi vastavusdeklaratsiooni täielik tekst on kättesaadav järgmisel internetiaadressil: https://europe.yamaha.com/en/support/compliance/doc.html

### Greek

### **ΑΠΛΟΥΣΤΕΥΜΕΝΗ ∆ΗΛΩΣΗ ΣΥΜΜΟΡΦΩΣΗΣ ΕΕ**

Με την παρούσα ο/η Yamaha Music Europe GmbH, δηλώνει ότι ο ραδιοεξοπλισμός [N1X] πληροί την οδηγία 2014/53/ΕΕ. Το πλήρες κείμενο της δήλωσης συμμόρφωσης ΕΕ διατίθεται στην ακόλουθη ιστοσελίδα στο διαδίκτυο: https://europe.yamaha.com/en/support/compliance/doc.html

### EN English

### **SIMPLIFIED EU DECLARATION OF CONFORMITY**

Hereby, Yamaha Music Europe GmbH declares that the radio equipment type [N1X] is in compliance with Directive 2014/53/EU. The full text of the EU declaration of conformity is available at the following internet address: https://europe.yamaha.com/en/support/compliance/doc.html

### FR French

### **DECLARATION UE DE CONFORMITE SIMPLIFIEE**

Le soussigné, Yamaha Music Europe GmbH, déclare que l'équipement radioélectrique du type [N1X] est conforme à la directive 2014/53/UE. Le texte complet de la déclaration UE de conformité est disponible à l'adresse internet suivante: https://europe.yamaha.com/en/support/compliance/doc.html

### HR Croatian

### **POJEDNOSTAVLJENA EU IZJAVA O SUKLADNOSTI**

Yamaha Music Europe GmbH ovime izjavljuje da je radijska oprema tipa [N1X] u skladu s Direktivom 2014/53/EU. Cjeloviti tekst EU izjave o sukladnosti dostupan je na sljedećoj internetskoj adresi: https://europe.yamaha.com/en/support/compliance/doc.html

### IT Italian

### **DICHIARAZIONE DI CONFORMITÀ UE SEMPLIFICATA**

Il fabbricante, Yamaha Music Europe GmbH, dichiara che il tipo di apparecchiatura radio [N1X] è conforme alla direttiva 2014/53/UE. Il testo completo della dichiarazione di conformità UE è disponibile al seguente indirizzo Internet: https://europe.yamaha.com/en/support/compliance/doc.html

### Latvian

### **VIENKĀRŠOTA ES ATBILSTĪBAS DEKLARĀCIJA**

Ar šo Yamaha Music Europe GmbH deklarē, ka radioiekārta [N1X] atbilst Direktīvai 2014/53/ES. Pilns ES atbilstības deklarācijas teksts ir pieejams šādā interneta vietnē: https://europe.yamaha.com/en/support/compliance/doc.html

### LT Lithuanian

### **SUPAPRASTINTA ES ATITIKTIES DEKLARACIJA**

Aš, Yamaha Music Europe GmbH, patvirtinu, kad radijo įrenginių tipas [N1X] atitinka Direktyvą 2014/53/ES. Visas ES atitikties deklaracijos tekstas prieinamas šiuo interneto adresu: https://europe.yamaha.com/en/support/compliance/doc.html

### HU Hungarian

### **EGYSZERŰSÍTETT EU-MEGFELELŐSÉGI NYILATKOZAT**

Yamaha Music Europe GmbH igazolja, hogy a [N1X] típusú rádióberendezés megfelel a 2014/53/EU irányelvnek. Az EU-megfelelőségi nyilatkozat teljes szövege elérhető a következő internetes címen:

https://europe.yamaha.com/en/support/compliance/doc.html

### NL Dutch

### **VEREENVOUDIGDE EU-CONFORMITEITSVERKLARING**

Hierbij verklaar ik, Yamaha Music Europe GmbH, dat het type radioapparatuur [N1X] conform is met Richtlijn 2014/53/EU. De volledige tekst van de EUconformiteitsverklaring kan worden geraadpleegd op het volgende internetadres: https://europe.yamaha.com/en/support/compliance/doc.html

### PL Polish

### **UPROSZCZONA DEKLARACJA ZGODNOŚCI UE**

Yamaha Music Europe GmbH niniejszym oświadcza, że typ urządzenia radiowego [N1X] jest zgodny z dyrektywą 2014/53/UE. Pełny tekst deklaracji zgodności UE jest dostępny pod następującym adresem internetowym: https://europe.yamaha.com/en/support/compliance/doc.html

### PT Portuguese

### **DECLARAÇÃO UE DE CONFORMIDADE SIMPLIFICADA**

O(a) abaixo assinado(a) Yamaha Music Europe GmbH declara que o presente tipo de equipamento de rádio [N1X] está em conformidade com a Diretiva 2014/53/UE. O texto integral da declaração de conformidade está disponível no seguinte endereço de Internet: https://europe.yamaha.com/en/support/compliance/doc.html

### RO Romanian

### **DECLARAȚIA UE DE CONFORMITATE SIMPLIFICATĂ**

Prin prezenta, Yamaha Music Europe GmbH declară că tipul de echipamente radio [N1X] este în conformitate cu Directiva 2014/53/UE. Textul integral al declarației UE de conformitate este disponibil la următoarea adresă internet: https://europe.yamaha.com/en/support/compliance/doc.html

### SK Slovak

### **ZJEDNODUŠENÉ EÚ VYHLÁSENIE O ZHODE**

Yamaha Music Europe GmbH týmto vyhlasuje, že rádiové zariadenie typu [N1X] je v súlade so smernicou 2014/53/EÚ. Úplné EÚ vyhlásenie o zhode je k dispozícii na tejto internetovej adrese: https://europe.yamaha.com/en/support/compliance/doc.html

### SL Slovenian

### **POENOSTAVLJENA IZJAVA EU O SKLADNOSTI**

Yamaha Music Europe GmbH potrjuje, da je tip radijske opreme [N1X] skladen z Direktivo 2014/53/EU. Celotno besedilo izjave EU o skladnosti je na voljo na naslednjem spletnem naslovu: https://europe.yamaha.com/en/support/compliance/doc.html

### FI Finnish

### **YKSINKERTAISTETTU EU-VAATIMUSTENMUKAISUUSVAKUUTUS**

Yamaha Music Europe GmbH vakuuttaa, että radiolaitetyyppi [N1X] on direktiivin 2014/53/EU mukainen. EU-vaatimustenmukaisuusvakuutuksen täysimittainen teksti on saatavilla seuraavassa internetosoitteessa: https://europe.yamaha.com/en/support/compliance/doc.html

### SV Swedish

### **FÖRENKLAD EU-FÖRSÄKRAN OM ÖVERENSSTÄMMELSE**

Härmed försäkrar Yamaha Music Europe GmbH att denna typ av radioutrustning [N1X] överensstämmer med direktiv 2014/53/EU. Den fullständiga texten till EU-försäkran om överensstämmelse finns på följande webbadress:

https://europe.yamaha.com/en/support/compliance/doc.html

### TR Turkey

### **BASİTLEŞTİRİLMİŞ AVRUPA BİRLİĞİ UYGUNLUK BİLDİRİMİ**

İşbu belge ile, Yamaha Music Europe GmbH, radyo cihaz tipinin [N1X], Direktif 2014/53/AB'ye uygunluğunu beyan eder. AB uyumu beyanının tam metni aşağıdaki internet adresinden edinilebilir: https://europe.yamaha.com/en/support/compliance/doc.html

### **Verbraucherinformation zur Sammlung und Entsorgung alter Elektrogeräte**

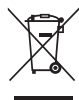

Befindet sich dieses Symbol auf den Produkten, der Verpackung und/oder beiliegenden Unterlagen, so sollten benutzte elektrische Geräte nicht mit dem normalen Haushaltsabfall entsorgt werden. In Übereinstimmung mit Ihren nationalen Bestimmungen bringen Sie alte Geräte bitte zur fachgerechten Entsorgung, Wiederaufbereitung und Wiederverwendung zu den entsprechenden Sammelstellen.

Durch die fachgerechte Entsorgung der Elektrogeräte helfen Sie, wertvolle Ressourcen zu schützen, und verhindern mögliche negative Auswirkungen auf die menschliche Gesundheit und die Umwelt, die andernfalls durch unsachgerechte Müllentsorgung auftreten könnten.

Für weitere Informationen zum Sammeln und Wiederaufbereiten alter Elektrogeräte kontaktieren Sie bitte Ihre örtliche Stadt- oder Gemeindeverwaltung, Ihren Abfallentsorgungsdienst oder die Verkaufsstelle der Artikel.

**Information für geschäftliche Anwender in der Europäischen Union:** Wenn Sie Elektrogeräte ausrangieren möchten, kontaktieren Sie bitte Ihren Händler oder Zulieferer für weitere Informationen.

### **Entsorgungsinformation für Länder außerhalb der Europäischen Union:**

Dieses Symbol gilt nur innerhalb der Europäischen Union. Wenn Sie solche Artikel ausrangieren möchten, kontaktieren Sie bitte Ihre örtlichen Behörden oder Ihren Händler und fragen Sie nach der sachgerechten Entsorgungsmethode.

(weee\_eu\_de\_02)

Die Nummer des Modells, die Seriennummer, der Leistungsbedarf usw. sind auf dem Typenschild, das sich auf der Unterseite des Geräts befindet, oder in der Nähe davon angegeben. Sie sollten diese Seriennummer an der unten vorgesehenen Stelle eintragen und dieses Handbuch als dauerhaften Beleg für Ihren Kauf aufbewahren, um im Fall eines Diebstahls die Identifikation zu erleichtern.

### **Modell Nr.**

**Seriennr.**

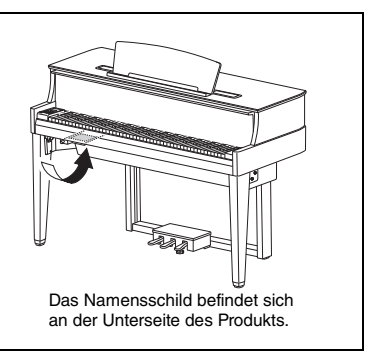

# <span id="page-4-1"></span>ORSICHTSMASSN

# <span id="page-4-0"></span>*BITTE SORGFÄLTIG DURCHLESEN, EHE SIE FORTFAHREN*

Bitte heben Sie dieses Handbuch an einem sicheren und leicht zugänglichen Ort auf, um später wieder darin nachschlagen zu können.

# *WARNUNG*

**Beachten Sie stets die nachstehend aufgelisteten Vorsichtsmaßnahmen, um mögliche schwere Verletzungen oder sogar tödliche Unfälle infolge eines elektrischen Schlags, von Kurzschlüssen, Feuer oder anderen Gefahren zu vermeiden. Zu diesen Vorsichtsmaßnahmen gehören die folgenden Punkte, die jedoch keine abschließende Aufzählung darstellen:**

### **Netzanschluss/Netzkabel**

- Verlegen Sie das Netzkabel nicht in der Nähe von Wärmequellen wie Heizgeräten oder Radiatoren. Schützen Sie das Kabel außerdem vor übermäßigem Verknicken oder anderen Beschädigungen und stellen Sie keine schweren Gegenstände darauf ab.
- Schließen Sie das Instrument nur an die auf ihm angegebene Netzspannung an. Die erforderliche Spannung ist auf dem Typenschild des Instruments aufgedruckt.
- Verwenden Sie ausschließlich das mitgelieferte Netzkabel bzw. den Netzstecker.
- Überprüfen Sie regelmäßig den Zustand des Netzsteckers, und entfernen Sie Schmutz oder Staub, der sich eventuell darauf angesammelt hat.

### **Öffnen verboten!**

• Dieses Instrument enthält keine vom Anwender zu wartenden Teile. Versuchen Sie nicht, das Instrument zu öffnen oder die inneren Komponenten zu entfernen oder auf irgendeine Weise zu ändern. Sollte einmal eine Fehlfunktion auftreten, so nehmen Sie es sofort außer Betrieb und lassen Sie es von einem qualifizierten Yamaha-Kundendiensttechniker prüfen.

### **Ort (wenn ohne** *Bluetooth***-Funktion)**

(Informationen zur Verfügbarkeit der Bluetooth-Funktion finden Sie auf [Seite 50.](#page-49-0))

- Dieses Instrument nicht in der Nähe von Medizingeräten oder innerhalb von medizinischen Einrichtungen verwenden. Funkwellen vom Instrument können die Funktion elektrischer Medizingeräte beeinträchtigen.
- Dieses Instrument darf nicht in Anwesenheit von Personen mit einem Herzschrittmacher verwendet werden, die sich in einem Abstand von 15 cm zum Produkt befinden. Funkwellen vom Instrument können die Funktion elektrischer Medizingeräte beeinträchtigen, wie z. B. Herzschrittmacher oder Defibrillator-Implantate.

# *VORSICHT*

**Beachten Sie stets die nachstehend aufgelisteten grundsätzlichen Vorsichtsmaßnahmen, um mögliche Verletzungen bei Ihnen oder anderen Personen oder aber Schäden am Instrument oder an anderen Gegenständen zu vermeiden. Zu diesen Vorsichtsmaßnahmen gehören die folgenden Punkte, die jedoch keine abschließende Aufzählung darstellen:**

### **Netzanschluss/Netzkabel**

- Schließen Sie das Instrument niemals über einen Mehrfachanschluss an eine Netzsteckdose an. Dies kann zu einem Verlust der Klangqualität führen und möglicherweise auch zu Überhitzung in der Netzsteckdose.
- Fassen Sie den Netzstecker nur am Stecker selbst und niemals am Kabel an, wenn Sie ihn vom Instrument oder von der Steckdose abziehen. Wenn Sie am Kabel ziehen, kann dieses beschädigt werden.
- Ziehen Sie bei Nichtbenutzung des Instruments über einen längeren Zeitraum oder während eines Gewitters den Netzstecker aus der Steckdose.

### **Zusammenbau**

• Lesen Sie sich die beigefügte Dokumentation aufmerksam durch. In der Dokumentation wird der Montagevorgang erklärt. Die Missachtung der richtigen Reihenfolge bei der Montage des Instruments kann zur Beschädigung des Instruments oder sogar zu Verletzungen führen.

### **Vorsicht mit Wasser**

- Achten Sie darauf, dass das Instrument nicht durch Regen nass wird, verwenden Sie es nicht in der Nähe von Wasser oder unter feuchten oder nassen Umgebungsbedingungen oder stellen Sie Behälter (wie z. B. Vasen, Flaschen oder Gläser) mit Flüssigkeiten darauf ab, die herausschwappen und in Öffnungen hineinfließen könnte. Wenn eine Flüssigkeit wie z. B. Wasser in das Instrument gelangt, schalten Sie sofort die Stromversorgung aus und ziehen Sie das Netzkabel aus der Steckdose. Lassen Sie das Instrument anschließend von einem qualifizierten Yamaha-Kundendiensttechniker überprüfen.
- Schließen Sie den Netzstecker niemals mit nassen Händen an oder ziehen Sie ihn heraus.

### **Brandschutz**

• Stellen Sie keine brennenden Gegenstände (z. B. Kerzen) auf dem Instrument ab. Ein brennender Gegenstand könnte umfallen und einen Brand verursachen.

### **Falls Sie etwas Ungewöhnliches am Instrument bemerken**

- Wenn eines der folgenden Probleme auftritt, schalten Sie unverzüglich den Netzschalter aus und ziehen Sie den Netzstecker aus der Steckdose. Lassen Sie das Gerät anschließend von einem qualifizierten Yamaha-Kundendiensttechniker überprüfen.
	- Netzkabel oder Netzstecker sind zerfasert oder beschädigt.
- Das Instrument sondert ungewöhnliche Gerüche oder Rauch ab.
- Ein Gegenstand ist in das Instrument gefallen.
- Während der Verwendung des Instruments kommt es zu einem plötzlichen Tonausfall.

### **Aufstellort**

- Achten Sie auf einen sicheren Stand des Instruments, um ein unabsichtliches Umstürzen zu vermeiden.
- Da dieses Produkt sehr schwer ist, sorgen Sie dafür, dass eine ausreichende Anzahl von Personen zur Stelle ist, um es sicher und einfach anheben und bewegen zu können. Wenn Sie versuchen, das Gerät mit Gewalt anzuheben oder zu bewegen, können Sie sich Verletzungen am Rücken oder anderen Körperteilen zuziehen oder das Instrument beschädigen.
- Ziehen Sie, bevor Sie das Instrument bewegen, alle angeschlossenen Kabel ab, um zu verhindern, dass die Kabel beschädigt werden oder jemand darüber stolpert und sich verletzt.
- Vergewissern Sie sich beim Aufstellen des Produkts, dass die von Ihnen verwendete Netzsteckdose gut erreichbar ist. Sollten Probleme auftreten oder es zu einer Fehlfunktion kommen, schalten Sie das Instrument sofort aus, und ziehen Sie den Stecker aus der Steckdose. Auch dann, wenn das Produkt ausgeschaltet ist, wird es minimal mit Strom versorgt. Falls Sie das Produkt für längere Zeit nicht nutzen möchten, sollten Sie unbedingt das Netzkabel aus der Netzsteckdose ziehen.

• Obwohl die Holzteile dieses Instruments mit großer Sorgfalt hinsichtlich der Umwelt und menschlichen Gesundheit konzipiert und gefertigt wurden, kann es in seltenen Fällen dazu kommen, dass Kunden wegen des Beschichtungsmaterials und Klebstoffs einen ungewöhnlichen Geruch wahrnehmen oder eine Reizung der Augen verspüren.

Um dies zu vermeiden, bitten wir Sie, Folgendes zu beachten:

- 1. Lüften Sie den Raum nach dem Auspacken und der Montage mehrere Tage besonders häufig, da das Instrument unter luftdichten Bedingungen verpackt wurde, damit die hochwertige Qualität während des Transports erhalten bleibt.
- 2. Wenn der Aufstellungsort des Instruments sehr klein ist, fahren Sie ganz normal mit dem Lüften fort, entweder täglich oder in regelmäßigen Abständen.
- 3. Wurde das Instrument langere Zeit in einem geschlossenen Raum bei hoher Temperatur belassen, dann sollten Sie den Raum luften und die Temperatur wenn moglich senken, bevor Sie das Instrument spielen.

### **Verbindungen**

- Bevor Sie das Instrument an andere elektronische Komponenten anschließen möchten, schalten Sie alle Geräte aus. Stellen Sie zunächst alle Lautstärkeregler an den Geräten auf Minimum, bevor Sie die Geräte ein- oder ausschalten.
- Sie sollten die Lautstärke grundsätzlich an allen Geräten zunächst auf die Minimalstufe stellen und beim Spielen des Instruments allmählich erhöhen, bis der gewünschte Pegel erreicht ist.

### **Vorsicht bei der Handhabung**

- Stecken Sie weder einen Finger noch eine Hand in Schlitze an der Tastaturabdeckukng oder am Instrument. Achten Sie auch darauf, sich an der Klaviaturklappe nicht die Finger einzuklemmen.
- Beim Schließen der Klaviaturklappe keine übermäßige Kraft anwenden. Eine mit SOFT-CLOSE™ Mechanismus ausgestattete Klaviaturklappe schließt langsam. Durch übermäßiges Anwenden von Kraft beim Schließen der Klaviaturklappe kann der SOFT-CLOSE™ Mechanismus beschädigt werden, außerdem kann dies zu Verletzungen an Ihren Händen und Fingern führen, wenn diese unter der schließenden Klaviaturklappe eingeklemmt werden.
- Stecken Sie niemals Papier oder Metall oder andere Gegenstande zwischen die Schlitze der Klaviaturklappe, des Bedienfelds oder der Tastatur. Dies könnte Verletzungen bei Ihnen oder anderen Personen, Schäden am Instrument oder an anderen Gegenständen oder Betriebsstörungen verursachen.
- Stützen Sie sich nicht mit dem Körpergewicht auf dem Instrument ab, und stellen Sie keine schweren Gegenstände darauf ab. Üben Sie keine übermäßige Gewalt auf Tasten, Schalter oder Stecker aus.
- Verwenden Sie die Kopfhörer des Instruments/Geräts nicht über eine längere Zeit mit zu hohen oder unangenehmen Lautstärken. Hierdurch können bleibende Hörschäden auftreten. Falls Sie Gehörverlust bemerken oder ein Klingeln im Ohr feststellen, lassen Sie sich von Ihrem Arzt beraten.
- Halten Sie sich während eines Erdbebens nicht in der Nähe des Instruments auf. Starke Stöße während Erdbeben könnten dazu führen, dass das Instrument sich bewegt oder umkippt, wodurch das Instrument oder Teile davon beschädigt und Personen verletzt werden könnten.

### **Verwenden der Sitzbank (falls diese im Lieferumfang enthalten ist)**

- Achten Sie auf einen sicheren Stand der Bank, damit sie nicht versehentlich umstürzt.
- Spielen Sie nicht unvorsichtig mit der Bank und stellen Sie sich nicht auf die Bank. Die Verwendung der Bank als Werkzeug oder Trittleiter oder für andere Zwecke kann zu Unfällen oder Verletzungen führen.
- Es sollte immer nur eine Person auf der Bank sitzen, um die Möglichkeit eines Unfalls oder von Verletzungen zu vermeiden.
- Stellen Sie bei einstellbaren Bänken nicht die Höhe der Bank ein, während Sie darauf sitzen, da hierdurch eine übermäßig hohe Kraft auf den Einstellmechanismus ausgeübt werden kann, was zu Schäden am Mechanismus oder sogar zu Verletzungen führen kann.
- Wenn die Schrauben der Bank sich nach längerer Benutzung lockern, so ziehen Sie die Schrauben regelmäßig mit Hilfe des angegebenen Werkzeugs fest, um mögliche Unfälle oder Verletzungen zu vermeiden.
- Passen Sie besonders sorgfältig auf kleine Kinder auf, damit diese nicht von der Rückseite der Sitzbank herunterfallen. Da die Bank keine Rücklehne hat, kann eine unbeaufsichtigte Verwendung zu Unfällen oder Verletzungen führen.

Yamaha haftet nicht für Schäden, die auf eine nicht ordnungsgemäße Bedienung oder Änderungen am Instrument zurückzuführen sind, oder für den Verlust oder die Zerstörung von Daten.

Schalten Sie das Instrument immer aus, wenn Sie es nicht verwenden.

Auch wenn sich der Schalter [ ] (Standby/Ein) im Standby-Zustand befindet (Netzstromleuchte ist ausgeschaltet), fließt eine geringe Menge Strom durch das Instrument. Falls Sie das Instrument längere Zeit nicht nutzen möchten, sollten Sie unbedingt das Netzkabel aus der Steckdose ziehen.

### DMI-5 2/2

### *ACHTUNG*

Um die Möglichkeit einer Fehlfunktion oder Beschädigung des Geräts, Beschädigung von Daten oder anderem Eigentum auszuschließen, befolgen Sie die nachstehenden Hinweise.

### **Umgang**

- Benutzen Sie das Instrument nicht in der Nähe von Fernsehgeräten, Radios, Stereoanlagen, Mobiltelefonen oder anderen elektrischen Geräten. Andernfalls können das Instrument, das Fernsehgerät oder das Radio Rauschen erzeugen. Wenn Sie das Instrument zusammen mit einem Smart-Gerät wie einem iPhone/iPad usw. verwenden, empfehlen wir Ihnen, zunächst den Flugmodus des Geräts einzuschalten und dann die Wi-Fi-/Bluetooth-Funktion zu aktivieren, um durch die Übertragung verursachte Störungen zu vermeiden.
- Setzen Sie das Instrument weder übermäßigem Staub oder Vibrationen noch extremer Kälte oder Hitze aus (beispielsweise direktem Sonnenlicht, der Nähe zu einer Heizung oder tagsüber in einem Fahrzeug), um eine mögliche Gehäuseverformung, eine Beschädigung der eingebauten Komponenten oder Fehlfunktionen beim Betrieb zu vermeiden. (Empfohlener Betriebstemperaturbereich: 5–40 °C bzw. 41–104 °F.)
- Stellen Sie keine Gegenstände aus Vinyl, Kunststoff oder Gummi auf dem Instrument ab, da hierdurch Bedienfeld oder Tastatur verfärbt werden könnten.
- Durch Stöße mit Gegenständen aus Metall oder Porzellan oder mit anderen harten Objekten kann die Oberfläche Risse erhalten oder abblättern. Handeln Sie umsichtig.

### <span id="page-5-0"></span>**Wartung**

- Benutzen Sie zur Reinigung des Instruments ein weiches und trockenes/leicht angefeuchtetes Tuch. Verwenden Sie weder Farbverdünner, Lösungsmittel, Alkohol, Reinigungsflüssigkeiten noch mit chemischen Substanzen imprägnierte Reinigungstücher.
- Entfernen Sie Staub und Schmutz vorsichtig mithilfe eines weichen Tuchs. Wischen Sie nicht mit zu großem Druck, da die Oberfläche des Instruments durch kleine Schmutzpartikel zerkratzt werden könnte.
- Bei extremem Wechsel von Temperatur oder Luftfeuchtigkeit kann Kondensation auftreten, und es bildet sich Kondenswasser auf der Instrumentenoberfläche. Falls das Wasser nicht entfernt wird, könnten die Holzteile das Wasser aufnehmen und dadurch beschädigt werden. Wischen Sie in jedem Fall jegliches Wasser sofort mit einem weichen Tuch fort.

### **Speichern von Daten**

- Einige Daten auf dem Instrument [\(Seite 34](#page-33-0)) und Song-Daten, die im internen Speicher dieses Instruments gespeichert sind [\(Seite 28](#page-27-0)) bleiben beim Ausschalten erhalten. Die gespeicherten Daten können jedoch aufgrund von Fehlfunktionen, einem Betriebsfehler usw. verloren gehen. Speichern Sie die Song-Daten daher auf einem USB-Flash-Laufwerk bzw. externen Gerät wie einem Computer (Seite [33,](#page-32-0) [38\)](#page-37-0). Lesen Sie vor der Verwendung eines USB-Flash-Laufwerks [Seite 31.](#page-30-0)
- Zum Schutz vor Datenverlust durch Beschädigungen des USB-Flash-Laufwerks empfehlen wir Ihnen, Ihre wichtigen Daten zur Sicherung auf zwei USB-Flash-Laufwerken oder anderen externen Geräten wie z. B. einem Computer zu speichern.

### *Informationen*

### **Copyright-Hinweise**

- Das Kopieren von im Handel erhältlichen Musikdaten, einschließlich, jedoch ohne darauf beschränkt zu sein, MIDI- und/oder Audio-Daten, ist mit Ausnahme für den privaten Gebrauch strengstens untersagt.
- Dieses Produkt enthält und bündelt Inhalte, die von Yamaha urheberrechtlich geschützt sind oder für die Yamaha eine Lizenz zur Benutzung der urheberrechtlich geschützten Produkte von Dritten besitzt. Aufgrund von Urheberrechts- und anderen entsprechenden Gesetzen ist es Ihnen NICHT erlaubt, Medien zu verbreiten, auf denen diese Inhalte gespeichert oder aufgezeichnet sind und mit denjenigen im Produkt praktisch identisch bleiben oder sehr ähnlich sind.
	- Zu den oben beschriebenen Inhalten zählen ein Computerprogramm, Begleit-Style-Daten, MIDI-Daten, WAVE-Daten, Voice-Aufzeichnungsdaten, eine Notendarstellung, Notendaten usw.
	- Sie dürfen Medien verbreiten, in denen Ihre Performance oder Musikproduktion unter Verwendung dieser Inhalte aufgezeichnet wurde; eine Zustimmung der Yamaha Corporation ist in diesen Fällen nicht erforderlich.

### **Informationen über die Funktionen/Daten, die in diesem Instrument enthalten sind**

• Die Länge bzw. das Arrangement von einigen der Preset-Songs wurde bearbeitet, weswegen sie möglicherweise etwas anders klingen als die Original-Songs.

### **Über dieses Handbuch**

- Die Abbildungen und Display-Darstellungen in diesem Handbuch dienen nur zur Veranschaulichung und können von der Darstellung an Ihrem Instrument abweichen.
- Windows ist eine eingetragene Marke der Microsoft® Corporation in den USA und anderen Ländern.
- iPhone, iPad und iPod touch sind in den USA und anderen Ländern als Warenzeichen von Apple, Inc. eingetragen.
- Android™ ist eine Marke von Google LLC.
- iOS ist eine Marke oder eingetragene Marke von Cisco in den USA und anderen Ländern und wird im Rahmen von Lizenzen verwendet.
- Die Wortmarke Bluetooth® und die entsprechenden Logos sind eingetragene Warenzeichen von Bluetooth SIG, Inc. und werden von Yamaha Corporation im Rahmen von Lizenzen verwendet.
- Die Unternehmens- und Produktnamen in dieser Anleitung sind Warenzeichen oder eingetragene Warenzeichen der entsprechenden Unternehmen.

### **Hinweise zu** *Bluetooth*

• Informationen zur Datenübertragung mit Bluetooth finden Sie unter "Hinweise zu Bluetooth" auf [Seite 50.](#page-49-0)

### <span id="page-6-1"></span>**Stimmen**

• Im Gegensatz zu einem akustischen Klavier muss dieses Instrument nicht von einem Fachmann gestimmt werden. (Die Tonhöhe kann jedoch vom Benutzer zum Zweck der Abstimmung mit anderen Instrumenten eingestellt werden.)

Da der Klaviaturmechanismus des Instruments der gleiche ist wie der eines klassischen Klaviers, kann er sich nach Jahren der Nutzung verändern. Sollten Sie jedoch das Gefühl haben, mit der Anschlagdynamik sei etwas nicht in Ordnung, wenden Sie sich bitte an Ihren Yamaha-Händler.

### <span id="page-6-0"></span>**Transport/Aufstellung**

Transportieren Sie das Instrument bei Umzügen waagerecht. Lehnen Sie es nicht gegen eine Wand oder stellen Sie es nicht auf eine der Seitenflächen. Setzen Sie das Instrument keiner übermäßigen Vibration oder starken Stößen aus.

### *VORSICHT*

- **Da dieses Produkt sehr schwer ist, müssen Sie dafür sorgen, dass eine ausreichende Anzahl von Helfern zur Verfügung steht, damit es leicht und sicher angehoben sowie transportiert werden kann.**
- **Wenn Sie das Instrument bewegen, fassen Sie es immer am Boden der Hauptbaugruppe an. Achten Sie darauf, sich nicht am Kopfhörerbuchsengehäuse oder Lautsprechergitter festzuhalten. Ein unsachgemäßer Umgang kann zu Schäden am Instrument oder zu Verletzungen führen.**

Stellen Sie das Instrument mindestens 15 cm von der Wand entfernt auf, um den Sound-Effekt zu optimieren und zu verstärken.

Wenn das Instrument nach dem Installieren wackelig oder instabil steht, setzen Sie die mitgelieferten Filzstreifen ein. Die Details entnehmen Sie bitte der den Filzstreifen beigefügten Anleitung.

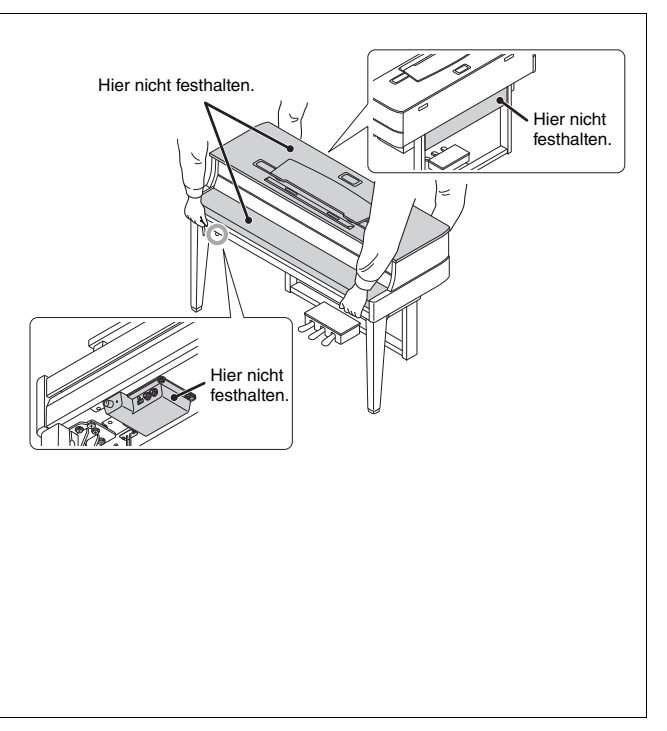

# Hybrid Piano AVANTGRAND N1X

**Dank der Kombination von über einhundert Jahren Erfahrung in der Fertigung erstklassiger Klaviere und dem neuesten Stand fortschrittlichster Technologie präsentiert Yamaha mit Stolz ein Instrument, das einem echten Akustikklavier so ähnlich wie nie zuvor ist – dabei verfügt es über alle essentiellen Elemente, die Pianisten benötigen.**

### **Authentischer Anschlag eines akustischen Klaviers mit spezieller Konzertflügelmechanik und Klaviertastatur**

Ein echter Akustik-Konzertflügel besitzt eine unverwechselbare sehr ausdrucksvolle Qualität, dank des fein nuancierten Anschlags und des außergewöhnlichen Ansprechverhaltens. Das bemerkenswerte AvantGrand N1X krönt unsere durch die jahrzehntelange Fertigung von Konzertflügeln erlangte Schaffenskraft und bietet dem anspruchsvollen Pianisten eine speziell entwickelte Konzertflügelmechanik mit einer Konfiguration, die der eines echten Konzertflügels in nichts nachsteht. Außerdem besteht die Tastatur aus Echtholztasten, genau wie bei einem echten Flügel, damit Sie ein authentisches Gefühl beim Spielen haben, das kein anderes Digital Piano bisher bieten konnte. Zusätzlich zu einer Hammermechanik setzt dieses Instrument auf einen berührungslosen Tastensensor, der keine Wirkung auf die Bewegung der Tasten hat, und dennoch den vom Pianisten auf die Tastatur aufgebrachten Druck, das Timing und die feinen Nuancen erkennt, die Auswirkungen auf die musikalische Umsetzung haben.

### **Genießen Sie das Spielen und Üben mit dem Klang berühmter Flügel**

Ihre Finger zaubern den Klang verschiedener berühmter Flügel aus diesem Instrument, wie beispielsweise den Klang des CFX, Yamahas Aushängeschild von Konzertflügeln – der dynamischen Klang von einem brillanten Hochtonbereich bis zu mächtigen Basstönen liefert – und des Bösendorfer\* Imperial, einem hervorragenden Konzertflügel, der für seinen weichen und warmen Klang bekannt ist. \* Bösendorfer ist ein Tochterunternehmen von Yamaha.

### **Natürliches Klangempfinden für das Spielen mit Kopfhörern**  $\triangleright \triangleright$  [Seite 15](#page-14-0)

Dieses Instrument besitzt einen binauralen Samplingklang, der speziell für den Einsatz von Kopfhörern konzipiert wurde. Binaurales Sampling ist eine Methode, bei der der Klavierklang über zwei Mikrofone in Höhe der Ohren des Pianisten aufgenommen wird. Der durch diese Methode erzeugte Klang in den Kopfhörern verleiht dem Pianisten das Gefühl, in den Klang einzutauchen, als würde er tatsächlich aus dem Klavier erklingen.

### **Immer in Bestzustand, kein Stimmen erforderlich**

Im Gegensatz zu einem akustischen Klavier muss dieses Instrument nicht gestimmt werden. Selbst nach längerer Benutzung ist das Instrument immer perfekt gestimmt.

### **Die Wiedergabe- und Aufnahme-Funktionen unterstützen Klavierunterricht und Übungen**  $\triangleright$   $\triangleright$  [Seite 26](#page-25-0), [28,](#page-27-0) [40](#page-39-0)

Sie können Ihr Spiel auf diesem Instrument und einem USB-Flash-Laufwerk aufzeichnen und somit Ihr Spiel durch Abhören der Aufnahmen verbessern. Des Weiteren verfügt das Instrument über eine *Bluetooth*-Audiofunktion. Damit haben Sie die Möglichkeit, Audiodaten auf diesem Instrument über die Verbindung mit einem *Bluetooth*fähigen Gerät über *Bluetooth* wiederzugeben.

### **Smart-Geräte-App "Smart Pianist"**

Mit der Smart-Geräte-App "Smart Pianist" (erhältlich als Gratis-Download; [Seite 38\)](#page-37-1) können Sie über Ihr Smart-Gerät ganz leicht die Voice auswählen, Metronomeinstellungen über die visualisierte Oberfläche vornehmen und je nach den gewählten Daten die Noten anzeigen.

# Inhaltsverzeichnis

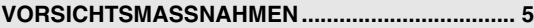

### **[Einrichten](#page-9-0)**

**Erste Schritte mit Ihrem neuen AvantGrand!**

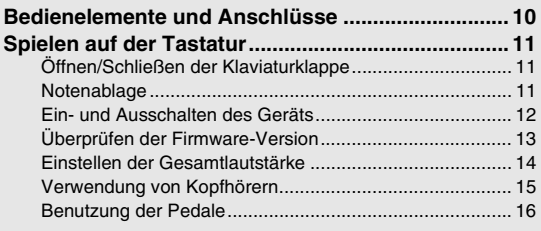

### **[Bedienung](#page-16-0)**

**In diesem Kapitel wird erklärt, wie die detaillierten Einstellungen der verschiedenen Funktionen des Instruments vorgenommen werden.**

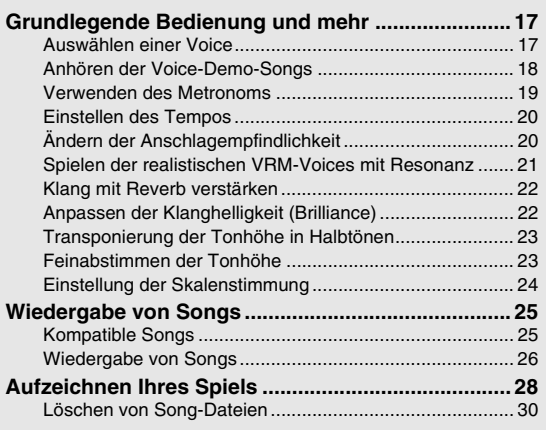

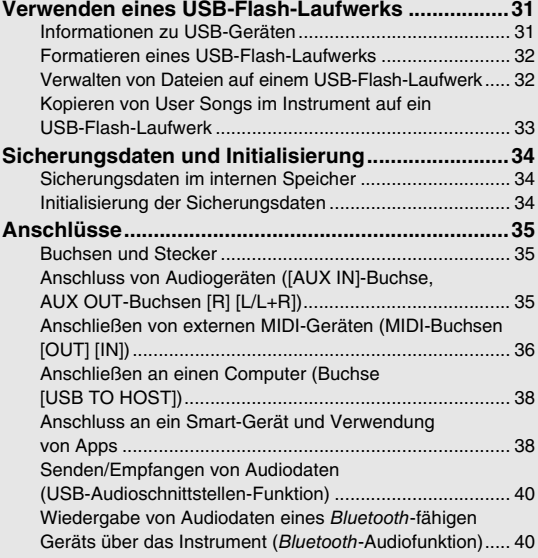

### **[Anhang](#page-41-0)**

**In diesem Kapitel sind eine Liste der Meldungen auf der Anzeige, die Kurzbedienungsanleitung und sonstige Informationen enthalten.**

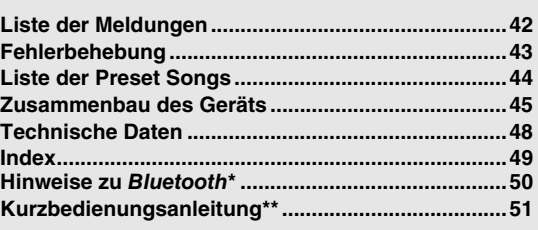

Informationen zur Verfügbarkeit der Bluetooth-Funktion finden Sie auf [Seite 50.](#page-49-0) \*\* Diese Anleitung bietet einen kurzen Überblick über die Funktionen, die den Bedientasten und der Tastatur zugewiesen sind.

### **Informationen zu den Handbüchern**

Zu diesem Instrument gehören die folgenden Dokumente und Anleitungsmaterialien.

### **Mitgelieferte Dokumente**

**Bedienungsanleitung (dieses Handbuch)** Diese Anleitung beschreibt die Bedienung des Instruments.

### **Online-Material (von Yamaha Downloads)**

<span id="page-8-2"></span>**Smart Device Connection Manual (Handbuch für den Anschluss von Smart-Geräten)**

Erläutert, wie das Instrument an ein Smartphone oder Tablet usw. angeschlossen werden kann. Für die Betriebssysteme iOS und Android steht jeweils ein eigenes Handbuch zur Verfügung.

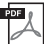

PDF 6

<span id="page-8-4"></span><span id="page-8-1"></span>**Computer-related Operations (Funktionen und Bedienvorgänge bei Anschluss eines Computers)** Enthält Anweisungen für den Anschluss des Instruments an einen Computer und Bedienungsvorgänge bei der Übertragung von Dateien und MIDI-Daten.

### **Mitgeliefertes Zubehör**

Bedienungsanleitung (dieses Buch) 1×

- □ "Online Member"-Produktregistrierung 1×
- □ Garantie\* 1×
- Filz-Tastaturabdeckung 1×
- Netzkabel 1×

### PDF und die MIDI-Implementationstabelle.

<span id="page-8-0"></span>**MIDI Reference (MIDI-Referenz)** Enthält Informationen zu MIDI, z. B. das MIDI-Datenformat

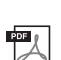

<span id="page-8-3"></span>**MIDI Basics (Grundlagenwissen zu MIDI)** Hier finden Sie grundlegende Erklärungen zu MIDI.

Um diese Anleitungen herunterzuladen, gehen Sie zur Yamaha-Downloads-Website und geben dort die Modellbezeichnung ein, um nach den gewünschten Dateien zu suchen.

**Yamaha Downloads** https://download.yamaha.com/

Sitzbank\* 1×

Filzstreifensatz 1×

Ideal, wenn das Instrument nach dem Aufstellen wackelt oder instabil ist. Die Details entnehmen Sie bitte der den Filzstreifen beigefügten Anleitung.

\* Wird u. U. in Ihrem Land nicht mitgeliefert. Wenden Sie sich an Ihren Yamaha-Händler.

# <span id="page-9-3"></span>Bedienelemente und Anschlüsse

### <span id="page-9-2"></span><span id="page-9-1"></span><span id="page-9-0"></span>Überblick

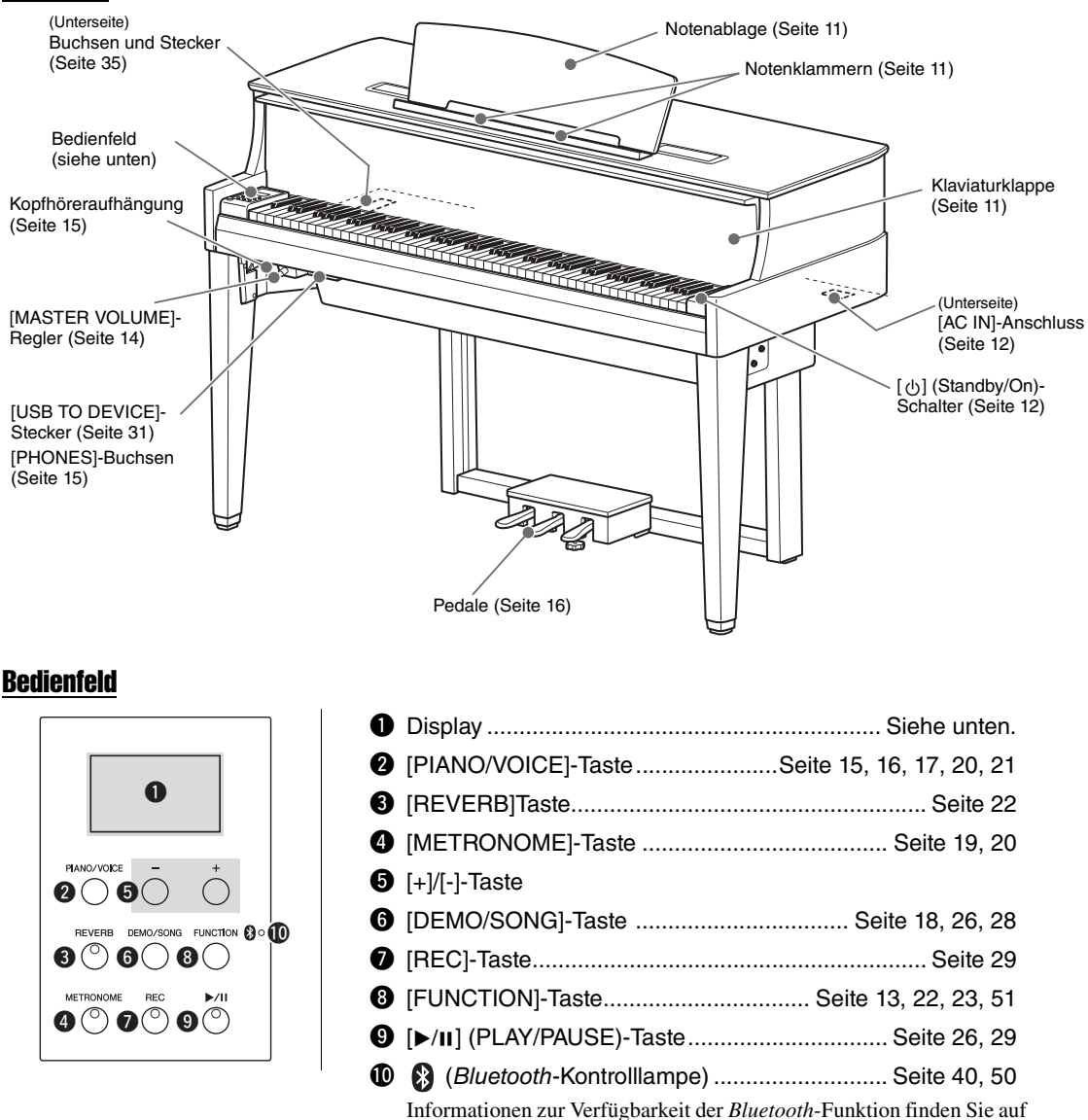

### <span id="page-9-4"></span>**Eckige Klammern [ ]**

Die Bezeichnungen von Bedienfeldtasten, Buchsen, Anschlüsse usw. sind in eckigen Klammern angegeben. Der Zusatz "Taste" wird im gesamten Handbuch weggelassen (z. B. wird die PIANO/VOICE-Taste mit [PIANO/VOICE]) angegeben.

### <span id="page-9-5"></span>**Display**

Gibt verschiedene Werte wie Song-Nummer und Parameterwert an. Beachten Sie, dass das Display nach dem Einstellen des Werts schwarz wird.

[Seite 50.](#page-49-0)

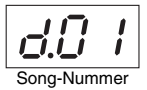

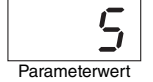

Auf diesem Display werden auch verschiedene Meldungen mit alphanumerischen Zeichen angezeigt. Weitere Informationen hierzu finden Sie auf [Seite 42](#page-41-2).

# <span id="page-10-3"></span>Spielen auf der Tastatur

### <span id="page-10-1"></span><span id="page-10-0"></span>Öffnen/Schließen der Klaviaturklappe

Halten Sie zum Öffnen der Klaviaturklappe den Handgriff mit beiden Händen fest, heben Sie die Klaviaturklappe anschließend leicht an und drücken Sie diese nach oben, bis sie gerade ist. Senken Sie die Klaviaturklappe zum Schließen wieder vorsichtig mit beiden Händen ab.

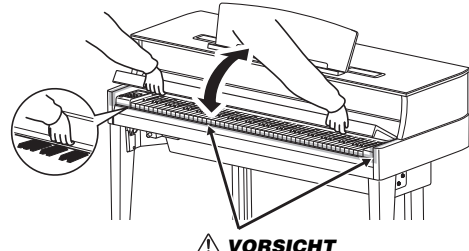

**Achten Sie darauf, sich beim Öffnen/Schließen der Klaviaturklappe nicht die Finger einzuklemmen.**

Die Klaviaturklappe ist mit dem speziellen SOFT-CLOSE™-Mechanismus ausgestattet, mit dem die Abdeckung langsam geschlossen wird.

### *VORSICHT*

- **Halten Sie die Klaviaturklappe mit beiden Händen, wenn Sie sie öffnen oder schließen. Lassen Sie sie erst los, wenn sie vollständig geöffnet oder geschlossen ist. Achten Sie darauf, dass sich zwischen Klaviaturklappe und dem Gerät niemand (weder Sie noch andere, vor allem aber keine Kinder) die Finger einklemmt.**
- **Wenden Sie beim Schließen der Klaviaturklappe keine übermäßige Kraft an. Anwenden von übermäßiger Kraft beim Schließen der Klaviaturklappe kann den SOFT-CLOSE™ Mechanismus beschädigen und möglicherweise zu Verletzungen an Ihren Händen und Fingern führen, die unter der sich schließenden Klaviaturklappe eingeklemmt werden.**
- **Legen Sie keine Gegenstände, wie z. B. Metallteile oder Papier, auf der Klaviaturklappe ab. Kleine Gegenstände, die auf der Klaviaturklappe abgelegt werden, können beim Öffnen der Klappe in das Instrument hineinfallen und sind unter Umständen nur äußerst schwierig daraus zu entfernen. Mögliche Folgen sind ein elektrischer Schlag, ein Kurzschluss, Feuer oder andere schwerwiegende Schäden am Instrument.**

### <span id="page-10-4"></span><span id="page-10-2"></span>**Notenablage**

### **So klappen Sie die Notenablage auf:**

- 1 **Ziehen Sie die Notenablage nach oben und so weit wie möglich zu sich heran.**
- 2 **Klappen Sie die beiden Metallstützen links und rechts an der Rückseite der Notenablage herunter.**
- 3 **Senken Sie die Notenablage ab, bis sie auf den Metallstützen liegt.**

Die Notenklammern dienen dazu, Seiten von Musiknoten zu fixieren.

### **So klappen Sie die Notenablage ein:**

Schließen Sie die Notenklammern, wenn diese ausgeklappt sind, und klappen Sie dann die Notenablage gemäß nachstehenden Anweisungen nach unten.

- 1 **Ziehen Sie die Notenablage so weit wie möglich zu sich heran.**
- 2 **Klappen Sie die beiden Metallstützen an der Rückseite der Notenablage nach oben.**
- $\beta$   $\,$  Senken Sie die Notenablage langsam nach hinten ab, **bis sie aufliegt.**

### *VORSICHT*

**Benutzen Sie die Notenablage nicht in halb aufgeklappter Position. Wenn Sie die Notenablage auf- oder zusammenklappen, lassen Sie die Ablage erst los, wenn sie ganz oben oder ganz unten ist.**

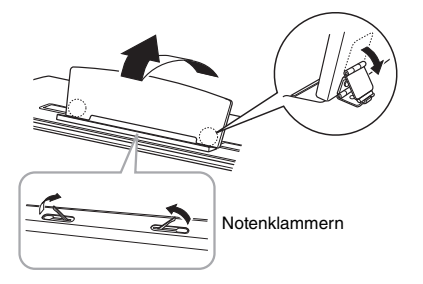

<span id="page-10-5"></span>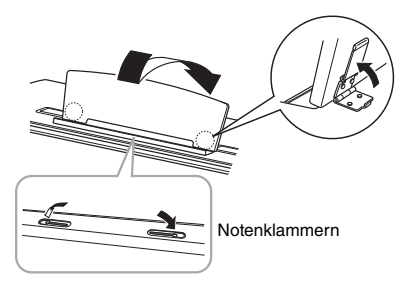

### <span id="page-11-3"></span><span id="page-11-0"></span>Ein- und Ausschalten des Geräts

### <span id="page-11-1"></span>1 **Schließen Sie das Netzkabel in der in der Abbildung gezeigten Reihenfolge an.**

Siehe ["Bedienelemente und Anschlüsse"](#page-9-1) auf [Seite 10](#page-9-1) für Informationen zur Position der [AC IN]-Buchse.

<span id="page-11-5"></span><span id="page-11-4"></span>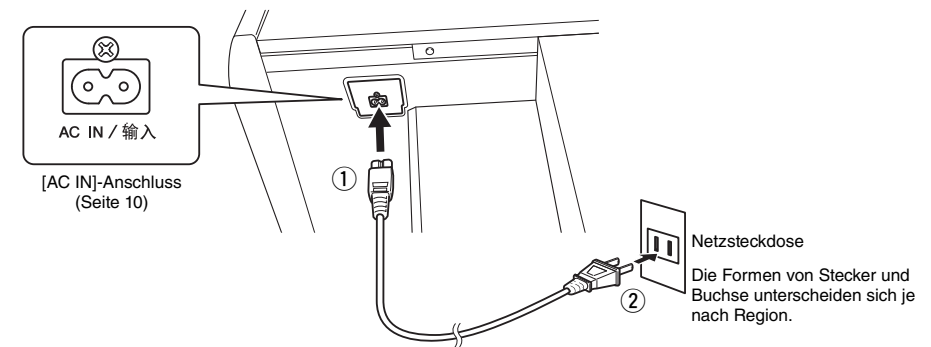

### **HINWEIS**

Schalten Sie vor dem Abziehen des Netzkabels zunächst die Stromversorgung aus und befolgen Sie dann dieses Verfahren in umgekehrter Reihenfolge.

### *WARNUNG*

- **Verwenden Sie nur das mit dem Instrument gelieferte Netzkabel. Falls dieses Kabel nicht vorhanden oder beschädigt ist und Sie einen Ersatz benötigen, wenden Sie sich bitte an Ihren Yamaha-Händler. Bei Benutzung eines ungeeigneten Ersatzkabels setzen Sie sich der Gefahr von Feuer und Stromschlägen aus!**
- **Der Typ des mit dem Instrument mitgelieferten Netzkabels ist abhängig vom Land, in dem das Instrument erworben wurde. (In manchen Ländern wird u. U. ein Steckdosenadapter passend zur dort üblichen Steckernorm mitgeliefert.) Nehmen Sie KEINE Änderungen an dem zum Instrument mitgelieferten Netzstecker vor. Falls der Stecker nicht in die Steckdose passt, lassen Sie von einem qualifizierten Elektriker eine geeignete Steckdose anbringen.**

### *VORSICHT*

**Achten Sie beim Aufstellen des Produkts darauf, dass die verwendete Netzsteckdose leicht erreichbar ist. Sollten Probleme auftreten oder es zu einer Fehlfunktion kommen, schalten Sie das Instrument sofort aus, und ziehen Sie den Stecker aus der Steckdose.**

### $2$   $\,$  Drehen Sie den [MASTER VOLUME]-Regler auf "MIN."

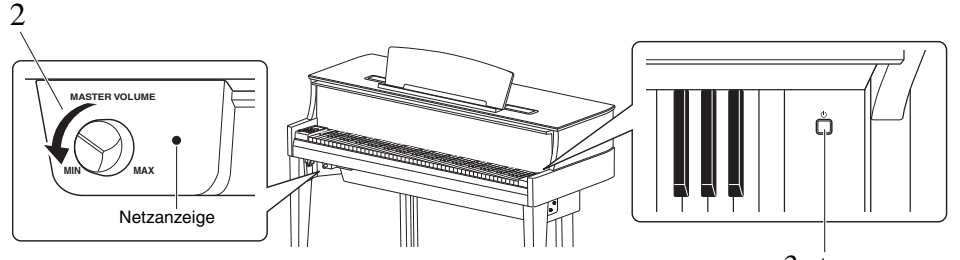

 $3$  [ $\uplus$ ] (Standby/On)-Schalter

### <span id="page-11-2"></span> $3$   $\,$  Drücken Sie zum Einschalten des Instruments den [ $\uplus$ ]-(Standby/On)-Schalter rechts **neben der Tastatur.**

Die Netzanzeige rechts neben dem [MASTER VOLUME]-Regler leuchtet auf. Die Displayanzeigen blinken in einer bestimmten Reihenfolge auf, die angibt, dass das Instrument gerade hochfährt, und das Blinken stoppt, wenn die Inbetriebnahme abgeschlossen ist.

### *ACHTUNG*

**Drücken Sie keine Tasten, Knöpfe oder Pedale, bis die Inbetriebnahme des Instruments vollständig abgeschlossen ist (ca. zehn Sekunden nach dem Einschalten des Schalters). Dies könnte bei einigen Tasten dazu führen, dass sie nicht normal spielen oder dass irgendeine andere Fehlfunktion auftritt.**

### 4 **Spielen Sie auf der Tastatur.**

Während Sie auf der Tastatur spielen, stellen Sie die Lautstärke mit dem [MASTER VOLUME]-Regler links auf dem Bedienfeld ein.

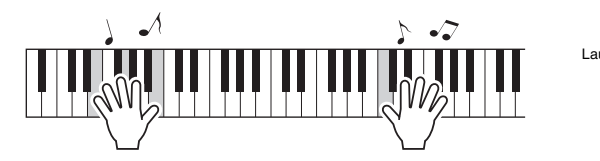

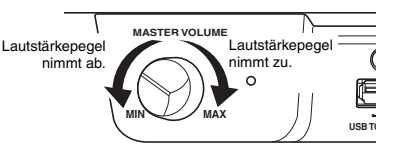

### 5 **Zum Ausschalten des Instruments drücken Sie ungefähr eine Sekunde lang auf den**  Schalter [  $\diamond$ ] (Standby/On).

Das Gerät schaltet sich allmählich ab.

### *VORSICHT*

**Auch wenn der Netzschalter ausgeschaltet ist, fließt immer noch eine geringe Menge Strom durch das Instrument. Ziehen Sie den Netzstecker bei längerer Nichtbenutzung des Instruments oder bei einem Gewitter aus der Netzsteckdose.**

### <span id="page-12-2"></span>Auto Power Off (Automatische Abschaltung)

Um unnötigen Stromverbrauch zu vermeiden, besitzt dieses Instrument eine Funktion zur automatischen Abschaltung, die das Instrument automatisch ausschaltet, wenn es ca. 30 Minuten lang nicht benutzt wird.

Voreinstellung: On (aktiviert)

### **Auto Power Off (Automatische Abschaltung) deaktivieren (einfache Methode)**

Schalten Sie das Instrument ein, und halten Sie dabei die tiefste Taste auf der Tastatur gedrückt.

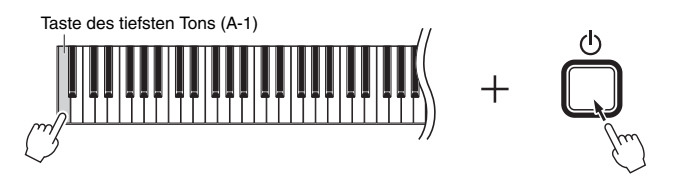

Die Anzeige "P<sub>O</sub>F" erscheint kurz auf dem Display, und Auto Power Off (Automatische Abschaltung) wird deaktiviert.

### <span id="page-12-1"></span>**Einstellung der automatischen Abschaltung deaktivieren oder aktivieren**

Halten Sie bei eingeschaltetem Instrument gleichzeitig [FUNCTION] gedrückt und schlagen Sie die A5-Taste an. Durch wiederholtes Anschlagen der A5-Taste in diesem Zustand können Sie zwischen "OFF" (deaktiviert) und  $\eta$ .  $G_n$ " (aktiviert) umschalten, und die Einstellung wird auf dem Display angezeigt.

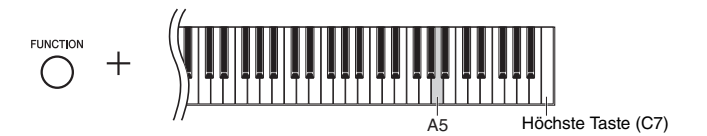

### **HINWEIS**

Die Einstellung "Auto Power Off" (Automatische Abschaltung) bleibt auch beim Ausschalten erhalten.

### <span id="page-12-4"></span><span id="page-12-0"></span>Überprüfen der Firmware-Version

Sie können die Firmware-Version dieses Instruments überprüfen.

Halten Sie [FUNCTION] gedrückt, und schlagen Sie die Taste B5 an. Die aktuelle Version wird am Display kurz angezeigt.

<span id="page-12-3"></span>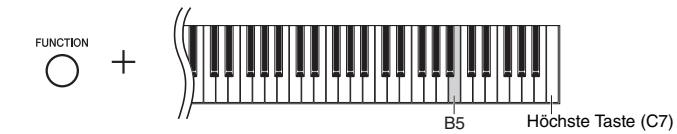

Es kann sein, dass Yamaha zur Verbesserung des Produkts die Firmware von Zeit zu Zeit ohne Vorankündigung aktualisiert. Überprüfen Sie daher unbedingt unsere Website auf Informationen zu letzten Release, und aktualisieren Sie die Firmware Ihres Instruments.

### <span id="page-13-4"></span><span id="page-13-3"></span><span id="page-13-0"></span>Einstellen der Gesamtlautstärke

So stellen Sie die Lautstärke mit dem [MASTER VOLUME]-Regler vorne links direkt unter der Tastatur ein, während Sie auf der Tastatur spielen.

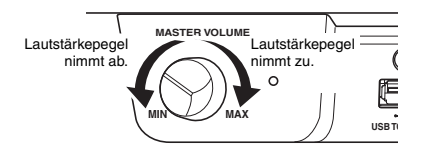

### $\land$  vorsicht

**Verwenden Sie dieses Instrument nicht über eine längere Zeit mit hoher Lautstärke, um Hörschäden zu vermeiden.**

### <span id="page-13-5"></span>Intelligent Acoustic Control (IAC; Intelligente Akustiksteuerung)

Diese Funktion regelt und steuert automatisch die Klangqualität je nach Gesamtlautstärke des Instruments. Auch wenn die Lautstärke niedrig ist, sind Bässe und Höhen deutlich zu hören. Beachten Sie, dass IAC nur für die Klangausgabe über die Lautsprecher dieses Instruments wirksam ist.

### <span id="page-13-1"></span>● So schalten Sie die IAC-Funktion ein bzw. aus:

Halten Sie [FUNCTION] gedrückt ,und schlagen Sie die Taste C0 wiederholt an (falls erforderlich). Die Einstellung  $($ , $\pi$ <sup>"</sup> oder  $,$  $\pi$ FF") wird im Display angezeigt.

Voreinstellung: On

### <span id="page-13-2"></span>**So stellen Sie die IAC-Intensität ein:**

Halten Sie [FUNCTION] gedrückt, und schlagen Sie eine der Tasten zwischen A0 und D#1 an.

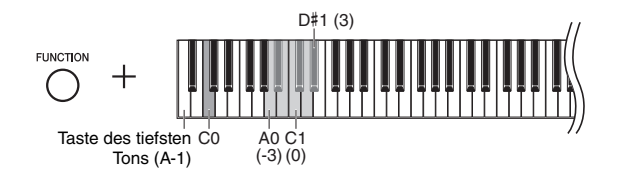

Einstellungsbereich: -3 – 0 – 3 Voreinstellung: 0

Je höher der Wert ist, umso deutlicher sind tiefe und hohe Töne bei niedriger Lautstärke zu hören.

### <span id="page-14-8"></span><span id="page-14-6"></span><span id="page-14-3"></span><span id="page-14-1"></span>Verwendung von Kopfhörern

Dieses Instrument ist mit zwei [PHONES]-Buchsen ausgestattet, Sie können also zwei Sets von standardmäßigen Stereo-Kopfhörern anschließen. Wenn Sie nur ein Kopfhörer-Set nutzen, können Sie es beliebig an eine der Buchsen anschließen. Die Lautsprecher werden dann automatisch abgeschaltet. Sie können die Kopfhörer bequem an der Kopfhöreraufhängung aufhängen.

### *VORSICHT*

**Spielen Sie das Instrument nicht über längere Zeit mit Kopfhörern und hoher Lautstärke, um Hörschäden zu vermeiden.**

### *ACHTUNG*

**Hängen Sie nichts anderes als Kopfhörer an den Bügel. Andernfalls kann das Instrument oder die Aufhängung beschädigt werden.**

### <span id="page-14-5"></span><span id="page-14-0"></span>Reproduktion der natürlichen räumlichen Entfernung (bei Verwendung von Kopfhörern) – Binaurales Sampling und Raumklangoptimierung

<span id="page-14-7"></span>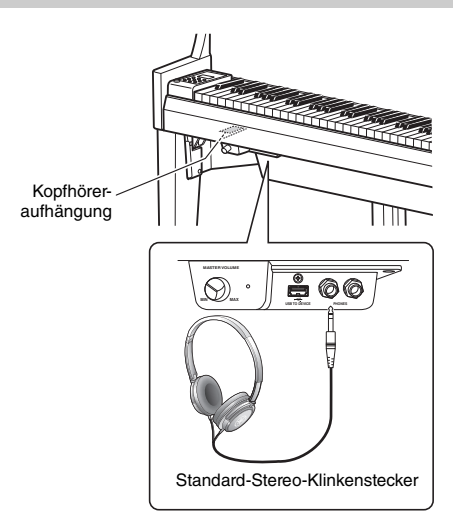

Dieses Instrument verfügt über zwei hochmoderne Technologien, die Ihnen den Genuss eines außergewöhnlich realistischen, natürlichen Klangs ermöglichen, selbst bei der Verwendung von Kopfhörern.

### **• Binaural Sampling (nur Voice "CFX Grand")**

Binaurales Sampling ist eine Methode, die zwei spezielle Mikrofone an der Ohrposition eines Spielers verwendet und den natürlichen Klang eines Klaviers aufzeichnet. Beim Hören des Klangs mit diesem Effekt über Kopfhörer erhalten Sie den Eindruck, in den Klang einzutauchen – so als ob dieser tatsächlich vom Klavier kommen würde. Darüber hinaus können Sie den Klang über längere Zeit natürlich genießen, ohne dass Ihre Ohren überbeansprucht werden. Wenn die Standard-Voice "CFX Grand" ([Seite 17\)](#page-16-4) ausgewählt wird, wird beim Anschließen von Kopfhörern automatisch der binaurale Sampling-Klang aktiviert.

### **• Stereophonic Optimizer (andere Voices als "CFX Grand")**

Der Stereophonic Optimizer ist ein Effekt, der eine natürliche räumliche Entfernung wie den Klang von binauralem Sampling reproduziert, selbst beim Hören über Kopfhörer. Wenn eine andere Klavier/Flügel-Voice als "CFX Grand" (Displaynummern 2–5; [Seite 17](#page-16-4)) ausgewählt wurde, wird beim Anschließen von Kopfhörern die Raumklangoptimierung aktiviert.

### <span id="page-14-4"></span>**Ein- und Ausschalten der Funktionen für binaurales Sampling und Raumklangoptimierung**

Beim Anschließen von Kopfhörern wechselt der Klang dieses Instruments zum Klang des binauralen Sampling oder zum durch die Raumklangoptimierung verstärkten Klang. Da diese Klänge für ein Hören mit Kopfhörern optimiert sind, wird empfohlen, diese Funktion auf "OFF" zu schalten (wie nachstehend beschrieben).

### **Sie sollten diese Funktionen in den folgenden Fällen ausschalten:**

- Beim Wiedergeben des Klangs dieses Instruments mit einem Aktivlautsprechersystem oder einem Mixer (Mischpult) beim Abhören der Klangausgabe des Instruments über angeschlossene Kopfhörer.
- Bei einer Audioaufnahme ([Seite 28\)](#page-27-3) und anschließender Wiedergabe des aufgenommenen Audio-Songs über Lautsprecher. (Achten Sie darauf, diese Funktionen vor der Audioaufnahme auszuschalten.)

### **HINWEIS**

Lesen Sie vor dem Anschließen eines Aktivlautsprechersystems "Externe Stereoanlage zur Wiedergabe verwenden - AUX OUT-Buchsen [R] [L/L+R]" [\(Seite 36\)](#page-35-1).

<span id="page-14-2"></span>Halten Sie [PIANO/VOICE] gedrückt, und schlagen Sie wiederholt die C6-Taste an (falls erforderlich), um diese Funktion ein- oder auszuschalten. Die Einstellung (" $\mathcal{G} \cap \mathcal{G}$  oder " $\mathcal{G} \in \mathcal{G}$ Ff") wird im Display angezeigt.

Voreinstellung: On

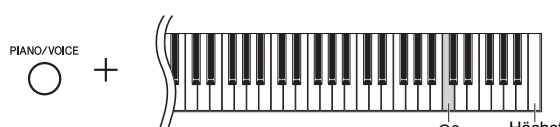

Höchste Taste (C7)

### <span id="page-15-5"></span><span id="page-15-0"></span>Benutzung der Pedale

Das Instrument verfügt über drei Pedale, mit denen Sie eine Reihe ausdrucksstarker Effekte erzeugen können, die den Effekten gleichen, die Sie mit den entsprechenden Pedalen auf einem akustischen Klavier erzeugen.

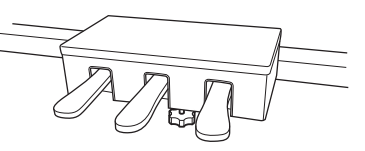

### **Dämpferpedal (Rechts)**

Bei gedrücktem Pedal werden Noten länger gehalten. Beim Loslassen dieses Pedals werden die gehaltenen Noten sofort unterbrochen (gedämpft). Das Dämpferpedal besitzt eine Halbpedal-Funktion.

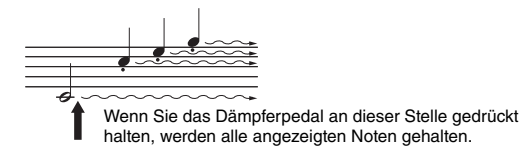

### <span id="page-15-3"></span>**Halbpedal-Funktion**

Mit dieser Funktion können Sie die Haltedauer des Klangs je nach zurückgelegtem Pedalweg steuern. Je weiter Sie das Pedal drücken, desto länger klingt der Klang aus. Wenn Sie z. B. das Dämpferpedal betätigen und der Klang aller gespielten Noten zu sehr "verschmiert", können Sie das Pedal nur halb niedertreten, um die Haltedauer zu verringern.

### <span id="page-15-2"></span><span id="page-15-1"></span>**So stellen Sie den Halbpedal-Punkt ein:**

Halten Sie die Taste [PIANO/VOICE] gedrückt, und schlagen Sie eine der Tasten A#4 – E5 an. Dieser Vorgang stellt die Intensität ein, mit der durch Drücken des Dämpferpedals der Halbpedal-Effekt angewendet wird. Je kleiner der Wert ist, umso flacher ist der Halbpedal-Punkt Je größer der Wert ist, umso tiefer liegt der Halbpedal-Punkt

<span id="page-15-4"></span>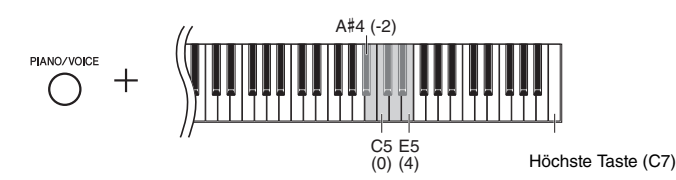

### **GP Responsive Damper Pedal (Dämpferpedal)**

Dieses spezielle Pedal wurde entwickelt, um eine realistischere taktile Reaktion zu erzielen und fühlt sich beinahe an wie das Pedal eines echten Flügels. Es erleichtert dem Spieler das Spüren des Halbpedal-Punkts und eine einfachere Anwendung des Halbpedal-Effekts als mit anderen Pedalen.

### **Sostenuto-Pedal (Mitte)**

Wenn Sie dieses Pedal betätigen und gleichzeitig die Tasten gedrückt halten, werden die gespielten Noten länger gehalten (so, als ob das Dämpferpedal gedrückt worden wäre), aber alle anschließend gespielten Noten werden nicht gehalten. Somit können Sie beispielsweise einen Akkord halten und gleichzeitig andere Noten "staccato" spielen.

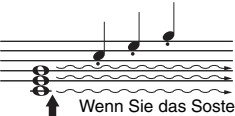

Wenn Sie das Sostenuto-Pedal an dieser Stelle gedrückt halten, werden nur die zu diesem Zeitpunkt gespielten Noten gehalten.

### **Softpedal (Links)**

Durch Drücken des Softpedals wird die Lautstärke aller gespielten Noten verringert, und der Klang wird weicher. Dieser Effekt wirkt sich nicht auf die Noten aus, die vor dem Betätigen dieses Pedals gespielt wurden.

Einstellungsbereich: -2 bis 4 Voreinstellung: 0

### **HINWEIS**

Wenn das Sostenuto-Pedal gedrückt gehalten wird, sind Orgel-Voices (Displaynummern 12–15; [Seite 17\)](#page-16-5) nach dem Loslassen der Tasten ohne Abklingen weiterhin zu hören.

### <span id="page-16-7"></span><span id="page-16-3"></span><span id="page-16-2"></span><span id="page-16-1"></span><span id="page-16-0"></span>Auswählen einer Voice

### <span id="page-16-4"></span>**So wählen Sie die Voice "CFX Grand":**

Drücken Sie einfach [PIANO/VOICE]. Im Display wird "1" angezeigt.

### **So wählen Sie eine andere Voice aus:**

Halten Sie [PIANO/VOICE] gedrückt und drücken Sie [+] oder [-]. Durch Druck der Tasten können Sie zwischen den 15 Voices in numerischer Reihenfolge wechseln, wie in der Voice-Liste unten aufgeführt.

### <span id="page-16-6"></span><span id="page-16-5"></span>**Voice-Liste**

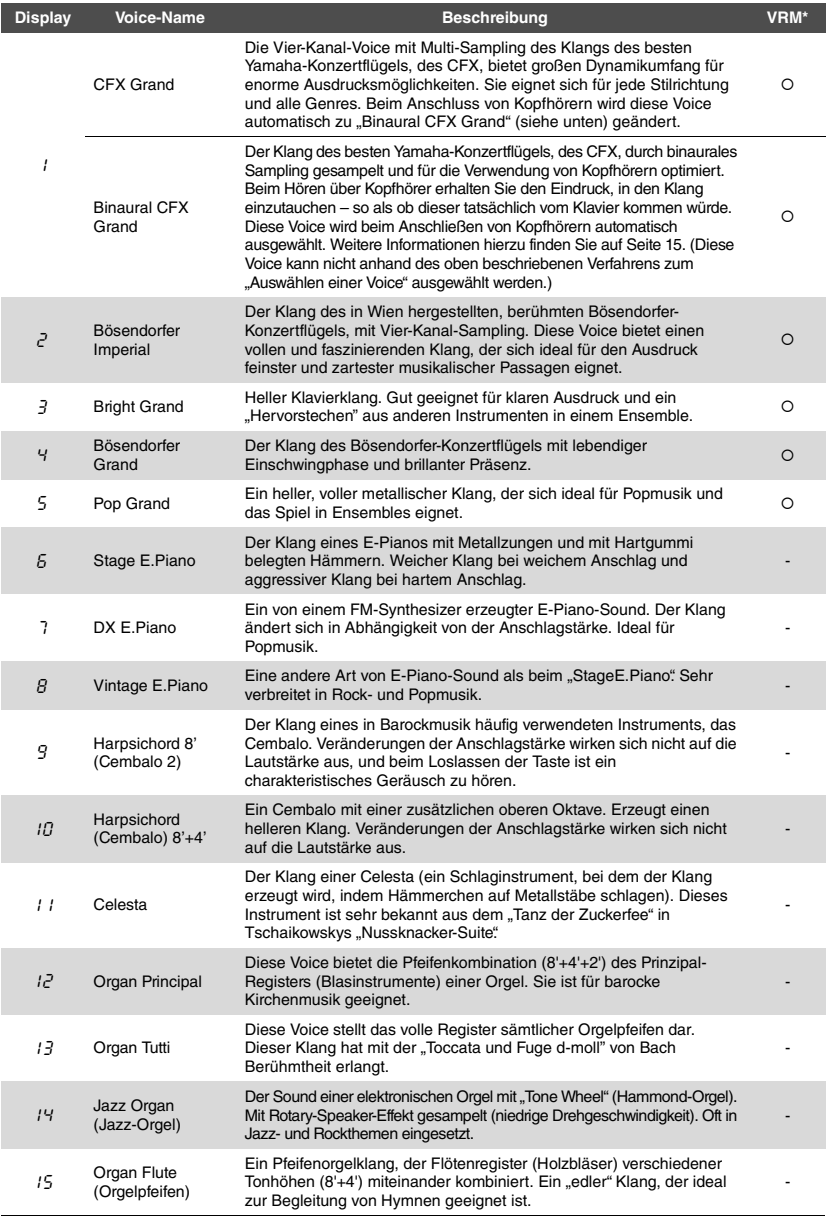

### \*VRM: Simulation der Saitenresonanz mit Physical Modeling, wenn das Dämpferpedal oder Tasten gedrückt bzw. angespielt werden. Weitere Informationen hierzu finden Sie auf [Seite 21.](#page-20-0)

### **HINWEIS**

Hören Sie sich die Demo-Songs für jede Voice an [\(Seite 18\)](#page-17-2), um die Merkmale der verschiedenen Voices zu verstehen.

### <span id="page-17-3"></span><span id="page-17-0"></span>Anhören der Voice-Demo-Songs

Demo-Songs demonstrieren effektiv die verschiedenen Voices dieses Instruments.

- 1 **Wählen Sie die Voice ([Seite 17](#page-16-2)) für den Demo-Song aus, den Sie sich anhören möchten.**
- <span id="page-17-1"></span>2 **Drücken Sie [DEMO/SONG].**

Der Demo-Song für die in Schritt 1 ausgewählte Voice startet.

## **So ändern Sie den Demo-Song während der Wiedergabe:**

Drücken Sie [+] oder [-].

**So stellen Sie das Wiedergabetempo ein:**  Halten Sie [METRONOME] gedrückt und drücken Sie [+] oder [-].

### **Zum Pausieren der Wiedergabe:**

Drücken Sie während der Wiedergabe [>/II] (Play/Pause), um die Wiedergabe zu pausieren. Durch erneutes Drücken der Taste wird die Wiedergabe des Demo-Songs von der aktuellen Position an fortgesetzt.

### 3 **Drücken Sie die [DEMO/SONG]-Taste erneut, um die Wiedergabe anzuhalten.**

### <span id="page-17-4"></span><span id="page-17-2"></span>**Liste der Demo-Songs**

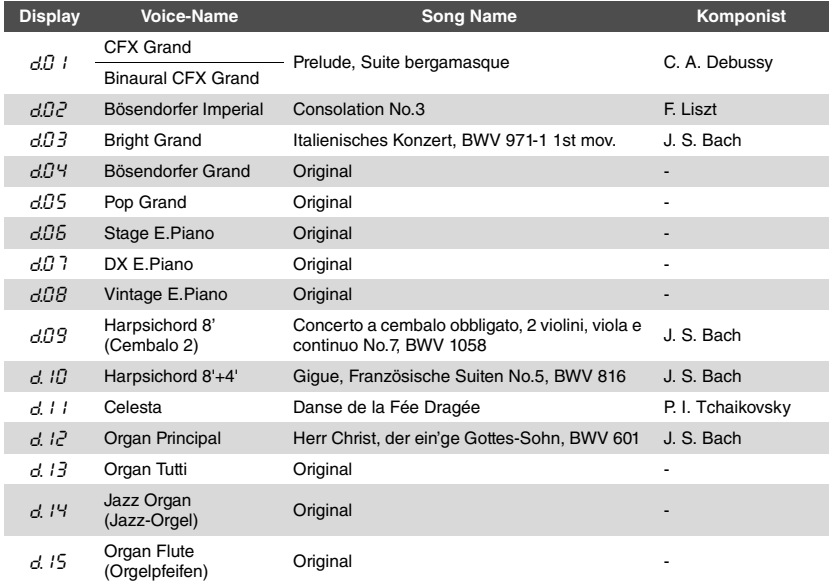

Die Songs  $dDH - dDB$  und  $dH - dT$  15 sind Originalkompositionen von Yamaha (©2018 Yamaha Corporation).

**HINWEIS** Sie können die Demo-Songs auf der Tastatur begleiten.

**HINWEIS** Während der Voice-Demo-Wiedergabe werden keine MIDI-Daten ausgegeben.

### **HINWEIS**

Die Binaural CFX Grand Voice wird beim Auswählen der CFX Grand Voice automatisch ausgewählt, wenn Kopfhörer angeschlossen sind. Weitere Informationen hierzu finden Sie in der "[Voice-Liste](#page-16-6)" auf [Seite 17](#page-16-6).

### <span id="page-18-6"></span><span id="page-18-1"></span><span id="page-18-0"></span>Verwenden des Metronoms

Die Metronom-Funktion ist äußerst praktisch, um mit einer exakten Tempovorgabe zu üben.

### 1 **Drücken Sie zum Starten des Metronoms die Taste [METRONOME].**

Wenn das Metronom ertönt, blinken ein Punkt an der rechten Seite der LED-Anzeige und die Lampe der Metronomtaste im Takt auf.

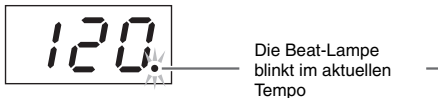

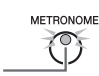

### 2 **Drücken Sie die Taste [METRONOME] erneut, um das Metronom anzuhalten.**

### <span id="page-18-8"></span><span id="page-18-4"></span><span id="page-18-2"></span>**Auswählen des Beats**

Halten Sie [METRONOME] gedrückt, und schlagen Sie eine der Tasten C3–F3 an. Der ausgewählte Wert wird im Display angezeigt, während beide Steuerungen gedrückt gehalten werden.

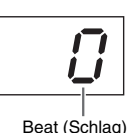

**METRONOME** ര Höchste Taste (C7) **Display Taste Beat (Schlag) Display Taste Beat (Schlag)**

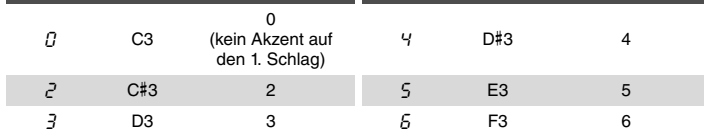

Nur der erste Schlag wird mit einem Glockenton akzentuiert, wenn der Wert nicht auf 0 eingestellt ist.

### <span id="page-18-7"></span><span id="page-18-5"></span><span id="page-18-3"></span>**Anpassen der Metronomlautstärke**

Halten Sie [METRONOME] gedrückt, und schlagen Sie zum Einstellen der Lautstärke eine der Tasten zwischen C1–G2 an. Der angegebene Wert wird im Display angezeigt, während beide Steuerungen gedrückt gehalten werden.

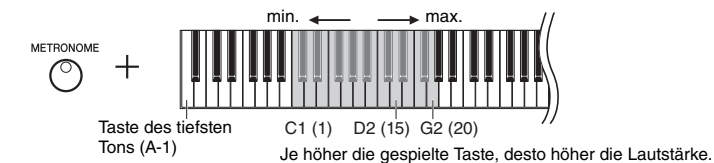

Einstellungsbereich: 1–20 Voreinstellung: 15

### **HINWEIS**

Sie können die Metronomlautstärke sowohl bei ein- als auch ausgeschaltetem Metronom anpassen.

**HINWEIS**

Voreinstellung: 0 (Kein Akzent auf

Die Voreinstellung des Beats des Metronoms wird wiederhergestellt, wenn das Instrument ausgeschaltet wird.

den 1. Schlag) **HINWEIS**

Kurz nach diesem Bedienvorgang erlischt der Tempowert auf dem Display.

### <span id="page-19-6"></span><span id="page-19-5"></span><span id="page-19-0"></span>Einstellen des Tempos

Das Tempo des Metronoms kann angepasst werden. Sie können auch das Wiedergabetempo eines MIDI-Songs [\(Seite 25\)](#page-24-3) sowie die Wiedergabegeschwindigkeit eines Audio-Songs [\(Seite 25\)](#page-24-2) während der Wiedergabe anpassen.

### <span id="page-19-3"></span>**So erhöhen oder verringern Sie den Wert um 1:**

Halten Sie [METRONOME] gedrückt, und schlagen Sie [+] (oder die Taste C#5) zum Erhöhen oder [-] (oder die Taste B4) zum Verringern an. Wenn nur das Metronom läuft, drücken Sie einfach [+] oder [-], um das Metronomtempo zu ändern.

### **So erhöhen oder verringern Sie den Wert um 10:**

Halten Sie [METRONOME] gedrückt, und schlagen Sie die Taste D5 zum Erhöhen oder die Taste A#4 zum Verringern an.

### **So setzen Sie den Wert wieder auf den Standardwert zurück:**

Halten Sie [METRONOME] gedrückt, schlagen Sie die Taste C5 an oder drücken Sie gleichzeitig [+] und [-]. Wenn nur das Metronom spielt, drücken Sie einfach gleichzeitig [+] und [-], um das Metronom auf sein Standardtempo zurückzusetzen.

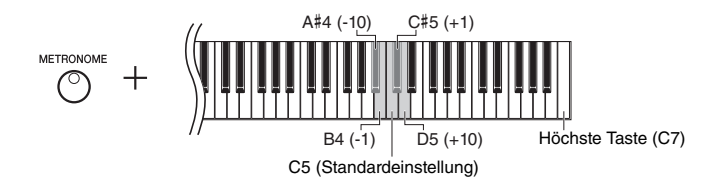

### **HINWEIS**

Die Anpassung des Metronomtempos kann nicht während der Wiedergabe von Audio-Songs vorgenommen werden [\(Seite 25](#page-24-2)).

### **Metronom**

Einstellungsbereich: 5 bis 500 Schläge pro **Minute** Voreinstellung: 120

### **MIDI-Song**

Einstellungsbereich: 5 bis 500 Schläge pro Minute Normaleinstellung: Abhängig vom ausgewählten Song

### **Audio-Song**

Einstellungsbereich: 75 % bis 125 % Normaleinstellung: 100 %

### **HINWEIS**

Die Voreinstellung des Metronomtempos wird wiederhergestellt, wenn das Instrument ausgeschaltet wird.

### <span id="page-19-4"></span><span id="page-19-2"></span><span id="page-19-1"></span>Ändern der Anschlagempfindlichkeit

Hier können Sie die Anschlagempfindlichkeit einstellen (d. h. wie der Klang auf Ihre Art des Spiels auf der Tastatur reagiert).

Halten Sie [PIANO/VOICE] gedrückt, und schlagen Sie eine der Tasten A6–C7 an. Die ausgewählte Anschlagempfindlichkeit wird im Display angezeigt, während beide Steuerungen gedrückt gehalten werden.

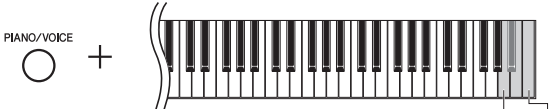

A6 Höchste Taste (C7)

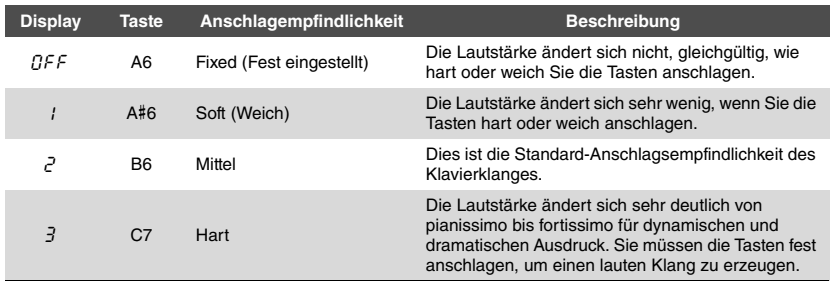

Voreinstellung: 2 (Mittel)

### **HINWEIS**

Die Voreinstellung der Anschlagempfindlichkeit wird wiederhergestellt, wenn das Instrument ausgeschaltet wird.

### **HINWEIS**

Diese Einstellung wirkt sich nicht auf die Gewichtung der Tastatur aus, sondern nur auf deren Dynamik.

### <span id="page-20-6"></span><span id="page-20-5"></span><span id="page-20-1"></span><span id="page-20-0"></span>Spielen der realistischen VRM-Voices mit Resonanz

Wenn bei einem echten Akustikklavier das Dämpferpedal gedrückt und eine Taste angespielt wird, vibriert nicht nur die Saite der gespielten Taste, sondern auch die anderen Saiten und der Resonanzboden. Die Schwingungen beeinflussen sich dabei gegenseitig, sodass eine volle, brillante Resonanz entsteht, die anhält und sich ausbreitet. Die VRM-Technologie (Virtual Resonance Modeling) des N1X ahmt das komplizierte Zusammenspiel von Saiten und Resonanzboden mit einem virtuellen Musikinstrument realistisch nach (Physical Modeling) und sorgt für einen realistischen Akustikklavier-Klang. Da in dem Moment, in dem Sie eine Taste anspielen oder ein Pedal herunterdrücken, sofort eine Resonanz erzeugt wird, können Sie den Ausdruck Ihres Spiels durch eine unterschiedliche Dauer und Intensität beim Anspielen der Tasten bzw. Drücken der Pedale variieren.

Standardmäßig ist dieser Parameter auf "On" voreingestellt. Den VRM-Effekt können Sie einfach durch Auswahl einer VRM-Voice [\(Seite 17\)](#page-16-2) genießen. Sie können die VRM-Funktion ein- und ausschalten sowie deren Stärke einstellen.

### <span id="page-20-2"></span>**Ein- und Ausschalten der VRM-Funktion**

Halten Sie die Taste [PIANO/VOICE] gedrückt und schlagen Sie die Taste C0 (Taste des tiefsten Tons) wiederholt an, falls erforderlich.

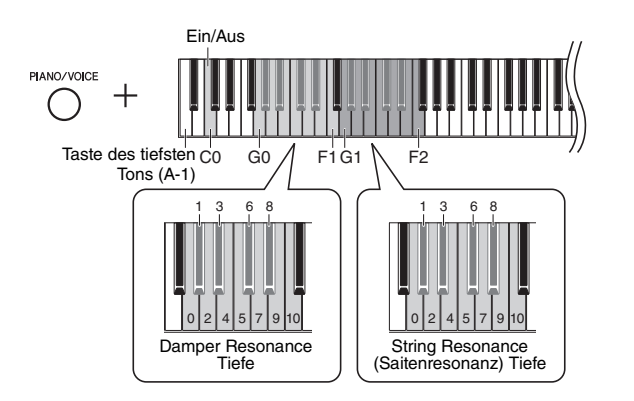

### <span id="page-20-7"></span>**Anpassen der Intensität des VRM-Effekts**

Halten Sie die Taste [PIANO/VOICE] gedrückt, und schlagen Sie eine der Tasten in den Bereichen G0–F1 und G1–F2 an. Während des Betriebs wird der festgelegte Wert im Display angezeigt.

<span id="page-20-4"></span><span id="page-20-3"></span>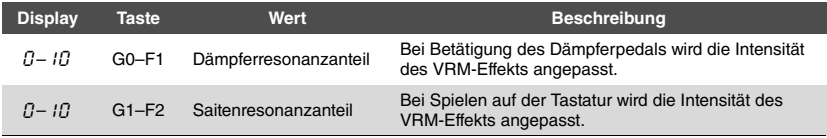

Voreinstellung: 5

Voreinstellung: 5

### **HINWEIS**

Der Anteil des VRM-Effekts wird wieder auf die Voreinstellung gesetzt, wenn das Instrument ausgeschaltet wird.

### <span id="page-21-5"></span><span id="page-21-2"></span><span id="page-21-0"></span>Klang mit Reverb verstärken

Der Reverb-Effekt simuliert den natürlichen Hall eines Konzertsaals.

### **Ein- oder Ausschalten des Reverbs**

Drücken Sie wiederholt [REVERB] (falls erforderlich).

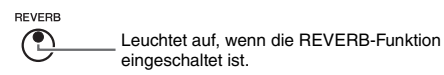

### **Einstellung der Reverb-Intensität**

Halten Sie [REVERB] gedrückt, und drücken Sie [+] oder [-]. Der aktuelle Wert wird im Display angezeigt, während beide Steuerungen gedrückt gehalten werden.

<span id="page-21-4"></span>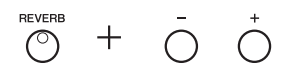

Drücken Sie zur Wiederherstellung des Vorgabewerts gleichzeitig [+] und [-], während Sie die [REVERB]-Taste gedrückt halten.

Einstellungsbereich: 1–20 Voreinstellung: 5

### **HINWEIS**

Die Voreinstellung der Reverb-Intensität wird wiederhergestellt, wenn das Instrument ausgeschaltet wird.

### **HINWEIS**

Bei Gedrückthalten von [REVERB] wird der Wert der Reverb-Intensität auf dem Display angezeigt.

### <span id="page-21-3"></span><span id="page-21-1"></span>Anpassen der Klanghelligkeit (Brilliance)

Halten Sie zum Anpassen der Klanghelligkeit gleichzeitig die [FUNCTION]-Taste gedrückt und schlagen Sie eine der Tasten zwischen A#1–D2 an. Während des Betriebs wird der festgelegte Wert im Display angezeigt.

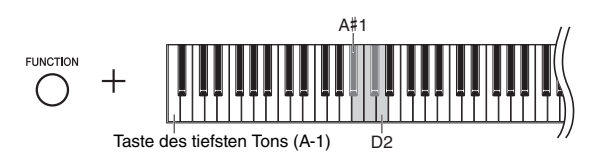

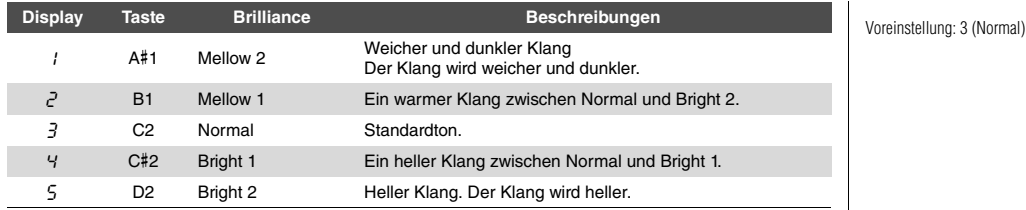

## <span id="page-22-5"></span><span id="page-22-0"></span>Transponierung der Tonhöhe in Halbtönen

Sie können die Tonhöhe der gesamten Tastatur in Halbtönen nach oben oder unten transponieren, um das Spielen in schwierigen Tonarten zu erleichtern oder um die Tonhöhe der Tastatur an den Tonumfang eines Sängers oder anderer Instrumente anzupassen. Wenn Sie beispielsweise "+5" wählen, wird beim Anschlagen der Taste C die Tonhöhe F erzeugt. So können Sie einen Song in F-Dur so spielen, als wäre er in C-Dur.

### <span id="page-22-2"></span>**So transponieren Sie die Tonhöhe nach unten:**

Halten Sie die Taste [FUNCTION] gedrückt, und schlagen Sie eine Taste zwischen F#2 (-6) und B2 (-1) an.

**So transponieren Sie die Tonhöhe nach oben:**

Halten Sie die Taste [FUNCTION] gedrückt, und schlagen Sie eine Taste zwischen  $C#3 (+1)$  und  $F#3 (+6)$  an.

**So stellen Sie die ursprüngliche Tonhöhe wieder her:**

Halten Sie die Taste [FUNCTION] gedrückt, und schlagen Sie die Taste C3 an.

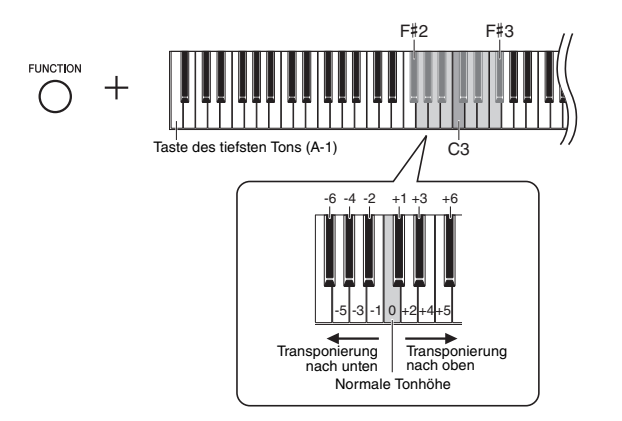

Im Display wird der festgelegte Wert angezeigt.

### <span id="page-22-4"></span><span id="page-22-1"></span>Feinabstimmen der Tonhöhe

Sie können eine Feinabstimmung der Tonhöhe des gesamten Instruments vornehmen. Diese Funktion ist nützlich, wenn Sie auf diesem Instrument zusammen mit anderen Instrumenten oder zu aufgenommener Musik spielen.

Während des nachstehend beschriebenen Betriebs können Sie den im Display angezeigten Tonhöhenwert überprüfen. (Die Hunderterstelle wurde ausgelassen.)

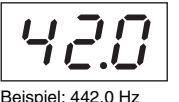

### **Zum Erhöhen der Tonhöhe (in Schritten von etwa 0,2 Hz):**

Halten Sie [FUNCTION] gedrückt, und drücken Sie [+]. Wenn Sie beide Tasten gedrückt halten, wird die aktuelle Tonhöheneinstellung (Hz) angezeigt.

### **Zum Verringern der Tonhöhe (in Schritten von ca. 0,2 Hz):**

Halten Sie [FUNCTION] gedrückt, und drücken Sie [-]. Wenn Sie beide Tasten gedrückt halten, wird die aktuelle Tonhöheneinstellung (Hz) angezeigt.

### **Zum Wiederherstellen der Standardtonhöhe:**

Halten Sie [FUNCTION] gedrückt, und drücken Sie gleichzeitig [+] oder [-]. Wenn Sie alle drei Tasten gedrückt halten, wird die aktuelle Tonhöheneinstellung (Hz) angezeigt.

Voreinstellung: 0 (Normaltonhöhe) Einstellungsbereich: -6 bis +6

### **HINWEIS**

Die Voreinstellung des Transponierungswerts wird wiederhergestellt, wenn das Instrument ausgeschaltet wird.

### **HINWEIS**

Kurz nach diesem Bedienvorgang erlischt der Tonhöhenwert auf dem Display.

### **HINWEIS**

Der Stimmungswert bleibt auch beim Ausschalten erhalten.

### <span id="page-22-3"></span>**Hz (Hertz):**

Diese Maßeinheit bezieht sich auf die Frequenz eines Klangs und gibt an, wie oft eine Schallwelle pro Sekunde schwingt.

Einstellungsbereich:  $414.8 - 466.8$  Hz (=A3) Voreinstellung: 440,0 Hz (= A3)

### <span id="page-23-2"></span><span id="page-23-0"></span>Einstellung der Skalenstimmung

Sie können verschiedene Skalen für das Instrument auswählen. Die "temperierte" (mathematisch exakte) Stimmung ist die übliche, moderne Klavierstimmung. Die Geschichte kennt jedoch verschiedene andere Stimmungen, viele davon sind Grundlage ethnologisch oder zeitgeschichtlich bestimmter Musikgenres. Diese Funktion ermöglicht Ihnen, die Stimmungen dieser Genres zu erleben.

### <span id="page-23-4"></span>**Auswählen einer Tonleiter**

Halten Sie [FUNCTION] gedrückt, und schlagen Sie eine der Tasten C5–F#5 an. Durch Gedrückthalten beider Steuerungen wird der aktuelle Wert auf dem Display angezeigt.

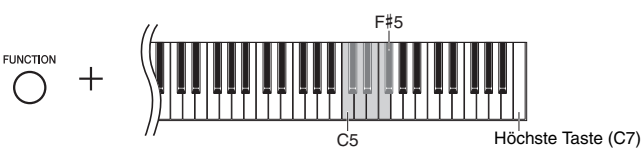

Voreinstellung: 1 (Temperiert)

**HINWEIS**

Die Voreinstellung der Skala wird wiederhergestellt, wenn das Instrument ausgeschaltet wird.

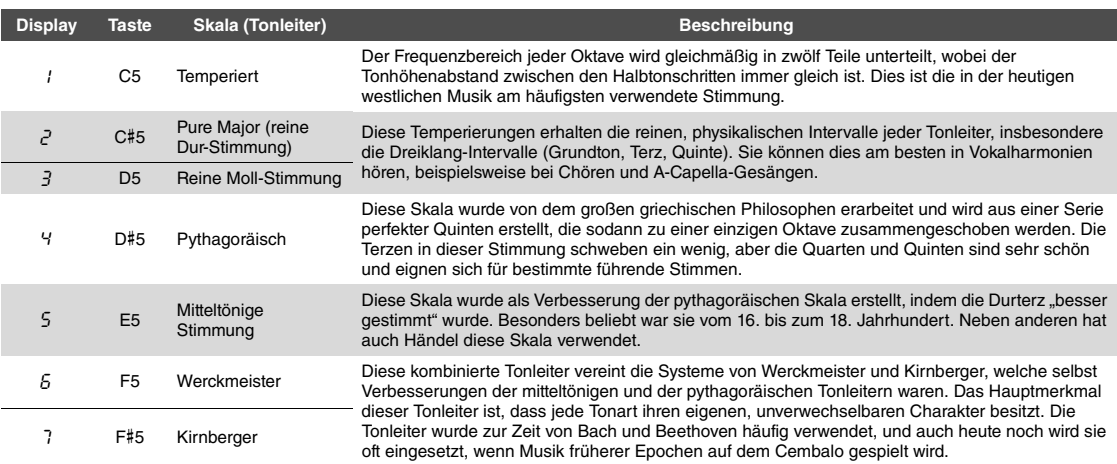

### <span id="page-23-3"></span><span id="page-23-1"></span>**Auswahl des Grundtons**

Insbesondere für die Skalen 2 und 3 müssen Sie die Tonart festlegen, in der Sie spielen möchten (Grundton). Halten Sie [FUNCTION] gedrückt, und schlagen Sie eine der Tasten C4–B4 an. Durch Gedrückthalten beider Steuerungen wird der aktuelle Wert auf dem Display angezeigt.

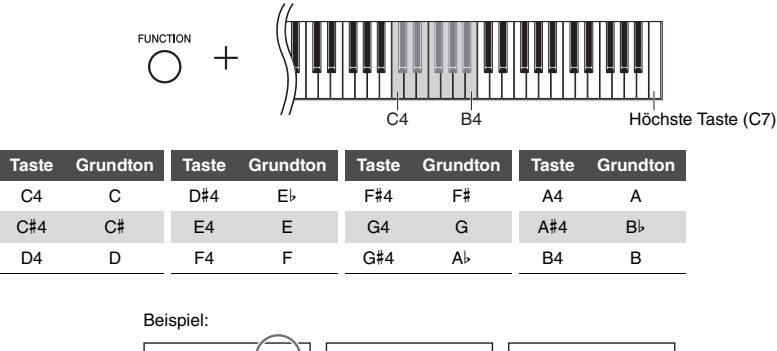

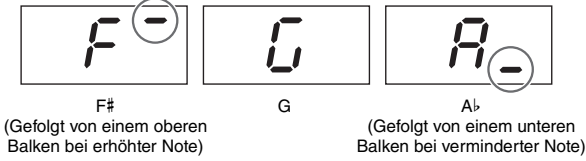

Voreinstellung: C

### **HINWEIS**

Die Voreinstellung des Grundtons wird wiederhergestellt, wenn das Instrument ausgeschaltet wird.

# <span id="page-24-11"></span><span id="page-24-6"></span><span id="page-24-2"></span>Wiedergabe von Songs

<span id="page-24-0"></span>Dieses Instrument ermöglicht es Ihnen, Songs wiederzugeben, die im internen Speicher oder auf einem an die Stecker [USB TO DEVICE] angeschlossenen USB-Flash-Laufwerk abgelegt sind. Mit diesem Instrument können zwei Arten von Songs abgespielt werden: MIDI-Songs und Audio-Songs.

### <span id="page-24-7"></span>**Song-Datenformate, die wiedergegeben werden können**

<span id="page-24-10"></span><span id="page-24-3"></span>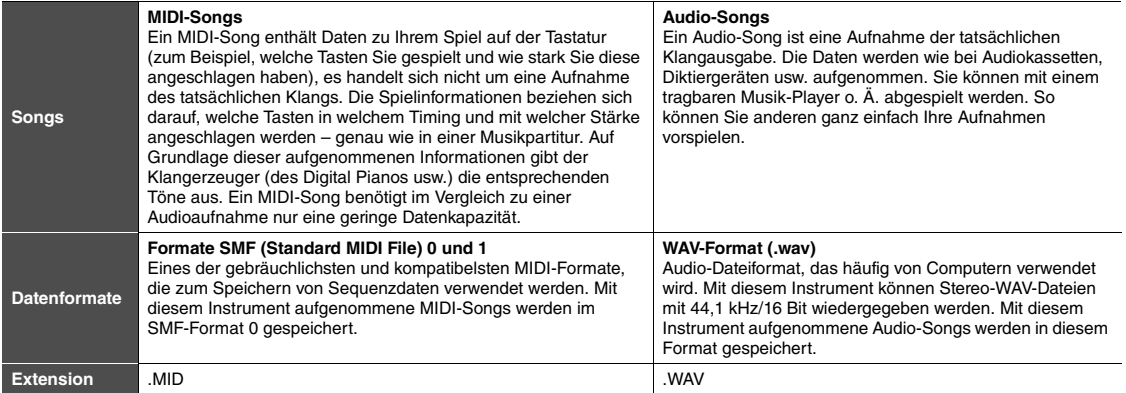

### **HINWEIS**

Bei der Wiedergabe von MIDI-Songs, die mit diesem Instrument inkompatible Voices enthalten (wie z. B. XG- und GM-Songs), kann es sein, dass die Voices nicht wie beabsichtigt ausgegeben werden. Darüber hinaus können Song-Daten der MIDI-Kanäle 3-16 nicht wiedergegeben werden, da dieses Instrument nur die MIDI-Kanäle 1 und 2 erkennt. Aus diesem Grund sollten Sie nur Songs wiedergeben, die nur über Daten der MIDI-Kanäle 1–2 verfügen, denen das Klavierspiel zugewiesen ist.

### <span id="page-24-1"></span>Kompatible Songs

### <span id="page-24-9"></span><span id="page-24-4"></span>**Liste der Song-Kategorien** (XX zeigt numerische Werte an.)

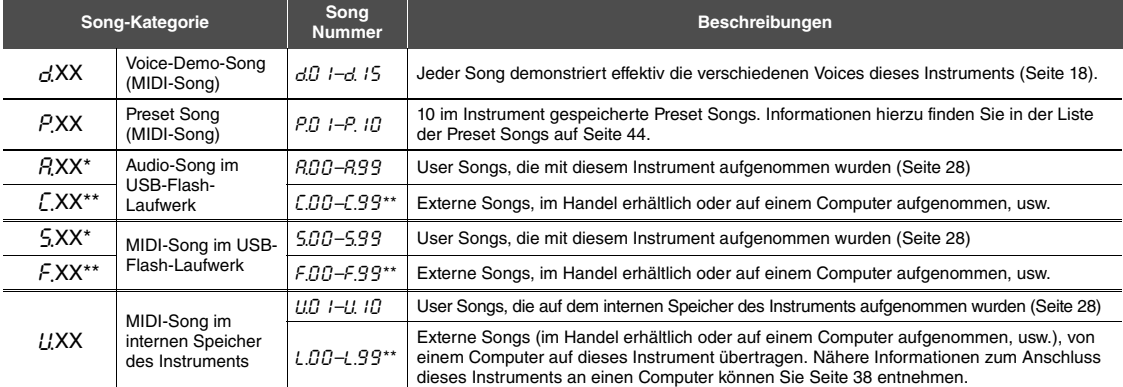

Wird nur angezeigt, wenn das USB-Flash-Laufwerk angeschlossen ist.

\*\* Wenn keine Daten vorhanden sind, wird keine Song-Nummer angezeigt.

### <span id="page-24-8"></span><span id="page-24-5"></span>**User Songs und externe Songs**

Von diesem Instrument aufgenommene Songs werden als "User Songs" bezeichnet. Songs, die anderweitig oder auf anderen Instrumenten erstellt wurden, sind "externe Songs". Im USB-Flash-Laufwerk werden Songs im Ordner USER FILES als User Songs, Songs außerhalb dieses Ordners als externe Songs verwaltet. Wenn Sie einen Song im USB-Flash-Laufwerk aufzeichnen, wird automatisch ein Ordner USER FILES erstellt, und der User Song wird in diesem Ordner gespeichert.

### <span id="page-25-1"></span><span id="page-25-0"></span>Wiedergabe von Songs

<span id="page-25-2"></span>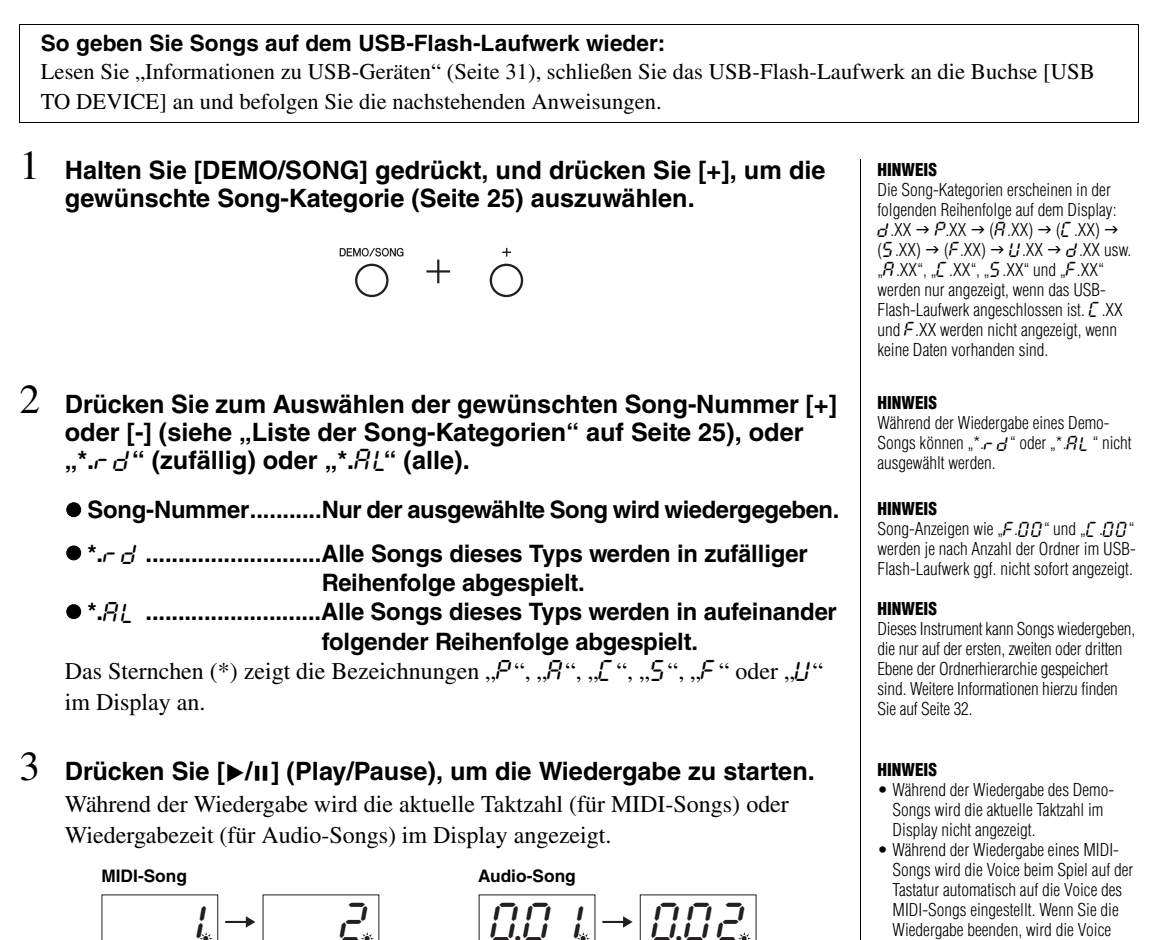

<span id="page-25-3"></span>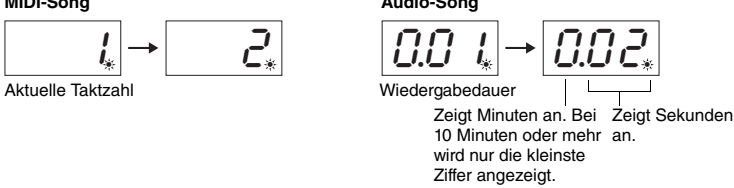

Informationen zu Funktionen wie Pause, Rücklauf, schneller Vorlauf usw. finden Sie unter "[Bedienung der Wiedergabefunktionen](#page-26-0)" auf [Seite 27.](#page-26-0)

### 4 **Drücken Sie [DEMO/SONG], um die Wiedergabe zu stoppen.**

Wenn eine bestimmte Song-Nummer in Schritt 2 ausgewählt wird, wird die Wiedergabe automatisch bei Erreichen des Song-Endes angehalten.

### Wiedergabe des MIDI-Songs ausgewählt hatten. • Wenn Sie die Voice "Celesta" ([Seite 17](#page-16-6)) auswählen und dann einen MIDI-Song wiedergeben, hört sich das Spiel auf der Tastatur während der Wiedergabe des MIDI-Songs eine Oktave höher an als

beim Spiel auf der Tastatur wieder auf die Voice zurückgesetzt, die Sie vor der

- normal. • Während der Wiedergabe kann das Metronom eingeschaltet werden. Es stoppt automatisch, wenn die Wiedergabe aufhört.
- Beim Wiedergeben von externen Songs auf einem USB-Flash-Laufwerk erfolgt die tatsächliche Wiedergabe je nach Song-Titel in numerischer oder alphabetischer Reihenfolge.

*26 •* N1X Bedienungsanleitung

### <span id="page-26-0"></span>Bedienung der Wiedergabefunktionen

### <span id="page-26-8"></span><span id="page-26-7"></span>**Einstellen des Tempos (MIDI-Songs) oder der Wiedergabegeschwindigkeit (Audio-Songs)**

Sie können das Wiedergabetempo eines MIDI-Songs ändern. Sie können auch die Wiedergabegeschwindigkeit eines Audio-Songs während der Wiedergabe anpassen. Halten Sie [METRONOME] gedrückt, und drücken Sie [+] / [-] oder schlagen Sie die Taste C#5/B4 an, um den Wert zu erhöhen bzw. zmu reduzieren. Drücken Sie zur Wiederherstellen der Voreinstellung des Werts gleichzeitig [+] und [-], und halten Sie dabei [METRONOME] gedrückt. Weitere Informationen hierzu finden Sie auf [Seite 20.](#page-19-0)

### <span id="page-26-4"></span><span id="page-26-1"></span>**Einstellen der Lautstärke (nur für Audio-Songs)**

Der Lautstärkepegel dieses Instruments kann sich merklich von dem eines im Handel erhältlichen Audio-Songs oder eines auf einem anderen Gerät aufgenommenen Songs unterscheiden. Zum Einstellen der Lautstärke des Audio-Songs schlagen Sie eine der Tasten C1–G2 an und halten dabei [DEMO/SONG] gedrückt.

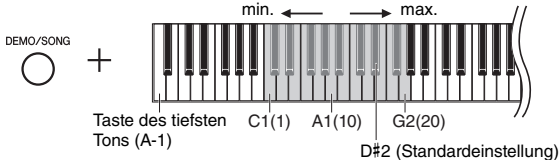

Je höher die Taste, desto größer die Lautstärke.

### <span id="page-26-5"></span>**Pause**

Drücken Sie während der Wiedergabe [ $\blacktriangleright$ /II], um die Wiedergabe anzuhalten. Auch das Display wird angehalten, und die Kontrolllampe für  $\left[\triangleright\right/$ II] blinkt. Durch erneutes Drücken der Taste wird die Song-Wiedergabe ab der aktuellen Position fortgesetzt.

### <span id="page-26-6"></span>**Rücklauf/Schnellvorlauf**

Drücken Sie während der Wiedergabe [-] oder [+], um durch die Takte nach vorn oder hinten zu navigieren. Durch einmaliges Drücken dieser Tasten bewegen Sie sich bei MIDI-Songs um einen Takt oder bei Audio-Songs um eine Sekunde zurück/vor.

### **Zurückkehren zum Song-Anfang**

<span id="page-26-9"></span>Drücken Sie während der Wiedergabe gleichzeitig [-] und [+], um zum Song-Anfang zu springen.

### <span id="page-26-3"></span><span id="page-26-2"></span>**Einstellung des Zeichencodes**

Wenn der Song nicht aufgerufen werden kann, müssen Sie ggf. den entsprechenden Zeichencode aus den folgenden zwei Einstellungen auswählen.

### **International**

Zur Wiedergabe von Songs mit Namen, in denen westeuropäische Zeichen verwendet werden (einschließlich Umlauten oder diakritischer Zeichen). Schalten Sie zur entsprechenden Auswahl das Instrument ein und halten Sie die Tasten A-1 und A#-1 gedrückt.

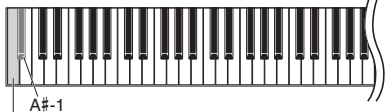

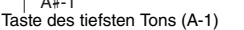

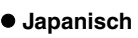

Zur Wiedergabe von Songs mit Namen, die japanische Schriftzeichen enthalten. Schalten Sie zur Auswahl hiervon das Instrument ein, und halten Sie die Tasten A-1 und B-1 gedrückt.

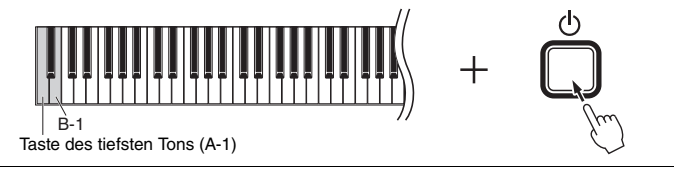

### **MIDI-Song**

Einstellungsbereich: 5 bis 500 Schläge pro Minute Voreinstellung: Abhängig vom ausgewählten Song

### **Audio-Song**

Einstellungsbereich: 75 % bis 125 % Voreinstellung: 100 %

Einstellungsbereich: 1–20 Voreinstellung: 16

### **HINWEIS**

Während der Wiedergabe von Demo-Songs sind Rücklauf/Schneller Vorlauf oder die Rückkehr zum Beginn des Songs nicht möglich.

Einstellungsbereich: JA (Japanisch)/Int (International)

Voreinstellung: Int

# <span id="page-27-0"></span>Aufzeichnen Ihres Spiels

<span id="page-27-1"></span>Mit diesem Instrument können Sie Ihr Spiel auf eine der folgenden zwei Arten aufnehmen. Das aufgenommene Spiel kann als User Song wiedergegeben werden.

### <span id="page-27-6"></span>**MIDI-Aufnahme**

Mithilfe dieser Methode wird Ihr Spiel auf der Tastatur auf dem internen Speicher des Instruments oder dem USB-Flash-Laufwerk als MIDI-Song (im SMF-Format 0) aufgenommen und gespeichert. Bis zu 10 Songs können auf dem Instrument aufgenommen werden, allerdings können mehr auf dem USB-Flash-Laufwerk aufgenommen werden (siehe nachstehend).

### <span id="page-27-5"></span><span id="page-27-3"></span>**Audioaufnahme**

Mithilfe dieser Methode wird Ihr Spiel auf der Tastatur auf dem USB-Flash-Laufwerk als Audio-Song im Stereo-WAV-Format in normaler CD-Qualitätsauflösung gespeichert. Der gespeicherte Audio-Song kann übertragen und anschließend auf mobilen Musikgeräten wiedergegeben werden. Die Aufnahmedauer variiert je nach Speicherkapazität des USB-Flash-Laufwerks.

### 1 **Schließen Sie ein USB-Flash-Laufwerk an die Buchse [USB TO DEVICE] an.**

### **Wann ist ein USB-Flash-Laufwerk erforderlich?**

MIDI-Songs können auf dem internen Speicher dieses Instruments oder auf dem USB-Flash-Laufwerk gespeichert werden, Audio-Songs hingegen können nur auf dem USB-Flash-Laufwerk gespeichert werden.

Bereiten Sie bei Bedarf ein USB-Flash-Laufwerk wie in ["Informationen zu USB-](#page-30-2)[Geräten](#page-30-2)" ([Seite 31](#page-30-2)) beschrieben vor.

### <span id="page-27-2"></span>2 **Wählen Sie die Aufnahmemethode.**

### **Zum Aufzeichnen einer MIDI-Aufnahme:**

Halten Sie [DEMO/SONG] gedrückt, und drücken Sie [+] oder [-], bis "U.\*\*" (zum Speichern von Daten auf dem Instrument) oder "5.\*\*" (zum Speichern von Daten auf dem USB-Flash-Laufwerk) auf dem Display angezeigt wird.

### **Zum Aufzeichnen einer Audioaufnahme:**

Halten Sie [DEMO/SONG] gedrückt ,und drücken Sie [+] oder [-], bis  $\mathcal{A}^{***}$ (zum Speichern von Daten auf dem USB-Flash-Laufwerk) auf dem Display angezeigt wird.

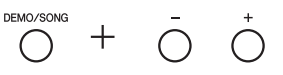

### <span id="page-27-4"></span>3 **Drücken Sie [+] oder [-] zum Auswählen einer Song-Nummer.**

- LIII 1-U.1II ......User Song in diesem Instrument (MIDI-Song)
- 5.00–5.99 ......User Song im USB-Flash-Laufwerk (MIDI-Song)
- A.00–A.99.......User Song im USB-Flash-Laufwerk (Audio-Song)

### **Wenn der ausgewählte Song bereits aufgezeichnete Daten enthält:**

Sie können dies auf dem Display überprüfen.

**Wenn der Song Daten enthält: Wenn der Song keine Daten enthält:**

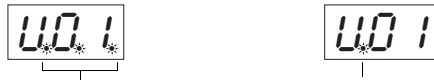

*ACHTUNG*

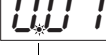

Drei Punkte leuchten auf. Nur der äußere linke Punkt leuchtet auf.

**Wenn der ausgewählte Song Daten enthält, beachten Sie, dass bei der Aufzeichnung neuer Daten die vorhandenen Daten gelöscht werden.** 

### **HINWEIS**

Wenn Sie Ihre Aufzeichnung nur auf dem Instrument selbst wiedergeben möchten, empfehlen wir eine MIDI-Aufzeichnung. Bei der Audioaufnahme werden Klavier-/ Flügel-Voices, die mit Vier-Kanal-Sampling erstellt wurden, in Stereo (Zweikanal) aufgenommen.

### **HINWEIS**

Falls beim Anschließen des USB-Flash-Laufwerks an das Instrument auf dem Display codierte Meldungen angezeigt werden, finden Sie Informationen dazu in der "[Liste der Meldungen](#page-41-2)" auf [Seite 42](#page-41-2).

### **HINWEIS**

Wenn Sie eine Audioaufnahme erstellen, während Sie Kopfhörer tragen, und den aufgezeichneten Audio-Song anschließend über Lautsprecher wiedergeben, sollten Sie "Binaural Sampling/Stereophonic Optimizer" (Binaurales Sampling/ Raumklangoptimierung) auf "OFF" stellen. Weitere Informationen hierzu finden Sie auf [Seite 15](#page-14-0).

### **HINWEIS**

Mit MIDI-Aufnahme aufgezeichnete Songs können nicht in Audio-Songs umgewandelt werden.

### **HINWEIS**

In den folgenden Fällen kann der

- Aufnahmemodus nicht aufgerufen werden: • Während der Song-Wiedergabe ([Seite 26](#page-25-1))
- Während Dateiverwaltungsvorgängen, zum Beispiel Kopieren ([Seite 33](#page-32-1)), Löschen [\(Seite 30\)](#page-29-0) und Formatieren ([Seite 32](#page-31-0))

### 4 **Wählen Sie eine Voice [\(Seite 17](#page-16-2)) und andere Parameter zur Aufnahme, wie z. B. den Beat ([Seite 19](#page-18-2)).**

### <span id="page-28-2"></span><span id="page-28-0"></span>5 **Drücken Sie [REC], um den Aufnahmemodus zu aktivieren.**

Die [REC]-Kontrolllampe leuchtet auf, und die [ $\blacktriangleright$ /II] (Play/Pause) Kontrolllampe blinkt im aktuellen Tempo.

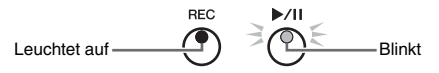

Um den Aufnahmemodus zu verlassen, drücken Sie [REC] erneut.

### 6 **Starten Sie die Aufnahme.**

Spielen Sie auf der Tastatur eine Note, oder drücken Sie auf [ $\blacktriangleright$ /II], um die Aufnahme zu starten.

### **Bei MIDI-Aufnahme:**

Während der Aufnahme wird die aktuelle Taktzahl im Display angezeigt.

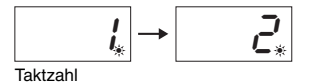

### **Bei Audioaufnahme:**

Während der Aufnahme wird die aktuelle Aufnahmedauer im Display angezeigt.

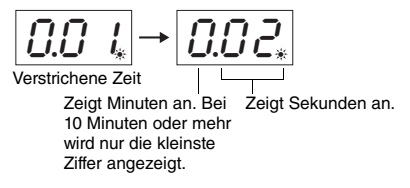

### <span id="page-28-3"></span><span id="page-28-1"></span>7 **Drücken Sie [REC] oder [**>**/**o**], um die Aufnahme zu stoppen.**

Die auf dem Display erscheinenden aufeinanderfolgenden Striche zeigen an, dass die aufgenommenen Daten gespeichert werden. Nachdem die Daten gespeichert wurden, wird die Meldung " $\epsilon \nabla d$ " für drei Sekunden angezeigt, die angibt, dass der Aufnahmemodus deaktiviert ist.

### *ACHTUNG*

**Schalten Sie das Instrument nicht aus bzw. ziehen Sie das USB-Flash-Laufwerk nicht ab, solange im Display aufeinander folgende Striche angezeigt werden. Andernfalls können alle Song-Daten im Instrument einschließlich der externen Songs gelöscht werden ([Seite 25\)](#page-24-4).** 

### 8 **Drücken Sie die Taste [**>**/**o**], um den aufgenommenen Song wiederzugeben.**

Um die Wiedergabe zu stoppen, drücken Sie [DEMO/SONG]. Informationen zu Funktionen wie Pause, Rücklauf, schneller Vorlauf usw. finden Sie unter "[Bedienung der Wiedergabefunktionen](#page-26-0)" auf [Seite 27.](#page-26-0)

### **Aktivieren des Aufnahmemodus (durch Drücken von [REC]) ohne Auswahl einer Song-Nummer**

Ihr Spiel wird für den ausgewählten Song aufgezeichnet, wenn Sie die [REC]-Taste drücken.

### *ACHTUNG*

**Wenn der ausgewählte Song Daten enthält, beachten Sie, dass bei der Aufzeichnung neuer Daten die vorhandenen Daten gelöscht werden.**

Wenn einer der folgenden Songs [\(Seite 25\)](#page-24-5) ausgewählt wurde, wird Ihr Spiel wie angegeben in einem User-Song [\(Seite 25\)](#page-24-5) aufgenommen.

- Externer Audio-Song "C.XX"............................................................................ Aufgezeichnet in "A.XX".
- Externer MIDI-Song auf USB-Flash-Laufwerk "F.XX" ...................................Aufgezeichnet in "S.XX".
- Externer MIDI-Song im internen Speicher des Instruments "*L.XX" ................*. Aufgezeichnet in "*U.XX"*.
- Voice-Demo-Song "d.XX", Preset Song "P.XX" .............................................Aufgezeichnet in "U.XX".

Die Song-Nummer als Aufnahmeziel ist die niedrigste Song-Nummer (von denjenigen, die keine Daten enthalten) in jeder Song-Kategorie " $A^{\prime\prime}$ , " $5^{\prime\prime}$  und " $U^{\prime\prime}$ .

Wenn keine leeren User Songs vorhanden sind, sind "A.O.O.", "S.O.O." oder "U.O. 1." das Aufnahmeziel.

### **Verwenden des Metronoms**

Sie können während der Aufnahme das Metronom verwenden; der Ton des Metronoms wird jedoch nicht aufgezeichnet.

### **Wenn der Speicherplatz knapp wird:**

Im Display wird eine Meldung  $\mathcal{E} \cap P$ " oder " $FIII$ " nach dem Drücken von [REC] angezeigt. Wenn  $F \circ P$ " angezeigt wird, können Sie die Aufnahme starten. Beachten Sie jedoch, dass Ihre Spieldaten möglicherweise nicht korrekt gespeichert wurden und die Aufnahme automatisch stoppen kann. Wenn "F<sub>UL</sub>" angezeigt wird, können Sie die Aufnahme nicht starten. Daher empfehlen wir, zunächst alle überflüssigen Dateien zu entfernen ([Seite 30](#page-29-0)), damit genügend Speicherplatz zur Verfügung steht.

**HINWEIS**

Bei der Audioaufnahme werden auch alle Audiosignale von der [AUX IN]-Buchse ([Seite 35](#page-34-2)), USB-Audioschnittstellen-Funktion ([Seite 40](#page-39-1)) und Bluetooth-Audiofunktion ([Seite 40](#page-39-2)) aufgenommen.

### **HINWEIS**

Die aufgenommenen Anwender-Song-Daten auf diesem Instrument können auf ein USB-Flash-Laufwerk kopiert werden. Siehe [Seite 33](#page-32-1).

### <span id="page-29-1"></span><span id="page-29-0"></span>Löschen von Song-Dateien

Ein User Song kann gelöscht werden.

- 1 **Schließen Sie, falls erforderlich, das USB-Flash-Laufwerk an der Stecker [USB TO DEVICE] an.**
- 2 **Wählen Sie den zu löschenden Song aus.**

Detailinformationen zum Auswählen einer Song-Datei finden Sie auf [Seite 26.](#page-25-1)

3 **Halten Sie [FUNCTION] gedrückt und drücken Sie auf [REC].** 

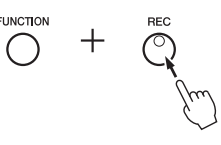

dEL" wird für kurze Zeit auf dem Display angezeigt, danach "n Y". Wenn Sie diesen Vorgang abbrechen möchten, drücken Sie auf [-].

### 4 **Drücken Sie [+], um den Löschvorgang auszuführen.**

Die auf dem Display erscheinenden aufeinanderfolgenden Striche zeigen an, dass der Löschvorgang derzeit ausgeführt wird. Wenn der Vorgang abgeschlossen ist, erscheint " $\mathcal{F} \cap d$ " auf dem Display.

### *ACHTUNG*

**Schalten Sie das Instrument nicht aus bzw. ziehen Sie das USB-Flash-Laufwerk nicht ab, wenn im Display aufeinanderfolgende Striche angezeigt werden. Dies kann zur Beschädigung nicht nur der Song-Daten, sondern auch von anderen Daten in dem internen Speicher des USB-Flash-Laufwerk führen.**

### **HINWEIS**

Falls eine Meldung auf dem Display angezeigt wird, wenn ein USB-Flash-Laufwerk an das Instrument angeschlossen wird, siehe "[Liste](#page-41-2)  [der Meldungen](#page-41-2)" auf [Seite 42.](#page-41-2)

### **HINWEIS**

Nach der Ausführung von Schritt 3 können keine Songs mehr wiedergegeben werden. Achten Sie darauf, dass Sie den Song bestätigen, der gelöscht werden soll, bevor Sie Schritt 3 ausführen.

### **HINWEIS**

Der hier beschriebene Vorgang gilt nicht für Songs, die vom Computer auf den internen Speicher dieses Instruments übertragen wurden. Wenn Sie einen solchen Song löschen möchten, verwenden Sie einen Computer.

# <span id="page-30-6"></span><span id="page-30-1"></span>Verwenden eines USB-Flash-Laufwerks

Ist ein USB-Flash-Laufwerk angeschlossen, können Sie mit diesem Instrument die folgenden Aufgaben ausführen.

- **Formatieren eines USB-Flash-Laufwerks**..................................... [Seite 32](#page-31-0) **Wiedergabe von Songs, die auf einem USB-Flash-Laufwerk gespeichert sind** ............................................................................. [Seite 25](#page-24-0) **Aufnahme Ihres Spiels auf ein USB-Flash-Laufwerk** .................. [Seite 28](#page-27-1) **Kopieren von auf dem Instrument aufgenommenen User Songs auf das USB-Flash-Laufwerk** .................................... [Seite 33](#page-32-1)
- **HINWEIS** • Informationen zum Löschen von Songs auf dem USB-Flash-Laufwerk finden Sie auf [Seite 30.](#page-29-0)
- Die Vorgänge Formatieren, Kopieren und Löschen können in folgenden Situationen nicht durchgeführt werden.
- Während der Song-Wiedergabe ([Seite 26](#page-25-1))
- Im Aufnahmemodus ([Seite 29](#page-28-2))

### <span id="page-30-7"></span><span id="page-30-2"></span><span id="page-30-0"></span>Informationen zu USB-Geräten

### <span id="page-30-5"></span><span id="page-30-4"></span><span id="page-30-3"></span>**Vorsichtsmaßnahmen beim Verwenden der [USB TO DEVICE]-Stecker**

Dieses Instrument ist mit einer [USB TO DEVICE]- Buchse ausgestattet. Gehen Sie beim Anschließen eines USB-Geräts an die Stecker vorsichtig um. Beachten Sie die nachfolgenden wichtigen Vorsichtsmaßnahmen. **HINWEIS**

Weitere Informationen zur Bedienung von USB-Geräten finden Sie in der Bedienungsanleitung des jeweiligen USB-Geräts.

### **Kompatible USB-Geräte**

• USB-Flash-Laufwerk

• USB-Wireless-LAN-Adapter (UD-WL01) (separat erhältlich; u. U. nicht überall verfügbar).

Andere USB-Geräte wie beispielsweise ein USB-Hub, eine Computertastatur oder Maus können nicht benutzt werden. Das Instrument unterstützt nicht notwendigerweise alle im Handel erhältlichen USB-Geräte. Yamaha übernimmt keine Garantie für die Betriebsfähigkeit der von Ihnen erworbenen USB-Geräte. Bevor Sie ein USB-Gerät für die Verwendung mit diesem Instrument kaufen, besuchen Sie bitte die folgende Webseite:

https://download.yamaha.com/

Nachdem Sie Ihr Land ausgewählt und auf der "Support" (Support)-Seite auf "Documents and Data" (Dokumente und Daten) geklickt haben, wählen Sie die gewünschte Sprache und Produktkategorie aus und geben Sie dann die Modellbezeichnung in das Suchfeld ein.

Mit diesem Instrument können USB-Geräte der Standards 1.1 bis 2.0 verwendet werden. Die Dauer zum Speichern und Laden von Daten auf dem bzw. vom USB-Gerät variiert dabei je nach Datentyp oder Status des Instruments.

### *ACHTUNG*

**Die Buchse [USB TO DEVICE] ist auf maximal 5 V/ 500 mA ausgelegt. Schließen Sie keine USB-Geräte mit höherer Spannung/Stromstärke an, da dies eine Beschädigung des Instruments verursachen kann.**

### **Anschließen von USB-Geräten**

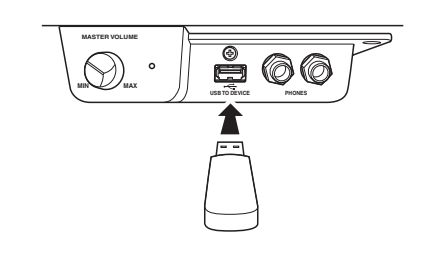

Stellen Sie beim Anschließen eines USB-Geräts an die [USB TO DEVICE]-Stecker sicher, dass der Gerätestecker geeignet und in richtiger Ausrichtung angeschlossen ist.

### *ACHTUNG*

- **Vermeiden Sie während Wiedergabe, Aufnahme und Dateiverwaltung (zum Beispiel beim Speichern, Kopieren, Löschen und Formatieren), oder während des Zugriffs auf das USB-Gerät ein USB-Gerät anzuschließen oder vom Instrument zu trennen. Nichtbeachtung kann zum "Einfrieren" des Vorgangs am Instrument oder zur Beschädigung des USB-Geräts und der Daten führen.**
- **Wenn Sie das USB-Gerät anschließen und wieder abziehen (oder umgekehrt), achten Sie darauf, zwischen den beiden Vorgängen einige Sekunden zu warten.**
- **Verwenden Sie beim Anschluss eines USB-Geräts kein Verlängerungskabel.**

### **Verwenden eines USB-Flash-Laufwerks**

Wenn Sie an das Instrument ein USB-Flash-Laufwerk anschließen, können Sie die von Ihnen erstellten Daten auf dem angeschlossenen USB-Flash-Laufwerk speichern sowie Daten aus dem angeschlossenen USB-Flash-Laufwerk lesen.

### **Anzahl der USB-Flash-Laufwerke, die verwendet werden können**

Es kann nur ein USB-Flash-Laufwerk an der [USB TO DEVICE]-Stecker angeschlossen werden.

### **Formatieren eines USB-Flash-Laufwerks**

Sie sollten das USB-Flash-Laufwerk nur mit diesem Instrument formatieren [\(Seite 32](#page-31-0)). Ein USB-Flash-Laufwerk, das auf einem anderen Gerät formatiert wurde, funktioniert eventuell nicht richtig.

### *ACHTUNG*

**Durch den Formatierungsvorgang werden alle vorher vorhandenen Daten überschrieben. Vergewissern Sie sich, dass das zu formatierende USB-Flash-Laufwerk keine wichtigen Daten enthält.**

### **So schützen Sie Ihre Daten (Schreibschutz)**

Um das versehentliche Löschen wichtiger Daten zu verhindern, sollten Sie den Schreibschutz des USB-Flash-Laufwerks aktivieren. Wenn Sie Daten auf dem USB-Flash-Laufwerk speichern, achten Sie darauf, den Schreibschutz zu deaktivieren.

### **Ausschalten des Instruments**

Stellen Sie beim Ausschalten des Instruments sicher, dass es NICHT durch Wiedergabe/Aufnahme oder Datenverwaltung (zum Beispiel beim Speichern, Kopieren, Löschen und Formatieren) auf das USB-Flash-Laufwerk zugreift. Andernfalls können das USB-Flash-Laufwerk oder die darauf befindlichen Daten beschädigt werden.

### <span id="page-31-2"></span><span id="page-31-0"></span>Formatieren eines USB-Flash-Laufwerks

### *ACHTUNG*

**Durch den Formatierungsvorgang werden alle Daten im USB-Flash-Laufwerk gelöscht. Speichern Sie vor der Formatierung wichtige Daten in einem Computer oder einem anderen Speichergerät.**

- 1 **Schließen Sie das USB-Flash-Laufwerk an die Buchse [USB TO DEVICE] an.**
- $2$  **Halten Sie [FUNCTION] und [▶/ɪɪ] (Play/Pause) gedrückt, und drücken Sie [REC].**

, For " wird für kurze Zeit auf dem Display angezeigt, danach "n Y". Wenn Sie diesen Vorgang abbrechen möchten, drücken Sie hier [-].

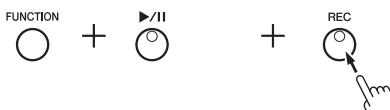

### $3$   $\,$  Drücken Sie [+], um den Formatierungsvorgang auszuführen.

Die auf dem Display erscheinenden aufeinanderfolgenden Striche zeigen an, dass die Formatierung derzeit ausgeführt wird. Wenn der Vorgang abgeschlossen ist, erscheint " $\mathcal{F} \cap d$ " auf dem Display.

### *ACHTUNG*

**Schalten Sie das Instrument nicht aus bzw. ziehen Sie das USB-Flash-Laufwerk nicht ab, wenn im Display aufeinanderfolgende Striche angezeigt werden. Dies kann zu einer Beschädigung der Daten auf dem USB-Flash-Laufwerk führen, und der Formatierungsvorgang wird nicht richtig ausgeführt.** 

### <span id="page-31-3"></span><span id="page-31-1"></span>Verwalten von Dateien auf einem USB-Flash-Laufwerk

Stellen Sie beim Verwalten von Dateien auf einem USB-Flash-Laufwerk mithilfe eines Computers sicher, dass externe Songs nur auf der ersten, zweiten oder dritten Ebene der Ordnerhierarchie abgelegt werden. Dieses Instrument kann keine Songs von einer niedrigeren Ebene auswählen oder wiedergeben. Dieses Instrument erkennt bis zu 100 MIDI-Songs und 100 Audio-Songs auf einem USB-Flash-Laufwerk als externe Songs.

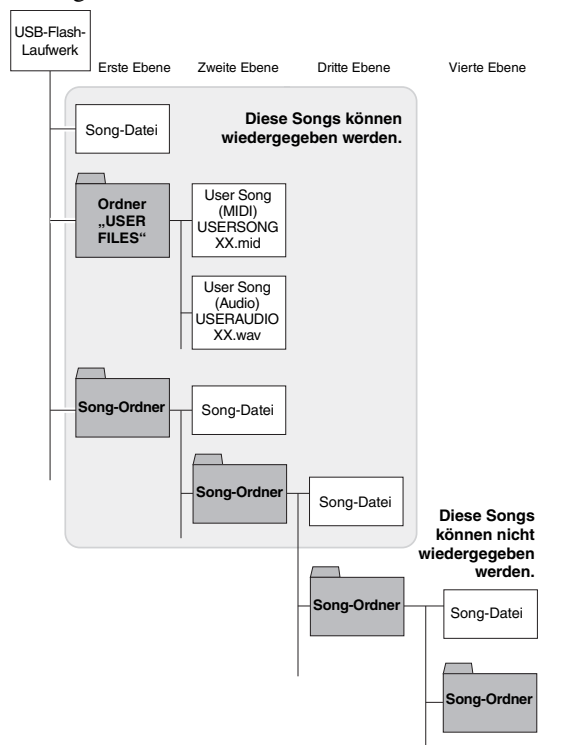

### **HINWEIS**

Wenn Sie eine Song-Aufnahme ([Seite 29](#page-28-3)) bzw. die Vorgänge Kopieren [\(Seite 33\)](#page-32-1) oder Löschen [\(Seite 30](#page-29-0)) ausführen, erscheint ggf. die Aufforderung "UnF" im Display, die angibt, dass das USB-Flash-Laufwerk noch nicht formatiert worden ist. Führen Sie in diesem Fall den Formatierungsvorgang aus, und gehen Sie ab Schritt 2 wie links beschrieben vor.

### <span id="page-32-1"></span><span id="page-32-0"></span>Kopieren von User Songs im Instrument auf ein USB-Flash-Laufwerk

User Songs im Instrument lassen sich auf ein USB-Flash-Laufwerk kopieren. Der kopierte Song wird im SMF-Format 0 im Ordner "USER FILES" auf dem USB-Flash-Laufwerk gespeichert, und die Datei erhält automatisch den Namen "USERSONG\*\*.MID" (\*\*: Zahlenwerte).

- 1 **Schließen Sie das USB-Flash-Laufwerk an die Buchse [USB TO DEVICE] an.**
- 2 **Wählen Sie als Kopier-Quelle einen User Song in diesem Instrument aus.**

Detaillierte Anweisungen finden Sie auf [Seite 25](#page-24-4).

 $\beta$  **Halten Sie [FUNCTION] gedrückt, und drücken Sie auf [▶/ɪɪ] (Play/Pause).**

# **FUNCTION**  $\bigcirc$

Auf dem Display wird für kurze Zeit " $5R<sub>u</sub>$ " angezeigt, danach wird die Song-Nummer (zum Beispiel "5.00") als Kopierziel angezeigt.

$$
\boxed{\text{S1...}}\rightarrow \boxed{\text{S.00}}_{\text{Song-Nummer}}^{\text{S.05}}
$$
 (Beispiel: "S.00")

Um den Kopiervorgang abzubrechen, bevor er beginnt, drücken Sie hier eine beliebige Taste außer  $[\blacktriangleright/\parallel]$ .

### 4 **Drücken Sie [**>**/**o**], um den Kopiervorgang auszuführen.**

Die auf dem Display erscheinenden aufeinanderfolgenden Striche zeigen an, dass der Kopiervorgang derzeit ausgeführt wird. Wenn der Kopiervorgang abgeschlossen ist, erscheint " $E \nabla d''$  auf dem Display.

### *ACHTUNG*

**Schalten Sie das Instrument nicht aus bzw. ziehen Sie das USB-Flash-Laufwerk nicht ab, wenn im Display aufeinanderfolgende Striche angezeigt werden. Andernfalls können Daten auf dem USB-Flash-Laufwerk beschädigt werden.**

### **HINWEIS**

Wird in Schritt 2 ein anderer Song als einer der User Songs ausgewählt, wird "Pro" in Schritt 3 anzeigt. Gehen Sie in diesem Fall zurück zu Schritt 2.

### **HINWEIS**

Wenn nicht mehr genügend freie Speicherkapazität auf dem USB-Flash-Laufwerk vorhanden ist, kann der kopierte Song nicht gespeichert werden. Um ausreichenden Speicherplatz sicherzustellen, versuchen Sie, unwichtige Dateien zu löschen ([Seite 30](#page-29-0)).

### <span id="page-33-2"></span><span id="page-33-1"></span><span id="page-33-0"></span>Sicherungsdaten im internen Speicher

Die folgenden, als Sicherungsdaten bezeichneten Daten sowie User Song-Daten und Daten von externen Songs bleiben auch dann erhalten, wenn das Instrument ausgeschaltet wird.

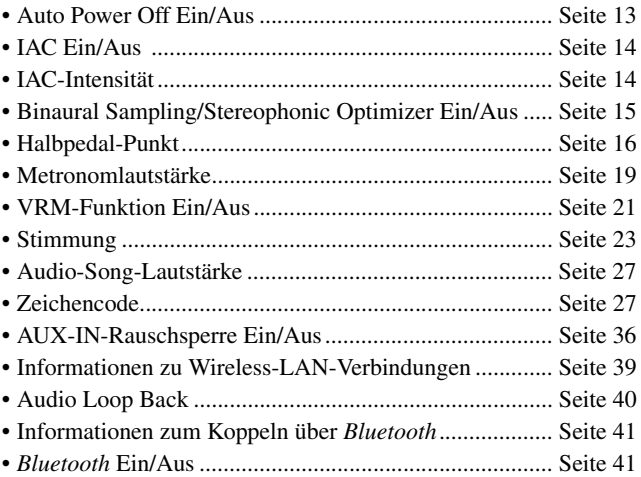

### <span id="page-33-4"></span><span id="page-33-3"></span>Initialisierung der Sicherungsdaten

Halten Sie die C7-Taste gedrückt und schalten Sie das Instrument ein. Die Sicherungsdaten (außer "Zeichencode" und "Informationen zum Koppeln über *Bluetooth*") werden initialisiert. Beachten Sie, dass User Songs und externe Songs nicht gelöscht werden.

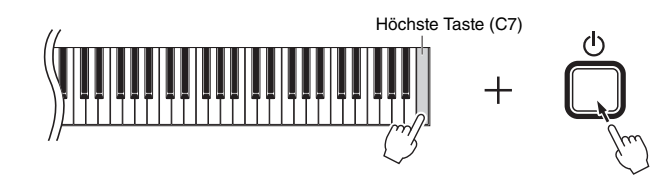

Auf dem Display wird " $\int L \cdot r$ " angezeigt, und die Initialisierung beginnt. Nach Beendigung der Intialisierung wird das Display dunkel.

### *ACHTUNG*

**Wenn die Displayanzeigen in einem Muster blinken (d. h. dass Daten initialisiert werden), dürfen Sie das Instrument nicht ausschalten. Andernfalls können alle Song-Daten in dem Instrument sowie externe Songs gelöscht [\(Seite 25](#page-24-5)) oder die Sicherungsdaten beschädigt werden und dazu führen, dass der Formatierungsvorgang nicht richtig ausgeführt wird.**

### **HINWEIS**

Falls dieses Instrument eine Betriebsstörung oder Fehlfunktion hat, schalten Sie das Instrument aus und führen anschließend das Initialisierungsverfahren aus

# <span id="page-34-4"></span>Anschlüsse

### <span id="page-34-0"></span>*VORSICHT*

**Bevor Sie das Instrument mit anderen elektronischen Komponenten verbinden, schalten Sie zuerst alle Komponenten aus. Stellen Sie alle Lautstärkepegel aller Komponenten auf Minimum (0) ein, bevor Sie die Komponenten ein- oder ausschalten. Andernfalls können Beschädigung von Komponenten, Stromschläge oder sogar dauerhafte Gehörschädigungen die Folge sein.**

### <span id="page-34-3"></span><span id="page-34-1"></span>Buchsen und Stecker

Weitere Informationen zur Position der Buchsen und Stecker finden Sie unter "Bedienelemente und [Anschlüsse"](#page-9-3) auf [Seite 10](#page-9-3).

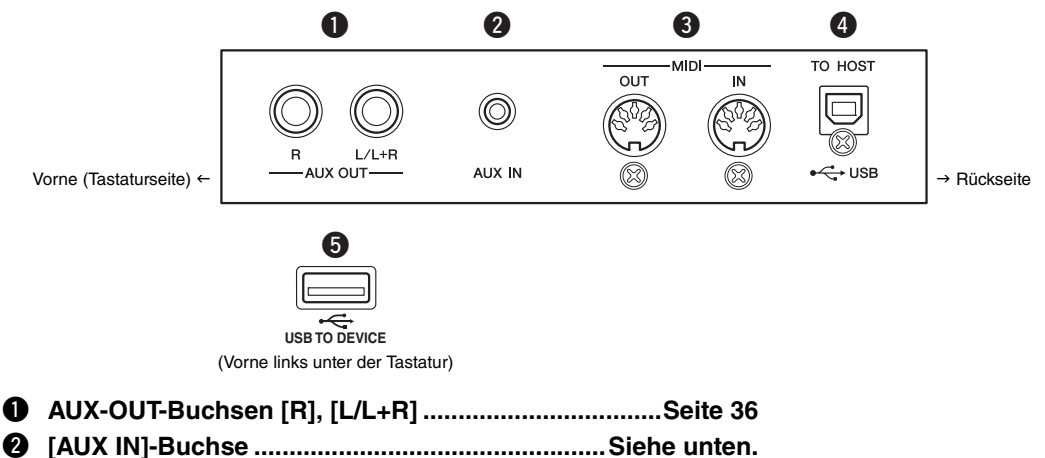

- e **MIDI-Buchsen [OUT] [IN].............................................[Seite 36](#page-35-0)**
- r **[USB TO HOST]-Buchse..............................................[Seite 38](#page-37-2)**
- t **[USB TO DEVICE]-Buchsen ..................................Seite [31,](#page-30-4) [39](#page-38-0)**

## <span id="page-34-2"></span>Anschluss von Audiogeräten ([AUX IN]-Buchse, AUX OUT-Buchsen [R] [L/L+R])

### <span id="page-34-5"></span>Wiedergabe mittels eines tragbaren Audiowiedergabegeräts über die eingebauten Lautsprecher – [AUX IN]-Buchse

Sie können die Kopfhörerbuchse eines tragbaren Audioplayers an die Buchse [AUX IN] des Instruments anschließen, um auf dem Player gespeicherte Dateien über die eingebauten Lautsprecher des Instruments wiederzugeben.

### *ACHTUNG*

**Um mögliche Schäden an den Geräten zu vermeiden, schalten Sie zuerst das externe Gerät und danach das Instrument ein. Wenn Sie das System ausschalten, schalten Sie zuerst das Instrument und dann das externe Gerät aus. Tragbarer Instrument Audio-Player** O) Kopfhöreranschluss AUX IN Klinkenstecker Klinkenstecker (Stereo-Mini) (Stereo-Mini) Audiokabel  $\leftarrow$ **Audiosignal**

### **HINWEIS**

Verwenden Sie Audiokabel und Adapterstecker ohne Widerstand (0 Ohm).

### <span id="page-35-4"></span><span id="page-35-2"></span>**Rauschminimierung des Eingangssignals über Rauschsperre**

Dieses Gerät trennt standardmäßig unerwünschtes Rauschen vom Eingangssignal. Dies kann jedoch dazu führen, dass auch erwünschte Töne reduziert werden, wie beispielsweise das langsame Ausklingen eines Klaviers oder einer Gitarre. Um dies zu verhindern, schalten Sie die Rauschsperre wie folgt aus.

Halten Sie [FUNCTION] gedrückt und drücken Sie wiederholt die Taste C#6, um die Rauschsperre nach Bedarf ein- oder auszuschalten.

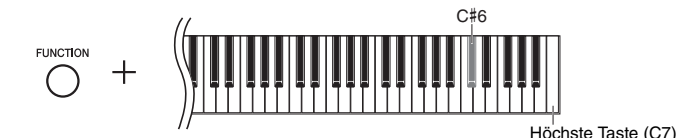

### <span id="page-35-3"></span><span id="page-35-1"></span>Externe Stereoanlage zur Wiedergabe verwenden – AUX OUT-Buchsen [R] [L/L+R]

Über diese Buchsen können Sie das Instrument an externe Aktivlautsprechersysteme anschließen, um bei größeren Veranstaltungen mit hoher Lautstärke spielen zu können.

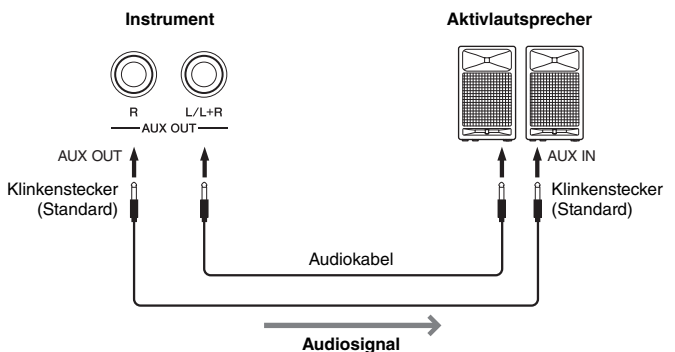

<span id="page-35-5"></span>**HINWEIS**

Verwenden Sie Audiokabel und Adapter ohne Widerstand.

### **HINWEIS**

Verwenden Sie zur Verbindung mit einem Mono-Gerät nur die AUX-OUT-Buchse  $[|A+R]$ .

### **HINWEIS**

Wenn Sie die Klangausgabe über die AUX OUT-Buchsen [R] [L/L+R] über an das Instrument angeschlossene Kopfhörer abhören, müssen Sie "Binaurales Sampling/ Raumklangoptimierung" auf "OFF" einstellen. Weitere Informationen hierzu finden Sie auf [Seite 15.](#page-14-0)

### *ACHTUNG*

- **Um mögliche Schäden an den Geräten zu vermeiden, schalten Sie bitte zuerst das Instrument und dann das externe Gerät ein. Wenn Sie das System ausschalten, schalten Sie zuerst das externe Gerät und dann das Instrument aus. Da das Instrument**  möglicherweise aufgrund der Funktion "Auto Power Off" (Automatische Abschaltung) automatisch ausgeschaltet wird [\(Seite 13\)](#page-12-2), **schalten Sie das externe Gerät aus, oder deaktivieren Sie die automatische Abschaltfunktion, wenn Sie das Instrument nicht**  benötigen. Wenn das Instrument aufgrund der Funktion "Auto Power Off" (Automatische Abschaltung) automatisch ausgeschaltet **wird, schalten Sie zuerst das externe Gerät aus und schalten dann das Instrument und anschließend das externe Gerät wieder ein.**
- **Wenn die Buchsen AUX OUT an ein externes Gerät angeschlossen sind, schließen Sie die Buchsen [AUX IN] niemals an die Ausgangsbuchsen des externen Geräts an. Die könnte zu einer Rückkopplung (Schwingung) führen und beide Geräte beschädigen.**

### <span id="page-35-6"></span><span id="page-35-0"></span>Anschließen von externen MIDI-Geräten (MIDI-Buchsen [OUT] [IN])

MIDI (Musical Instrument Digital Interface) ist ein globaler Formatstandard für die Übertragung und den Empfang von Spieldaten zwischen elektronischen Musikinstrumenten. Wenn Sie MIDI-kompatible Musikinstrumente über MIDI-Kabel verbinden, können Sie zwischen mehreren Instrumenten Spiel- und Einstellungsdaten übertragen. Mithilfe von MIDI lässt sich ein komplexeres und dynamischeres Spiel erzielen und arrangieren als mit nur einem Musikinstrument.

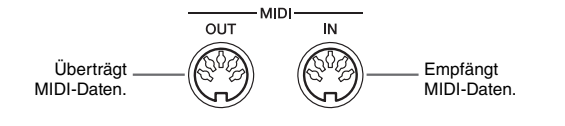

### **HINWEIS**

Sie benötigen ein spezielles MIDI-Kabel, um eine MIDI-Verbindung herzustellen.

### **HINWEIS**

Die verwalteten MIDI-Meldungen unterscheiden sich je nach MIDI-Instrument. Das heißt, dass einige der von diesem Instrument übertragenen MIDI-Meldungen ggf. nicht auf einem anderen MIDI-Instrument erkannt werden können. Detaillierte Informationen finden Sie in der MIDI-Implementationstabelle des jeweiligen MIDI-Instruments. Die MIDI-Implementationstabelle dieses Instruments wird unter "[MIDI Reference](#page-8-0)  [\(MIDI-Referenz\)](#page-8-0)" auf der Website beschrieben ([Seite 9\)](#page-8-0).

### **HINWEIS**

Während der Song-Wiedergabe werden nur die Daten auf den MIDI-Kanälen 3–16 per MIDI ausgegeben.

### **HINWEIS**

Voice-Demo-Songdaten sowie voreingestellte Song-Daten werden nicht per MIDI übertragen.

<span id="page-35-7"></span>Voreinstellung: On

### MIDI-Anschlussbeispiele

### **Beispiel 1:**

Der nachstehend gezeigte Anschluss ermöglicht Ihnen das Spiel mit den Klängen eines externen MIDI-Klangerzeugers über die Tastatur dieses Instruments.

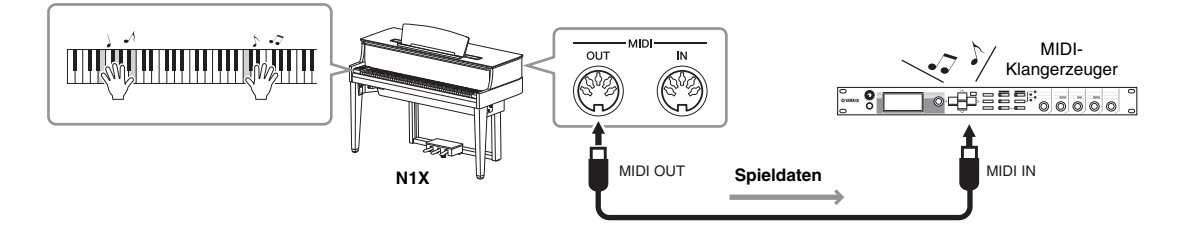

Stellen Sie den MIDI-Empfangskanal des externen MIDI-Klangerzeugers auf "1", da der MIDI-Übertragungskanal dieses Instruments auf "1" eingestellt ist.

### **Beispiel 2:**

Der nachstehend gezeigte Anschluss ermöglicht Ihnen das Spiel mit dem Klang dieses Instruments beim Spielen eines Songs auf einem externen MIDI-Keyboard oder Sequenzer.

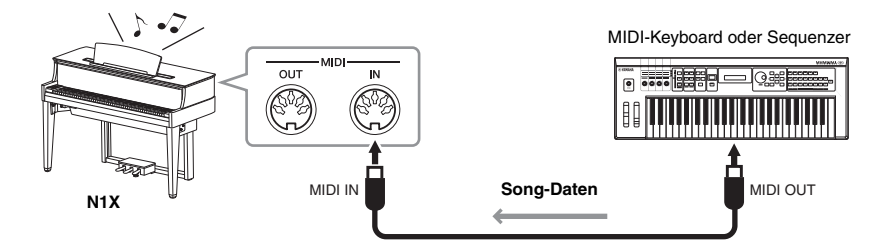

Die MIDI-Empfangskanäle dieses Instruments können nur auf 1 und 2 eingestellt werden. Daher müssen die Daten für den Klavierteil den MIDI-Kanälen 1 und 2 des Songs zugewiesen werden.

### <span id="page-36-1"></span>Local Control (Lokalsteuerung) ON/OFF

Normalerweise wird der interne Klangerzeuger durch Spielen auf der Tastatur gesteuert. In diesem Fall ist die "Local Control ON" (Lokalsteuerung eingeschaltet). Wenn Sie die Tastatur nur zum Steuern eines externen MIDI-Instruments nutzen möchten, schalten Sie die Lokalsteuerung aus. In dieser Einstellung erzeugt das Instrument keinen Klang, auch wenn Sie auf der Tastatur spielen.

### <span id="page-36-0"></span>**So schalten Sie die Lokalsteuerung ein oder aus:**

Halten Sie [FUNCTION] gedrückt ,und schlagen Sie die Taste C6 wiederholt an (falls erforderlich).

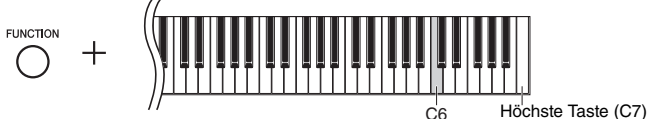

Voreinstellung: On

### <span id="page-37-4"></span><span id="page-37-2"></span><span id="page-37-0"></span>Anschließen an einen Computer (Buchse [USB TO HOST])

Wenn Sie einen Computer an die [USB TO HOST]-Buchse anschließen, können Sie zwischen dem Instrument und dem Computer über MIDI Song-Daten übertragen und hochentwickelte Software für Computer-Musik nutzen. Einzelheiten hierzu finden Sie unter ["Computer-related Operations \(Funktionen](#page-8-1)  [und Bedienvorgänge bei Anschluss eines Computers\)](#page-8-1)" auf der Website ([Seite 9](#page-8-1)).

Mit dieser Funktion können Sie festlegen, ob vom angeschlossenen Computer oder Smart-Gerät eingehende Audiodaten zusammen mit dem Spiel auf dem Instrument über einen Computer oder ein Smart-Gerät ausgegeben werden sollen oder nicht. Weitere Informationen hierzu finden Sie unter "["Audio Loop Back" ein/aus"](#page-39-3) auf [Seite 40.](#page-39-3)

### *ACHTUNG*

- **Verwenden Sie ein USB-Kabel des Typs AB mit einer Länge von weniger als 3 Metern. USB-3.0-Kabel können nicht verwendet werden.**
- **Falls Sie eine Digital Audio Workstation (DAW) mit diesem Instrument verwenden, schalten Sie die Funktion "Audio Loop Back" [\(Seite 40](#page-39-3)) aus. Anderenfalls kann es je nach den Einstellungen des Computers oder der Anwendungssoftware zu einem lauten Geräusch kommen.**

Dateien, die von einem Computer auf dieses Instrument übertragen werden können | [Computers\)"](#page-8-1) auf der Website [\(Seite 9\)](#page-8-1). (und umgekehrt).

• Song-Datei: .mid (SMF-Format 0, 1)

### **HINWEIS**

Beim Senden oder Empfangen von Audiosignalen über einen Windows-Computer muss der USB-Treiber Yamaha Steinberg installiert werden. Einzelheiten hierzu finden Sie unter ["Computer-related Operations \(Funktionen](#page-8-1)  [und Bedienvorgänge bei Anschluss eines](#page-8-1) 

### <span id="page-37-6"></span><span id="page-37-3"></span>Anschluss an ein Smart-Gerät und Verwendung von Apps

Durch den Anschluss dieses Instruments an ein Smart-Gerät wie iPhone, iPad usw. in Kombination mit einer kompatiblen App lassen sich zusätzliche Funktionen für das Instrument nutzen. Informationen zu kompatiblen Apps und Smart-Geräten finden Sie auf der jeweiligen Webseite der

einzelnen Apps unter:

https://www.yamaha.com/kbdapps/

### <span id="page-37-5"></span><span id="page-37-1"></span>**Smart-Geräte-App "Smart Pianist"**

Mit der Smart-Geräte-App "Smart Pianist" (erhältlich als Gratis-Download) können Sie ganz einfach die Voice auswählen, Metronomeinstellungen vornehmen und je nach den gewählten Daten die Noten anzeigen. Nähere Informationen dazu finden Sie auf der "Smart Pianist"-Webseite, auf die Sie über oben genannte Website zugreifen können.

Unterstützung bei der Verbindung des Instruments mit dem Smart-Gerät erhalten Sie vom "Smart Pianist"-Verbindungsassistenten, der Sie entsprechend Ihrem Betriebssystem durch die einzelnen Schritte führt. Zum Starten des Verbindungsassistenten tippen Sie oben links in der "Smart Pianist"-Oberfläche auf " $\blacksquare$ " (Menü) und dann auf "Instrument"  $\rightarrow$  "Start Connection Wizard" (Verbindungsassistent starten).

### *ACHTUNG*

Wenn Sie die "Smart Pianist"-App aktivieren, während das Instrument an das Smart-**Gerät angeschlossen ist, dann werden die Einstellungen des Instruments mit denen von "Smart Pianist" überschrieben.**

Informationen zum Anschluss ohne die "Smart Pianist"-App und zur Verwendung des Wireless-LAN-Adapters (UD-WL01, separat erhältlich) finden Sie in den Anweisungen auf [Seite 39](#page-38-0). Informationen zum Anschließen auf sonstige Weise finden Sie unter ["Smart Device Connection Manual \(Handbuch für den Anschluss von Smart-](#page-8-2)[Geräten\)](#page-8-2)" auf der Website [\(Seite 9\)](#page-8-2).

### *ACHTUNG*

- **Legen Sie Ihr Smart-Gerät niemals in einer instabilen Position ab. Das Gerät kann zu Boden fallen und beschädigt werden.**
- **Falls Sie eine Digital Audio Workstation (DAW) mit diesem Instrument verwenden, schalten Sie die Funktion "Audio Loop Back" [\(Seite 40](#page-39-3)) aus. Anderenfalls kann es je nach den Einstellungen des Computers oder der Anwendungssoftware zu einem lauten Geräusch kommen.**

### **HINWEIS**

Wenn Sie das Instrument zusammen mit einem Smart-Gerät verwenden, empfehlen wir Ihnen, zunächst den Flugmodus des Geräts einzuschalten und dann die Wi-Fi-/ Bluetooth-Funktion zu aktivieren, um durch die Übertragung verursachte Störungen zu vermeiden.

### **HINWEIS**

Wenn Sie die "Smart Pianist"-App verwenden, können Sie am Instrument keine Tasten benutzen. Steuern Sie das Instrument über "Smart Pianist". Durch Drücken der Taste [ $\blacktriangleright$ /11] (Play/Pause) am Instrument wird die Verbindung zur "Smart Pianist"-App getrennt, sodass Sie wieder die Tasten des Instruments verwenden können.

### <span id="page-38-3"></span><span id="page-38-0"></span>Anschließen des USB-WLAN-Adapters (UD-WL01\*)

\*UD-WL01 (separat erhältlich) ist in Ihrer Region unter Umständen nicht lieferbar.

Für den USB-Wireless-Adapter (UD-WL01) gibt es zwei Anschlussmöglichkeiten, die im Folgenden beschrieben werden.

### <span id="page-38-2"></span><span id="page-38-1"></span>**Anschließen im Infrastrukturmodus (Automatisches Setup durch WPS)**

Der Infrastrukturmodus verwendet einen Zugangsknoten für die Datenkommunikation zwischen einem USB-Wireless-LAN-Adapter und einem Netzwerk. Sie können diesen Modus bei einer Verbindung mit dem Internet verwenden, wenn Sie den Wireless-LAN-Adapter an das Instrument anschließen.

- 1 **Schließen Sie den UD-WL01 (separat erhältlich) an die [USB TO DEVICE]-Buchse an.**
- 2 **Halten Sie [WPS] auf dem UD-WL01 drei Sekunden lang gedrückt.** Im Display erscheint die Anzeige " $\overline{P}S$ ".
- 3 **Drücken Sie die WPS-Taste am Zugangsknoten innerhalb von zwei Minuten nach Schritt 2.**

Nachdem die Verbindung zum Zugangsknoten hergestellt ist, wird die Meldung nicht mehr angezeigt.

4 **Vergewissern Sie sich, dass Ihr Smart-Gerät an das Netzwerk angeschlossen ist, mit dem auch das Instrument verbunden ist.**

<span id="page-38-5"></span>Falls nicht, schalten Sie in den WLAN-Einstellungen Ihres Smart-Geräts das WLAN ein und tippen Sie auf das Netzwerk, in dem sich auch das Instrument befindet, um eine Verbindung herzustellen.

### **Anschließen im Zugangsknotenmodus**

Im Zugangsknotenmodus haben Sie die Möglichkeit, UD-WL01 (separat erhältlich) und ein Smart-Gerät anzuschließen, ohne dazu einen Zugangsknoten verwenden zu müssen. Sie können in diesem Modus arbeiten, wenn keinerlei Zugangsknoten für die Verbindung mit dem Instrument vorhanden oder es unnötig ist, sich mit einem anderen Netzwerk zu verbinden, wenn ein Smart-Gerät an das Instrument angeschlossen ist.

1 **Initialisieren Sie das Instrument ([Seite 34](#page-33-3)), wenn die letzte Wireless-LAN-Verbindung im Infrastruktur-Modus erfolgte.** *ACHTUNG*

**Bei der Initialisierung werden alle Backup-Daten initialisiert ([Seite 34](#page-33-3)), außer dem Zeichencode und den Informationen zum Koppeln über** *Bluetooth***.**

- 2 **Schließen Sie den UD-WL01 (separat erhältlich) an die [USB TO DEVICE]-Buchse an.**
- 3 **Schalten Sie in den WLAN-Einstellungen Ihres Smart-Geräts das**  WLAN ein und tippen Sie auf "ap-N1X-xxxxxx" ("xxxxxx" steht **für 6 alphanumerische Zeichen), um eine Verbindung zum Instrument herzustellen.**

### **HINWEIS**

Vor der Verwendung der Buchse [USB TO DEVICE] lesen Sie bitte ["Vorsichtsmaßnahmen beim Verwenden der](#page-30-4)  [\[USB TO DEVICE\]-Stecker](#page-30-4)" auf [Seite 31.](#page-30-4)

### <span id="page-38-4"></span>**Zugangsknoten**

Unter einem "Zugangsknoten" ist ein Gerät zu verstehen , das beim Übertragen/ Empfangen von Daten über einen USB-Wireless-LAN-Adapter als Basisstation fungiert. Einige Zugangsknoten sind mit Routeroder Modem-Funktionen kombiniert.

### **HINWEIS**

Wenn die letzte Wireless-LAN-Verbindung im Infrastrukturmodus hergestellt wurde, können Sie eine automatische Verbindung mit einem Netzwerk vornehmen, ohne die Schritte 2 und 3 auszuführen.

### <span id="page-39-1"></span>Senden/Empfangen von Audiodaten (USB-Audioschnittstellen-Funktion)

Durch den Anschluss eines Computers oder Smart-Geräts per USB-Kabel an die USB-Buchse [TO HOST] können Audiodaten gesendet und empfangen werden. Diese USB-Audioschnittstellen-Funktion bietet folgende Vorteile:

### **Wiedergabe von Audiodaten mit hoher Klangqualität**

So erhalten Sie einen direkten, klaren Klang mit weniger Rauschen und geringerer Verschlechterung der Klangqualität als über die [AUX IN]-Buchse.

### **Aufnahme des Spiels auf dem Instrument als Audiodaten mithilfe einer Aufnahme- oder Musikproduktionssoftware**

Die aufgenommenen Audiodaten können auf einem Computer oder Smart-Gerät wiedergegeben werden.

### *ACHTUNG*

**Falls Sie eine Digital Audio Workstation (DAW) mit diesem Instrument verwenden, schalten Sie**  die Funktion "Audio Loop Back" (siehe unten) aus ("Off"). Anderenfalls kann es je nach den **Einstellungen des Computers oder der Anwendungssoftware zu einem lauten Geräusch kommen.**

### <span id="page-39-4"></span><span id="page-39-3"></span>"Audio Loop Back" ein/aus

Mit dieser Funktion können Sie festlegen, ob vom angeschlossenen Computer oder Smart-Gerät eingehende Audiodaten zusammen mit dem Spiel auf dem Instrument über einen Computer oder ein Smart-Gerät ausgegeben werden sollen oder nicht. Schalten Sie die Funktion "Audio Loop Back" ein ("On"), um ein eingehendes Audiosignal auszugeben.

Wenn Sie beispielsweise das Audioeingangssignal sowie den auf dem Instrument gespielten Ton über den Computer oder das Smart-Gerät aufzeichnen möchten, schalten Sie diese Funktion ein ("On"). Wenn Sie nur den auf dem Instrument gespielten Ton über den Computer oder das Smart-Gerät aufzeichnen möchten, schalten Sie diese Funktion aus ("Off").

Halten Sie [FUNCTION] gedrückt, und schlagen Sie wiederholt die G6-Taste an (falls erforderlich), um diese Funktion ein- oder auszuschalten.

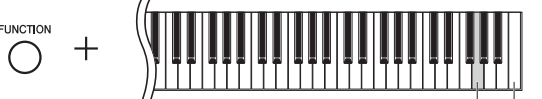

G6 Höchste Taste (C7)

### <span id="page-39-6"></span>**HINWEIS**

- Weitere Informationen finden Sie auf der Website unter "Funktionen und Bedienvorgänge bei Anschluss eines Computers" oder im "Smart Device [Connection Manual \(Handbuch für den](#page-8-2)  [Anschluss von Smart-Geräten\)](#page-8-2)" [\(Seite 9\)](#page-8-2).
- Die Lautstärke des Audioeingangssignals lässt sich über einen Computer oder ein Smart-Gerät regeln.

Voreinstellung: On

### **HINWEIS**

- Die Funktion "Audio Loop Back" wirkt sich auch bei Verwendung der Bluetooth-Audiofunktion (siehe unten) oder einer WLAN-Verbindung ([Seite 39](#page-38-0)) auf das Audioeingangssignal aus.
- Wenn diese Funktion auf "ON" gestellt ist, werden Audio-Songs ([Seite 25\)](#page-24-0) ebenfalls über einen Computer oder ein Smart-Gerät wiedergegeben, der bzw. das per USB-Kabel an die Buchse [USB TO HOST] angeschlossen ist. Bei "OFF" erfolgt keine Wiedergabe.
- Mit der Audioaufnahme ([Seite 28](#page-27-5)) wird das Audioeingangssignal des angeschlossen Computers, Smart-Geräts oder Bluetooth-fähigen Geräts nur aufgezeichnet, wenn diese Funktion auf "ON" gestellt ist.

### <span id="page-39-5"></span><span id="page-39-2"></span><span id="page-39-0"></span>Wiedergabe von Audiodaten eines *Bluetooth*-fähigen Geräts über das Instrument (*Bluetooth*-Audiofunktion)

Lesen Sie vor dem Verwenden der *Bluetooth*-Funktion "Hinweise zu *Bluetooth*" auf [Seite 50.](#page-49-0) Je nach Land, in dem Sie das Produkt erworben haben, verfügt das Instrument möglicherweise über keine *Bluetooth*-Funktion. Einzelheiten hierzu finden Sie auf Seite 50.

Sie können die Audiodaten, die in einem mit *Bluetooth* ausgestatteten Gerät gespeichert sind, z. B. ein Smartphone oder ein digitaler Musikplayer, an dieses Instrument übertragen und über die integrierten Lautsprecher des Instruments anhören. Sie können die eingegebenen Audiodaten auch als Audio-Song aufnehmen [\(Seite 28\)](#page-27-5).

Mit dieser Funktion können Sie festlegen, ob vom angeschlossenen Computer oder Smart-Gerät eingehende Audiodaten über einen per USB-Kabel an die Buchse [USB TO HOST] angeschlossenen Computer bzw. Smart-Gerät ausgegeben werden sollen oder nicht. Nähere Informationen dazu finden Sie unter "Audio Loop Back' ein/aus" (siehe oben).

**\*** *Bluetooth***-fähiges Gerät**

In diesem Handbuch ist unter "*Bluetooth*-fähiges Gerät" ein Gerät zu verstehen, das die darin gespeicherten Audiodaten unter Verwendung der *Bluetooth*-Funktion per drahtloser Kommunikation auf das Instrument übertragen kann, wie zum Beispiel ein Smartphone, ein digitaler Audio-Player usw. Für den ordnungsgemäßen Betrieb muss das Gerät mit A2DP (Advanced Audio Distribution Profile) kompatibel sein.

### <span id="page-40-3"></span><span id="page-40-0"></span>Koppeln mit *Bluetooth*-fähigen Geräten

Wenn Sie Ihr *Bluetooth*-fähiges Gerät mit dem Instrument über *Bluetooth* verbinden möchten, muss das Gerät zuerst mit dem Instrument gekoppelt werden.

Wenn das *Bluetooth*-fähige Gerät mit dem Instrument gekoppelt worden ist, ist kein weiterer Koppelvorgang erforderlich.

### 1 **Halten Sie [FUNCTION] drei Sekunden lang gedrückt.**

Das Instrument geht in den Koppelmodus über. Gleichzeitig blinkt die (*Bluetooth*)-Kontrolllampe und die Meldung "b<sup>t</sup>" wird auf dem Display angezeigt. Um den Koppelvorgang abzubrechen, drücken Sie [ $\blacktriangleright$ /II] (Play/Pause).

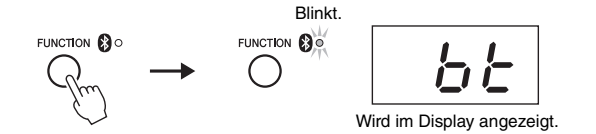

2 **Setzen Sie auf dem** *Bluetooth***-fähigen Gerät die** *Bluetooth***-Funktion auf "Ein", und wählen Sie "N1X" in der Verbindungsliste.**

Weitere Informationen finden Sie in der Bedienungsanleitung des *Bluetooth*fähigen Geräts.

Nach Beendigung des Koppelvorgang leuchtet die (*Bluetooth*)-Kontrolllampe auf, die Meldung verschwindet, und das Display wird dunkel.

3 **Geben Sie die Audiodaten auf Ihrem** *Bluetooth***-fähigen Gerät wieder, um zu überprüfen, ob das Audiosignal über die eingebauten Lautsprecher des Instruments ausgegeben wird.**

Beim nächsten Einschalten des Instruments wird das zuletzt hinzugefügte *Bluetooth*-Gerät automatisch mit dem Instrument verbunden, falls die *Bluetooth*-Funktion des Geräts und des Instruments eingeschaltet ist. Wenn es nicht automatisch verbunden wird, wählen Sie den Modellnahmen des Instruments aus der Verbindungsliste des Geräts aus.

### <span id="page-40-2"></span><span id="page-40-1"></span>Ein- und Ausschalten der *Bluetooth*-Funktion

Die *Bluetooth*-Funktion wird standardmäßig direkt nach dem Einschalten des Instruments eingeschaltet. Sie können die Funktion jedoch ausschalten, wenn Sie die Verbindung zwischen dem Instrument und dem *Bluetooth*-fähigen Gerät trennen oder versuchen möchten, das Gerät erneut mit dem Instrument zu verbinden usw.

Halten Sie [FUNCTION] gedrückt, und schlagen Sie die Taste F6 wiederholt an (falls erforderlich).

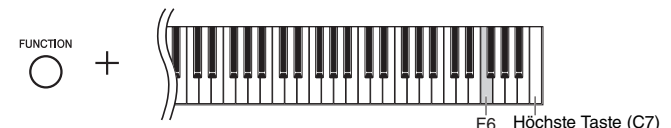

### **Koppeln**

Unter "Koppeln" ist die Registrierung von Geräten mit Bluetooth-Funktion auf dem Instrument zu verstehen. Dabei wird das jeweils andere Gerät für eine drahtlose Kommunikation erkannt.

### **HINWEIS**

Es kann immer jeweils nur ein Bluetoothfähiges Gerät mit dem Instrument verbunden werden (obwohl bis zu acht Geräte mit dem Instrument gekoppelt werden können). Wenn das neunte Bluetooth-fähige Gerät erfolgreich gekoppelt wurde, werden die Kopplungsdaten des Gerätes mit dem ältesten Verbindungsdatum gelöscht.

### **HINWEIS**

Wenn die Bluetooth-Funktion des Instruments ausgeschaltet ist, wird kein Standby für ein Koppeln mit dem Instrument aktiviert, wenn [FUNCTION] drei Sekunden lang gedrückt gehalten wird. Setzen Sie in diesem Fall die Bluetooth-Funktion auf "Ein" (siehe unten), und beginnen Sie den Koppelvorgang.

### **HINWEIS**

- Achten Sie darauf, die Einstellungen auf dem Bluetooth-fähigen Gerät innerhalb von fünf Minuten abzuschließen. Nach 5 Minuten endet der Koppelmodus automatisch, und die @ (Bluetooth)-Kontrolllampe erlischt.
- Wenn Sie einen Hauptschlüssel eingeben müssen, geben Sie die Ziffern "0000" ein.

### **HINWEIS**

Sie können die Lautstärke des Eingangssignals über Bluetooth mithilfe des [MASTER VOLUME]-Reglers einstellen. Um das Lautstärkeverhältnis zwischen dem Spiel auf der Tastatur und dem Eingangssignal über Bluetooth einzustellen, regeln Sie die Lautstärke auf dem Bluetooth-fähigen Gerät.

# <span id="page-41-2"></span>Liste der Meldungen

<span id="page-41-1"></span><span id="page-41-0"></span>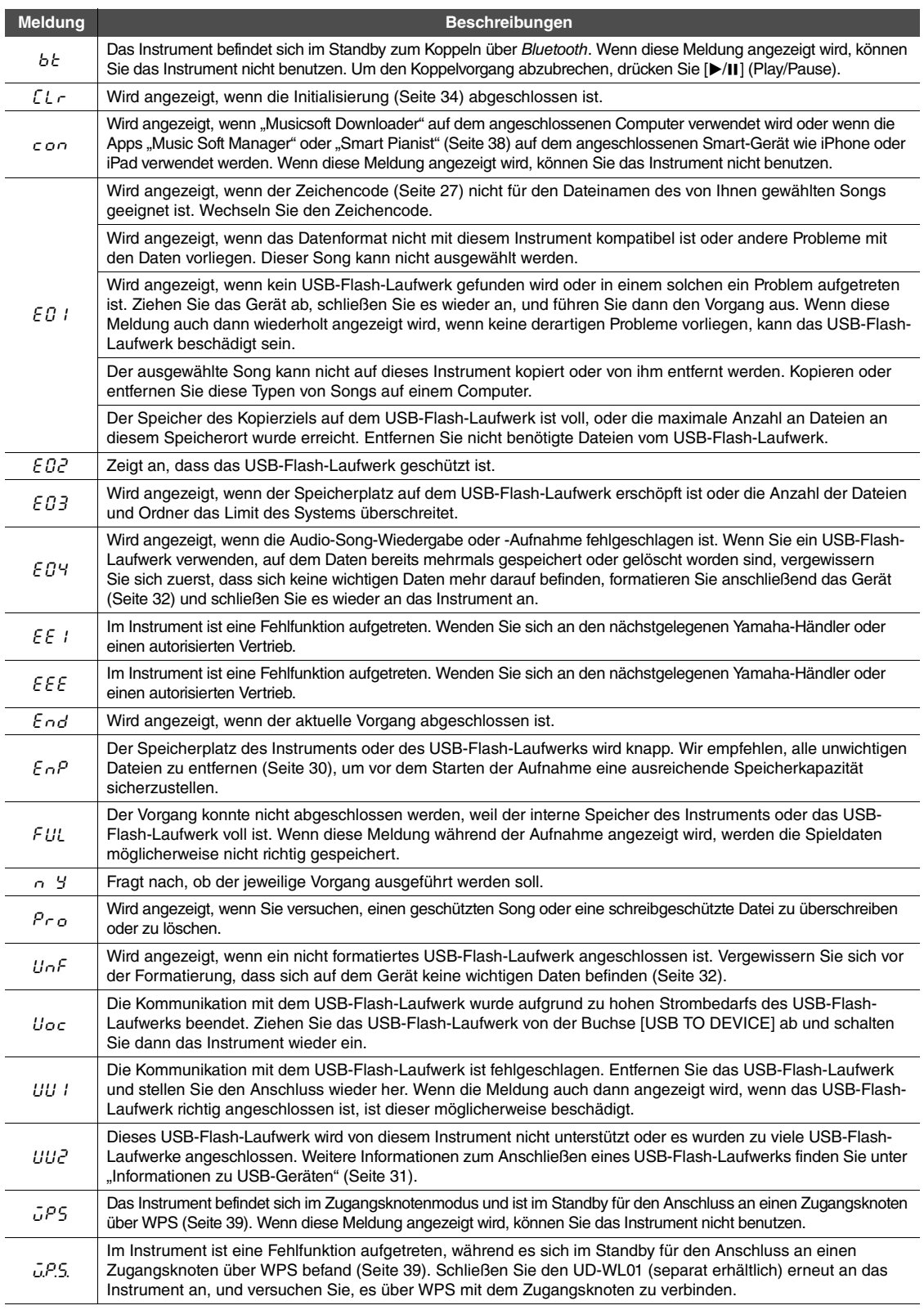

\* Wenn ein Vorgang (z. B. Speichervorgang oder Datenübertragung) ausgeführt wird, wird auf dem Display eine Reihe blinkender Striche angezeigt.<br>\* Drücken Sie eine beliebige Taste, um das Display mit den Meldungen zu verlas

# <span id="page-42-1"></span>Fehlerbehebung

<span id="page-42-0"></span>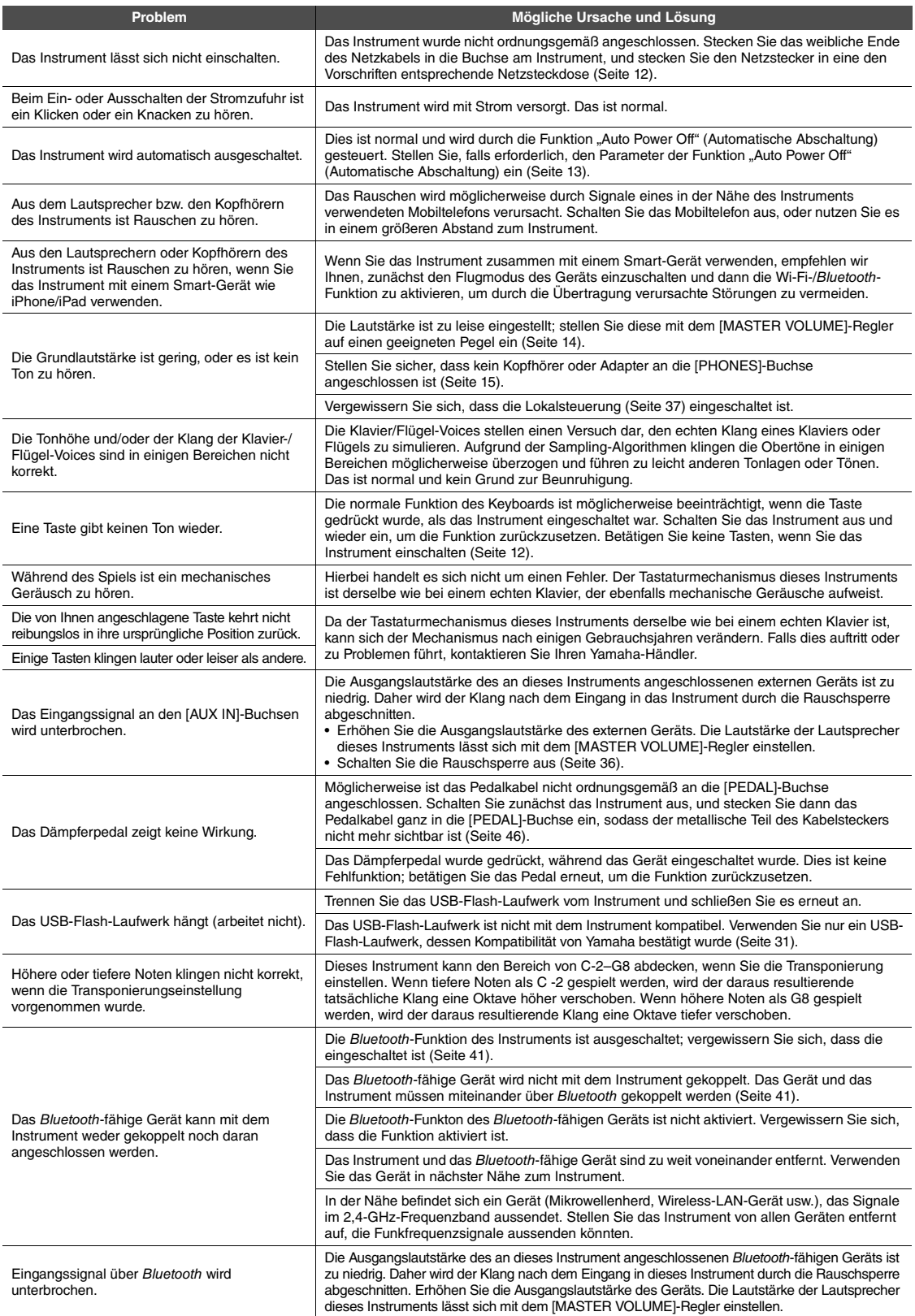

\* Informationen zu sonstigen Problemen und Erklärungen zu Meldungen auf der Anzeige finden Sie in der Liste der Meldungen [\(Seite 42\)](#page-41-1).

# <span id="page-43-1"></span>Liste der Preset Songs

<span id="page-43-0"></span>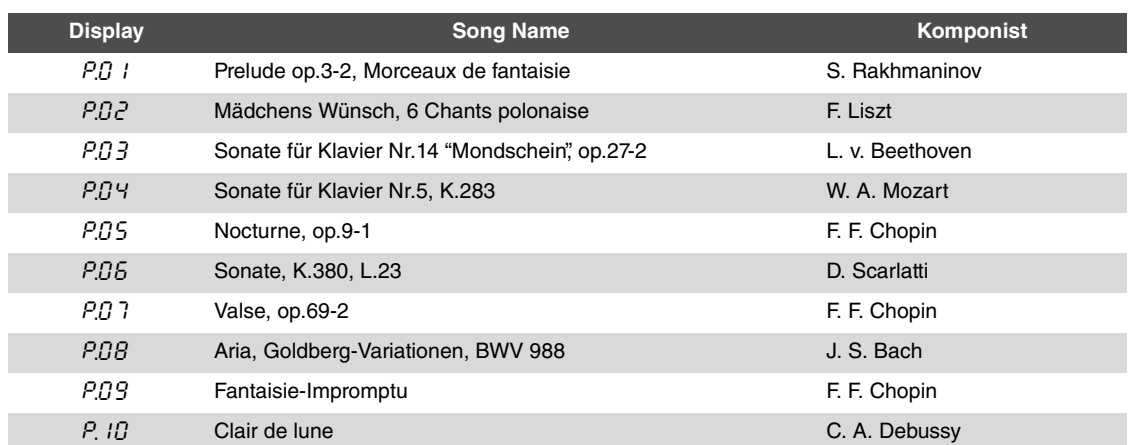

<span id="page-44-1"></span><span id="page-44-0"></span>Ziehen Sie zur Montage des Geräts einen qualifizierten AvantGrand-Händler zurate.

- *VORSICHT*
- **Achten Sie darauf, dass Sie keine Teile verwechseln und alle Teile richtig herum anbringen. Bitte montieren Sie das Instrument in der richtigen Reihenfolge.**
- **Da dieses Produkt sehr schwer ist, müssen Sie dafür sorgen, dass eine ausreichende Anzahl von Helfern zur Verfügung steht, damit es leicht und sicher montiert sowie transportiert werden kann.**
- **Achten Sie darauf, nur die mitgelieferten Schrauben zu verwenden. Verwenden Sie keine anderen Schrauben. Die Verwendung falscher Schrauben kann eine Beschädigung oder Fehlfunktion des Produkts zur Folge haben. Achten Sie darauf, Schrauben der richtigen Größe in die Löcher an den richtigen Stellen einzusetzen.**
- **Ziehen Sie nach der Montage jedes einzelnen Bauteils die Schrauben fest.**
- **Um das Gerät auseinanderzubauen, führen Sie die im Folgenden erläuterten Arbeitsschritte in umgekehrter Reihenfolge aus.**

Legen Sie einen Kreuzschlitzschraubendreher der richtigen Größe bereit.

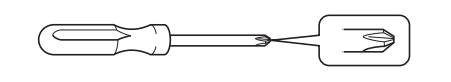

Nehmen Sie sämtliche Teile außer der Haupteinheit aus dem Karton. Überprüfen Sie, ob alle in der Abbildung dargestellten Teile vorhanden sind. Nehmen Sie die Haupteinheit nicht vor Schritt 3 aus dem Karton.

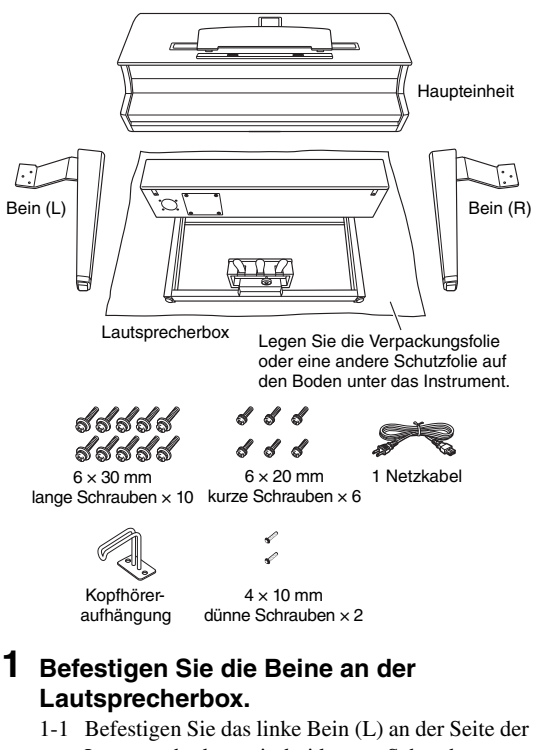

- Lautsprecherbox mit drei kurzen Schrauben  $(6 \times 20 \text{ mm})$ .
- 1-2 Drücken Sie die Halterung des Beins gegen die Lautsprecherbox und ziehen Sie die zugehörigen Schrauben fest an.

1-3 Gehen Sie beim rechten Bein (R) auf dieselbe Weise vor.

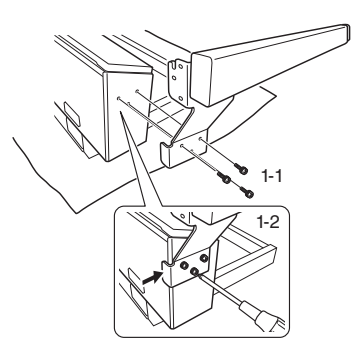

1-4 Richten Sie die Lautsprecherbox auf.

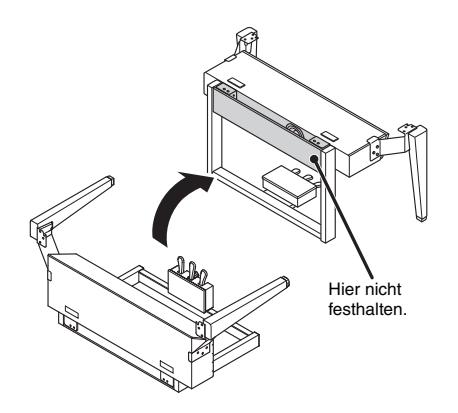

**2 Nehmen Sie das Lautsprechergitter ab.**

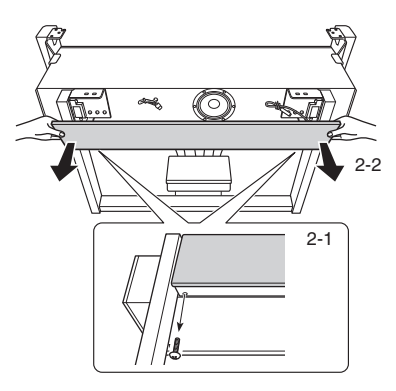

- 2-1 Entfernen Sie die beiden Schrauben. Diese Schrauben werden erneut in Schritt 6 benötigt.
- 2-2 Nehmen Sie das Lautsprechergitter ab.

### **3 Montieren Sie die Haupteinheit.**

3-1 Montieren Sie die Haupteinheit an der Lautsprecherbox. Richten Sie dabei die Rückseite der Haupteinheit an der Rückseite der Lautsprecherbox sowie die beiden Beine an den Seiten der Haupteinheit aus.

### *VORSICHT*

**Klemmen Sie sich beim Montieren der Haupteinheit nicht die Finger ein.**

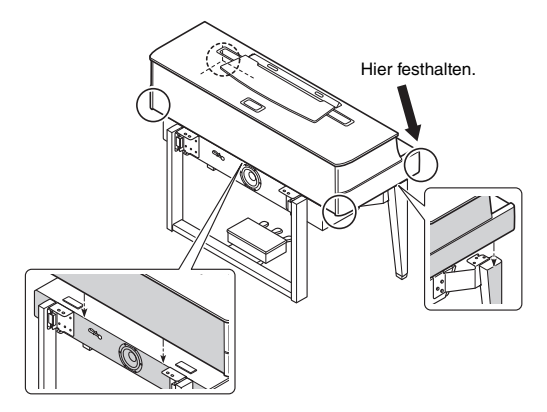

3-2 Schieben Sie die Haupteinheit leicht nach hinten und passen Sie die Position so an, dass der hervorstehende Stift an den Metallhalterungen an der Unterseite der Haupteinheit in die Kerbe an den Metallhalterungen der Beine (L/R) einrastet.

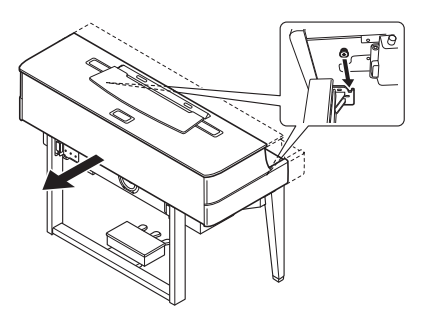

### **4 Befestigen Sie die Haupteinheit.**

Befestigen Sie die Haupteinheit mit zehn langen Schrauben  $(6 \times 30 \text{ mm})$ .

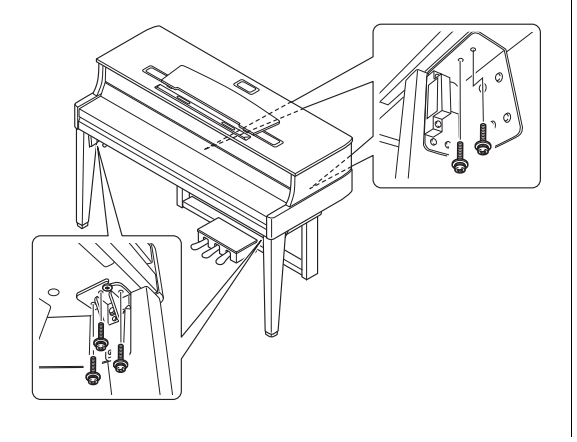

<span id="page-45-0"></span>**5 Schließen Sie das Lautsprecherkabel und das Pedalkabel an.**

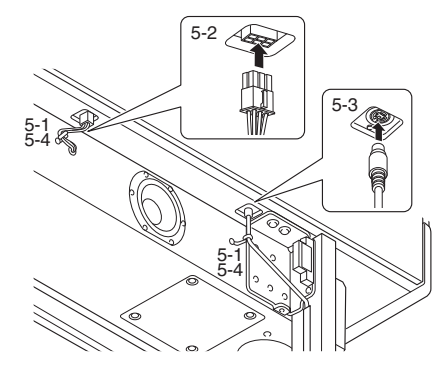

- 5-1 Entfernen Sie den Kabelbinder vom Lautsprecherkabel und Pedalkabel.
- 5-2 Schließen Sie den Stecker des Lautsprecherkabels an die Buchse an, sodass der Streifen von hinten gesehen nach vorn verläuft.
- 5-3 Schließen Sie den Stecker des Pedalkabels in der richtigen Ausrichtung am Pedalanschluss an.

### **Pedalkabel anschließen**

Bringen Sie das Pedalkabel sicher so an, dass der metallische Teil des Kabelsteckers nicht mehr sichtbar ist. Anderenfalls funktioniert das Pedal möglicherweise nicht richtig.

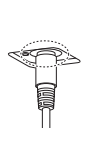

- 5-4 Binden Sie das Lautsprecherkabel und das Pedalkabel mit einem Kabelbinder zusammen.
- **6 Bringen Sie das Lautsprechergitter wieder an.**
	- 6-1 Bringen Sie das Lautsprechergitter wieder an.

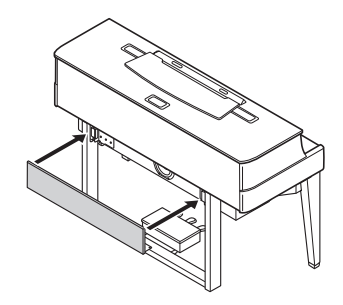

6-2 Befestigen Sie das Lautsprechergitter mit den in Schritt 2 entfernten Schrauben.

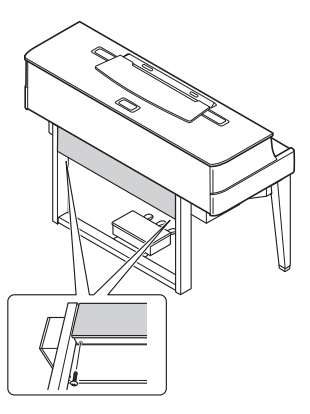

**7 Schließen Sie das Netzkabel an der Buchse [AC IN] an.**

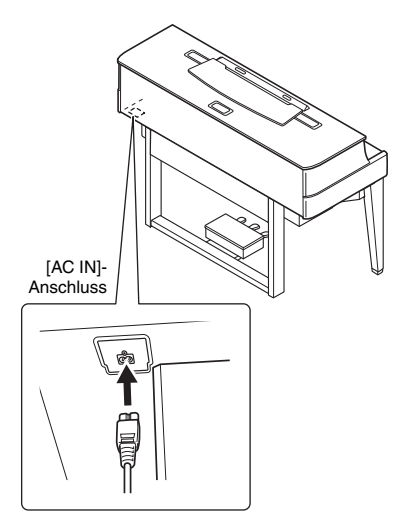

**8 Drehen Sie den Feststellfuß, bis er festen Kontakt zum Boden hat.**

<span id="page-46-0"></span>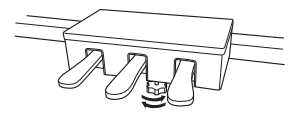

**9 Montieren Sie die Kopfhöreraufhängung.** Verwenden Sie die zwei dünnen Schrauben  $(4 \times 10 \text{ mm})$ , um den Bügel wie in der Abbildung

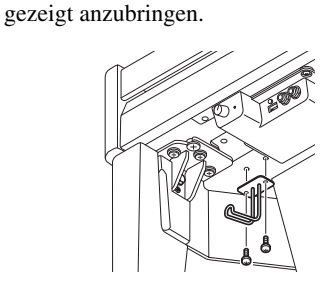

- **Überprüfen Sie nach der Montage folgende Punkte.**
- Sind Bauteile übrig geblieben?

→ Gehen Sie die Montageanleitung nochmals durch und korrigieren Sie eventuelle Fehler.

• Steht das Instrument in genügendem Abstand von Türen und anderen beweglichen Objekten?

 $\rightarrow$  Stellen Sie das Instrument an einem geeigneten Ort auf.

- Klappert das Instrument, wenn Sie daran schütteln?  $\rightarrow$  Ziehen Sie alle Schrauben fest.
- Ist das Netzkabel fest in die Steckdose eingesteckt? Überprüfen Sie die Verbindung.

### *VORSICHT*

**Falls die Haupteinheit beim Spielen auf der Tastatur quietschende Geräusche erzeugt oder instabil ist, schauen Sie sich nochmals die Abbildungen zur Montage an und ziehen Sie sämtliche Schrauben nach.**

# <span id="page-47-1"></span>Technische Daten

<span id="page-47-0"></span>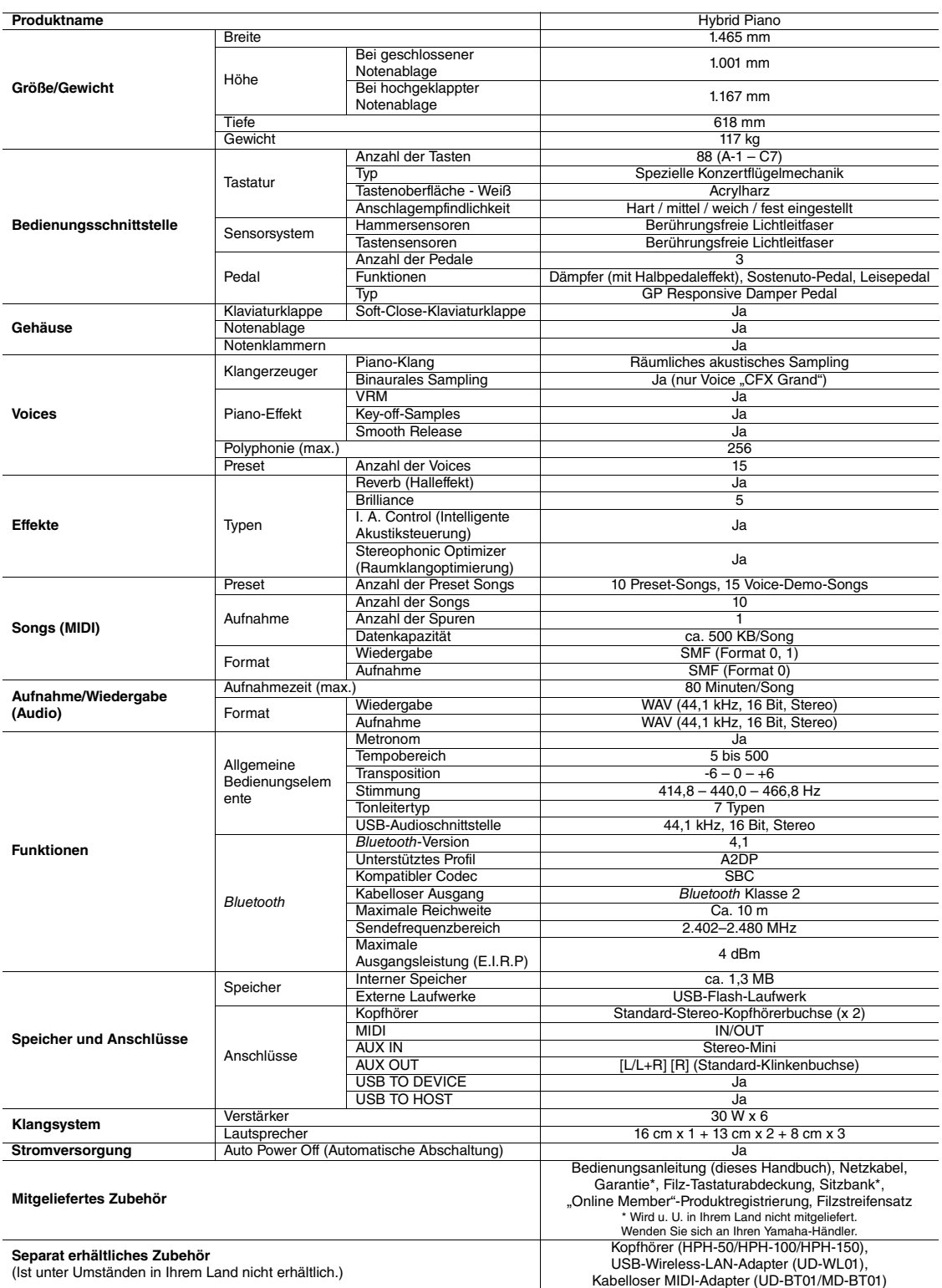

\* Der Inhalt dieser Bedienungsanleitung gilt für die neuesten technischen Daten zum Zeitpunkt der Veröffentlichung. Um die neueste Version der Anleitung zu<br>erhalten, rufen Sie die Website von Yamaha auf und laden Sie dann

# Index

# <span id="page-48-0"></span>A

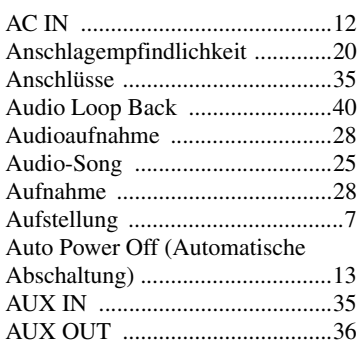

## B

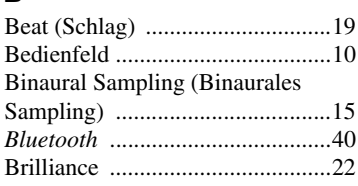

# C

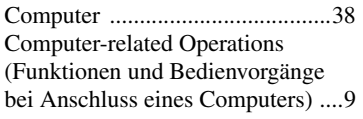

# D

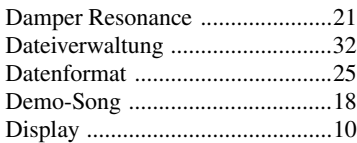

# E

[Externer Song ..............................25](#page-24-8)

## F

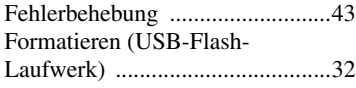

## G

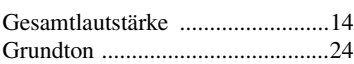

## H

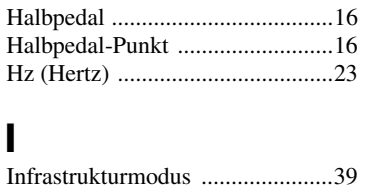

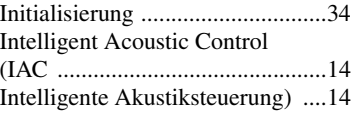

# K

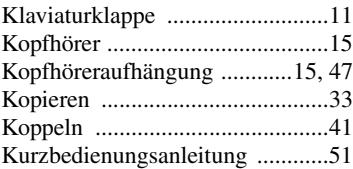

# L

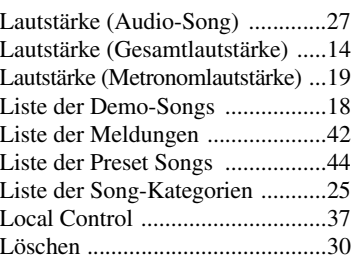

# M

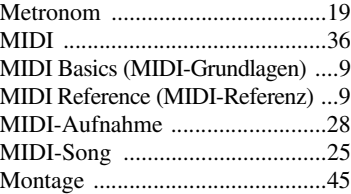

# N

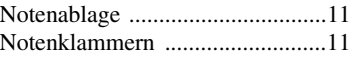

### P

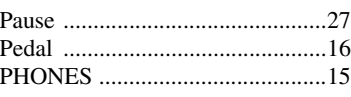

### R

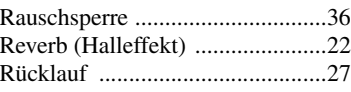

### S

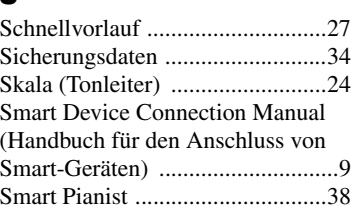

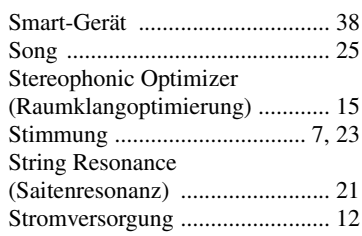

# T

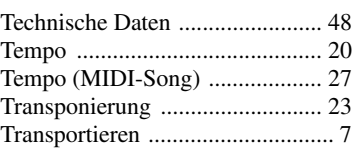

# U

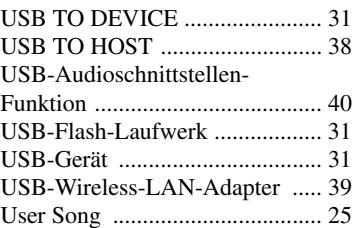

# V

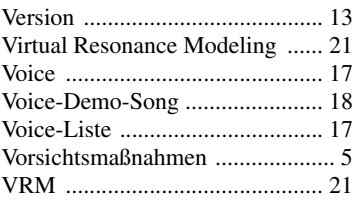

## W

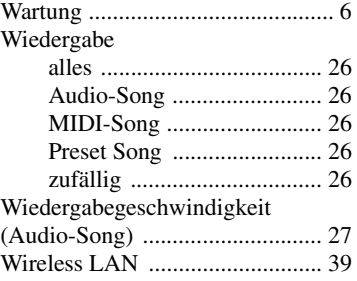

# Z

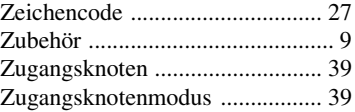

# <span id="page-49-1"></span><span id="page-49-0"></span>**Hinweise zu** *Bluetooth*

### *Bluetooth***-Funktion**

Je nach Land, in dem Sie das Produkt erworben haben, verfügt das Instrument möglicherweise über keine *Bluetooth*-Funktion. Wenn auf dem Bedienfeld das *Bluetooth*-Logo abgebildet ist, verfügt das Produkt über die *Bluetooth*-Funktionalität.

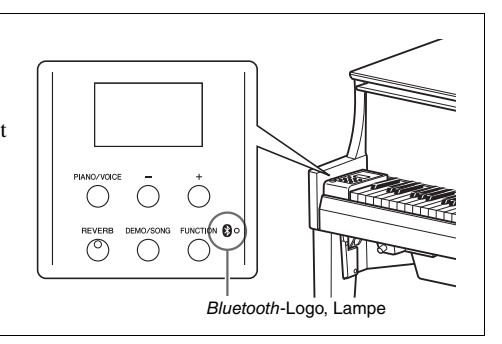

• *Bluetooth* ist eine kabellose Technologie zur Datenübertragung zwischen Geräten in einem Abstand von bis zu 10 m im Frequenzbereich 2,4 GHz.

# **83 Bluetooth**®

• Die Wortmarke *Bluetooth*® und die entsprechenden Logos sind eingetragene Warenzeichen von *Bluetooth* SIG, Inc. und werden von Yamaha im Rahmen von Lizenzen verwendet.

### *Bluetooth***-Datenübertragung**

- *Bluetooth*-kompatible Geräte nutzen den Frequenzbereich 2,4 GHz, ein für viele Geräte verwendeter Funkbereich. Bei *Bluetooth*-kompatiblen Geräten werden zwar Technologien eingesetzt, um Interferenzen mit anderen Komponenten im gleichen Funkbereich zu minimieren. Dennoch können diese Interferenzen die Verbindungsgeschwindigkeit oder -reichweite verringern und in manchen Fällen trennen.
- Die Geschwindigkeit der Datenübertragung und die Übertragungsreichweite hängen von der Entfernung zwischen den zwei verbundenen Geräten, von möglichen Hindernissen, von Radiowellen in der Umgebung und vom Gerätetyp ab.
- Yamaha garantiert nicht, dass die kabellose Verbindung zwischen diesem Gerät und den *Bluetooth*-fähigen Geräten immer aufgebaut werden kann.

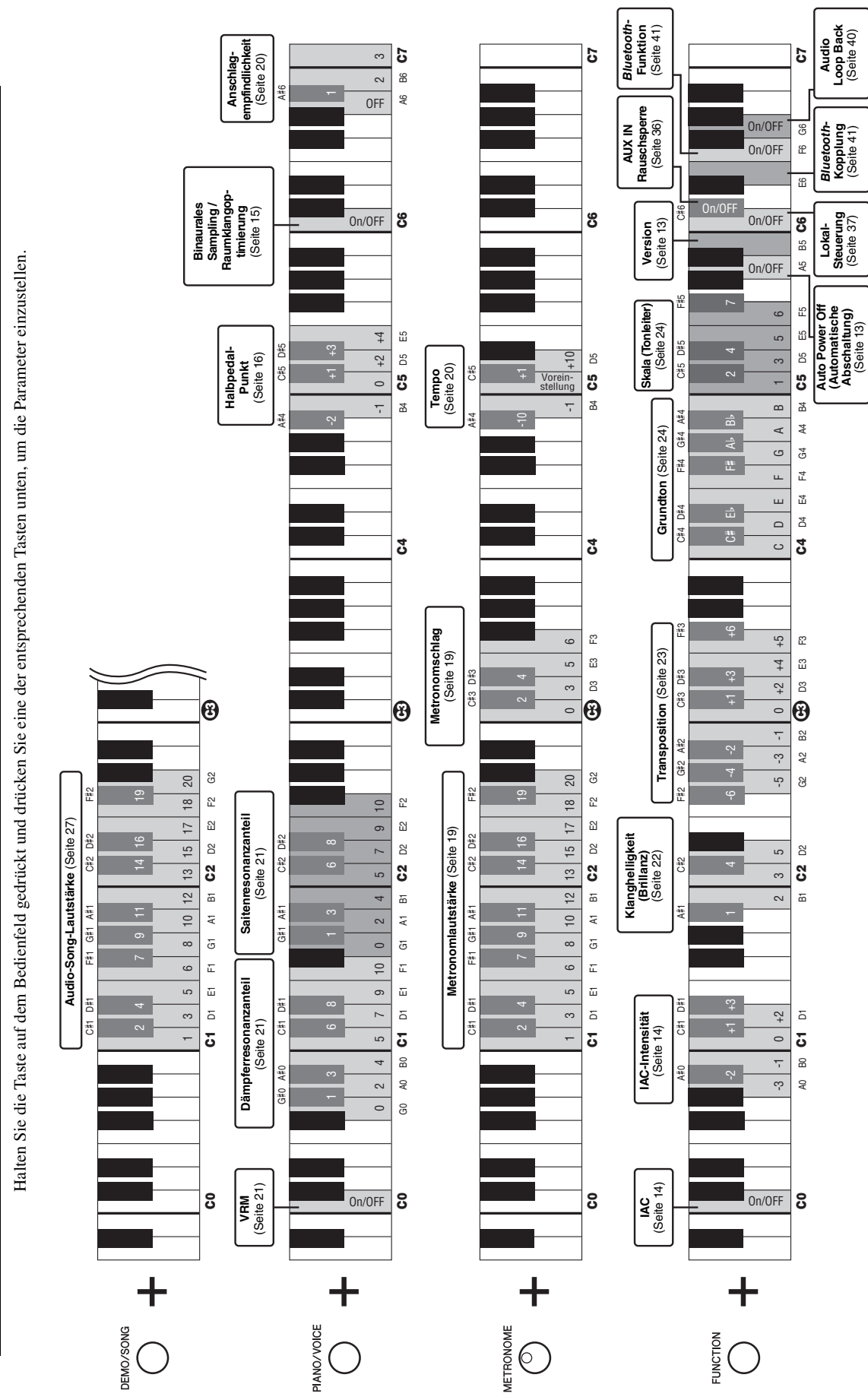

<span id="page-50-1"></span><span id="page-50-0"></span>Kurzbedienungsanleitung Kurzbedienungsanleitung Die Einzelheiten zu Produkten sind bei Ihrer unten aufgeführten Niederlassung und bei Yamaha Vertragshändlern in den jeweiligen Bestimmungsländern erhältlich.

### Manual Development Group © 2018 Yamaha Corporation **CANADA Yamaha Canada Music Ltd.** 135 Milner Avenue, Toronto, Ontario M1S 3R1, Canada Tel: +1-416-298-1311 **U.S.A. Yamaha Corporation of America**  6600 Orangethorpe Avenue, Buena Park, CA 90620, U.S.A. Tel: +1-714-522-9011 **MEXICO Yamaha de México, S.A. de C.V.** Av. Insurgentes Sur 1647 Piso 9, Col. San José Insurgentes, Delegación Benito Juárez, México, D.F., C.P. 03900, México Tel: +52-55-5804-0600 **BRAZIL Yamaha Musical do Brasil Ltda.** Rua Fidêncio Ramos, 302 – Cj 52 e 54 – Torre B – Vila Olímpia – CEP 04551-010 – São Paulo/SP, Brazil Tel: +55-11-3704-1377 **ARGENTINA Yamaha Music Latin America, S.A., Sucursal Argentina** Olga Cossettini 1553, Piso 4 Norte, Madero Este-C1107CEK, Buenos Aires, Argentina Tel: +54-11-4119-7000 **PANAMA AND OTHER LATIN AMERICAN COUNTRIES/ CARIBBEAN COUNTRIES Yamaha Music Latin America, S.A.** Edificio Torre Davivienda, Piso: 20 Avenida Balboa, Marbella, Corregimiento de Bella Vista, Ciudad de Panamá, Rep. de Panamá Tel: +507-269-5311 **THE UNITED KINGDOM/IRELAND Yamaha Music Europe GmbH (UK)** Sherbourne Drive, Tilbrook, Milton Keynes, MK7 8BL, U.K. Tel: +44-1908-366700 **GERMANY Yamaha Music Europe GmbH** Siemensstrasse 22-34, 25462 Rellingen, Germany Tel: +49-4101-303-0 **SWITZERLAND/LIECHTENSTEIN Yamaha Music Europe GmbH, Branch Switzerland in Thalwil** Seestrasse 18a, 8800 Thalwil, Switzerland Tel: +41-44-3878080 **AUSTRIA/CROATIA/CZECH REPUBLIC/ HUNGARY/ROMANIA/SLOVAKIA/ SLOVENIA Yamaha Music Europe GmbH, Branch Austria** Schleiergasse 20, 1100 Wien, Austria Tel: +43-1-60203900 **POLAND Yamaha Music Europe GmbH Sp.z o.o. Oddział w Polsce** ul. Wielicka 52, 02-657 Warszawa, Poland Tel: +48-22-880-08-88 **BULGARIA Dinacord Bulgaria LTD.** Bul.Iskarsko Schose 7 Targowski Zentar Ewropa 1528 Sofia, Bulgaria Tel: +359-2-978-20-25 **MALTA Olimpus Music Ltd.** Valletta Road, Mosta MST9010, Malta Tel: +356-2133-2093 **NETHERLANDS/BELGIUM/ LUXEMBOURG Yamaha Music Europe, Branch Benelux** Clarissenhof 5b, 4133 AB Vianen, The Netherlands Tel: +31-347-358040 **FRANCE Yamaha Music Europe**  7 rue Ambroise Croizat, Zone d'activités de Pariest, 77183 Croissy-Beaubourg, France Tel: +33-1-6461-4000 **ITALY Yamaha Music Europe GmbH, Branch Italy** Via Tinelli N.67/69 20855 Gerno di Lesmo (MB), Italy  $Tel: +39-039-9065-1$ **SPAIN/PORTUGAL Yamaha Music Europe GmbH Ibérica, Sucursal en España** Ctra. de la Coruña km. 17,200, 28231 Las Rozas de Madrid, Spain Tel: +34-91-639-88-88 **GREECE Philippos Nakas S.A. The Music House** 19th klm. Leof. Lavriou 190 02 Peania – Attiki, Greece Tel: +30-210-6686260 **SWEDEN Yamaha Music Europe GmbH Germany filial Scandinavia** JA Wettergrensgata 1, 400 43 Göteborg, Sweden Tel: +46-31-89-34-00 **DENMARK Yamaha Music Denmark, Fillial of Yamaha Music Europe GmbH, Tyskland** Generatorvej 8C, ST. TH., 2860 Søborg, Denmark Tel: +45-44-92-49-00 **FINLAND F-Musiikki Oy** Antaksentie 4 FI-01510 Vantaa, Finland Tel: +358 (0)96185111 **NORWAY Yamaha Music Europe GmbH Germany - Norwegian Branch** Grini Næringspark 1, 1332 Østerås, Norway Tel: +47-6716-7800 **ICELAND Hljodfaerahusid Ehf.** Sidumula 20 IS-108 Reykjavik, Iceland Tel:  $+354-525-5050$ **CYPRUS Nakas Music Cyprus Ltd.** Nikis Ave 2k 1086 Nicosia Tel: + 357-22-511080 **Major Music Center** 21 Ali Riza Ave. Ortakoy P.O.Box 475 Lefkoşa, Cyprus Tel: (392) 227 9213 **RUSSIA Yamaha Music (Russia) LLC.** Room 37, entrance 7, bld. 7, Kievskaya street, Moscow, 121059, Russia Tel: +7-495-626-5005 **OTHER EUROPEAN COUNTRIES Yamaha Music Europe GmbH** Siemensstrasse 22-34, 25462 Rellingen, Germany Tel: +49-4101-303-0 **Yamaha Music Gulf FZE** JAFZA-16, Office 512, P.O.Box 17328, Jebel Ali FZE, Dubai, UAE Tel: +971-4-801-1500 **TURKEY Yamaha Music Europe GmbH Merkezi Almanya Türkiye İstanbul Şubesi** Mor Sumbul Sokak Varyap Meridian Business 1.Blok No:1 113-114-115 Bati Atasehir Istanbul, Turkey Tel: +90-216-275-7960 **ISRAEL RBX International Co., Ltd.** P.O Box 10245, Petach-Tikva, 49002 Tel: (972) 3-925-6900 **OTHER COUNTRIES Yamaha Music Gulf FZE** JAFZA-16, Office 512, P.O.Box 17328, Jebel Ali FZE, Dubai, UAE Tel: +971-4-801-1500 **THE PEOPLE'S REPUBLIC OF CHINA Yamaha Music & Electronics (China) Co., Ltd.** 2F, Yunhedasha, 1818 Xinzha-lu, Jingan-qu, Shanghai, China Tel: +86-400-051-7700 **HONG KONG Tom Lee Music Co., Ltd.** 11/F., Silvercord Tower 1, 30 Canton Road, Tsimshatsui, Kowloon, Hong Kong Tel: +852-2737-7688 **INDIA Yamaha Music India Private Limited** P-401, JMD Megapolis, Sector-48, Sohna Road, Gurgaon-122018, Haryana, India Tel: +91-124-485-3300 **INDONESIA PT. Yamaha Musik Indonesia (Distributor)**  Yamaha Music Center Bldg. Jalan Jend. Gatot Subroto Kav. 4, Jakarta 12930, Indonesia Tel: +62-21-520-2577 **KOREA Yamaha Music Korea Ltd.** 11F, Prudential Tower, 298, Gangnam-daero, Gangnam-gu, Seoul, 06253, Korea Tel: +82-2-3467-3300 **MALAYSIA Yamaha Music (Malaysia) Sdn. Bhd.** No.8, Jalan Perbandaran, Kelana Jaya, 47301 Petaling Jaya, Selangor, Malaysia Tel: +60-3-78030900 **SINGAPORE Yamaha Music (Asia) Private Limited** Block 202 Hougang Street 21, #02-00, Singapore 530202, Singapore Tel: +65-6740-9200 **TAIWAN Yamaha Music & Electronics Taiwan Co., Ltd.** 2F., No.1, Yuandong Rd., Banqiao Dist., New Taipei City 22063, Taiwan (R.O.C.) Tel: +886-2-7741-8888 **THAILAND Siam Music Yamaha Co., Ltd.** 3, 4, 15, 16th Fl., Siam Motors Building, 891/1 Rama 1 Road, Wangmai, Pathumwan, Bangkok 10330, Thailand Tel: +66-2215-2622 **VIETNAM Yamaha Music Vietnam Company Limited** 15th Floor, Nam A Bank Tower, 201-203 Cach Mang Thang Tam St., Ward 4, Dist.3, Ho Chi Minh City, Vietnam Tel: +84-28-3818-1122 **OTHER ASIAN COUNTRIES**  https://asia-latinamerica-mea.yamaha.com/ index.html **AUSTRALIA Yamaha Music Australia Pty. Ltd.** Level 1, 80 Market Street, South Melbourne, VIC 3205 Australia Tel: +61-3-9693-5111 **NEW ZEALAND Music Works LTD** P.O.BOX 6246 Wellesley, Auckland 4680, New Zealand Tel: +64-9-634-0099 **COUNTRIES AND TRUST TERRITORIES IN PACIFIC OCEAN** https://asia-latinamerica-mea.yamaha.com/ index.html **NORTH AMERICA CENTRAL & SOUTH AMERICA EUROPE AFRICA MIDDLE EAST ASIA OCEANIA** DMI26

Published 11/2018 MVMA\*.\*- \*\*A0

**Head Office/Manufacturer: Yamaha Corporation** 10-1, Nakazawa-cho, Naka-ku, Hamamatsu, 430-8650, Japan

ZZ29890